# ΠΕΡΙΕΧΟΜΕΝΑ

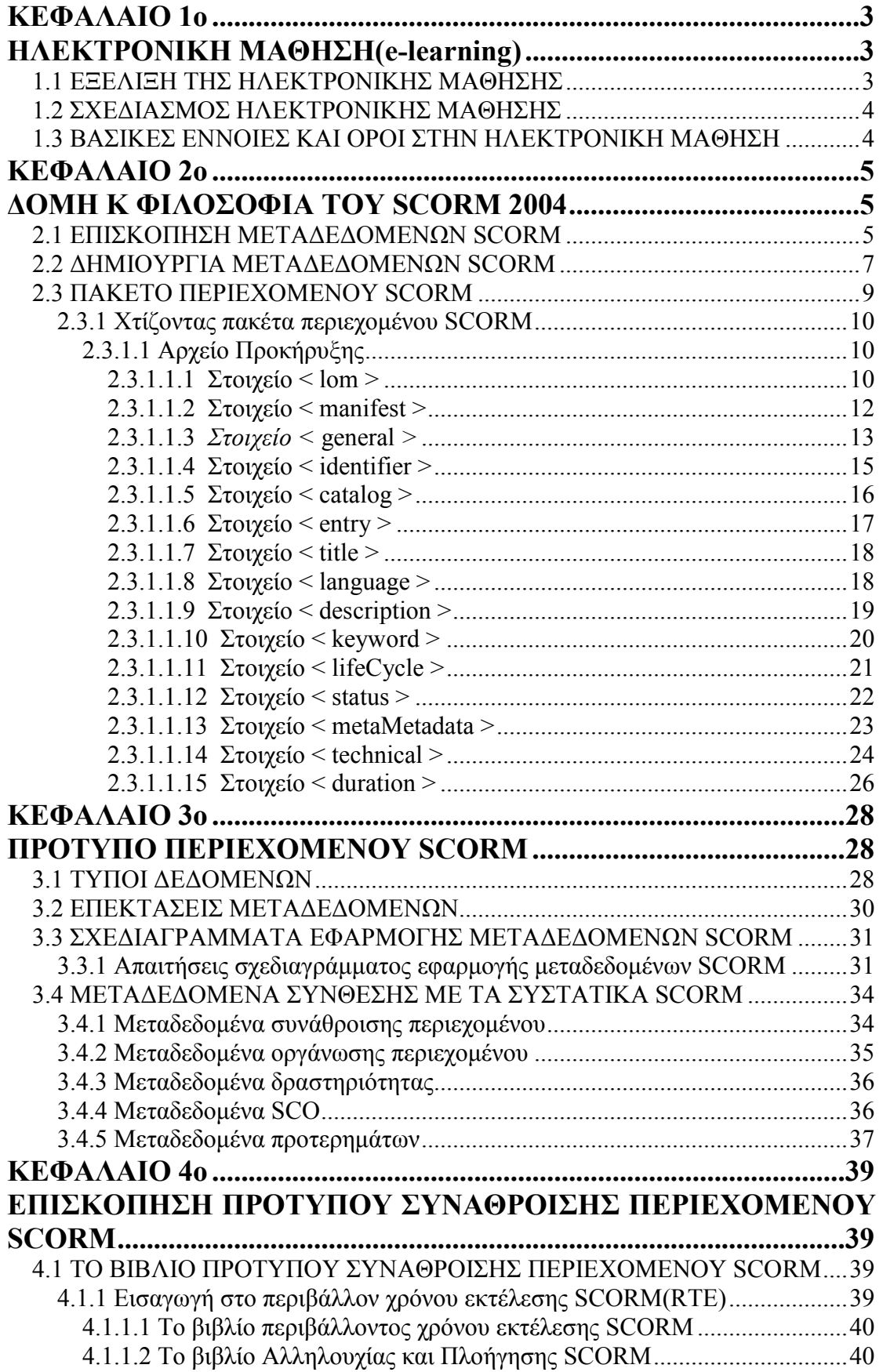

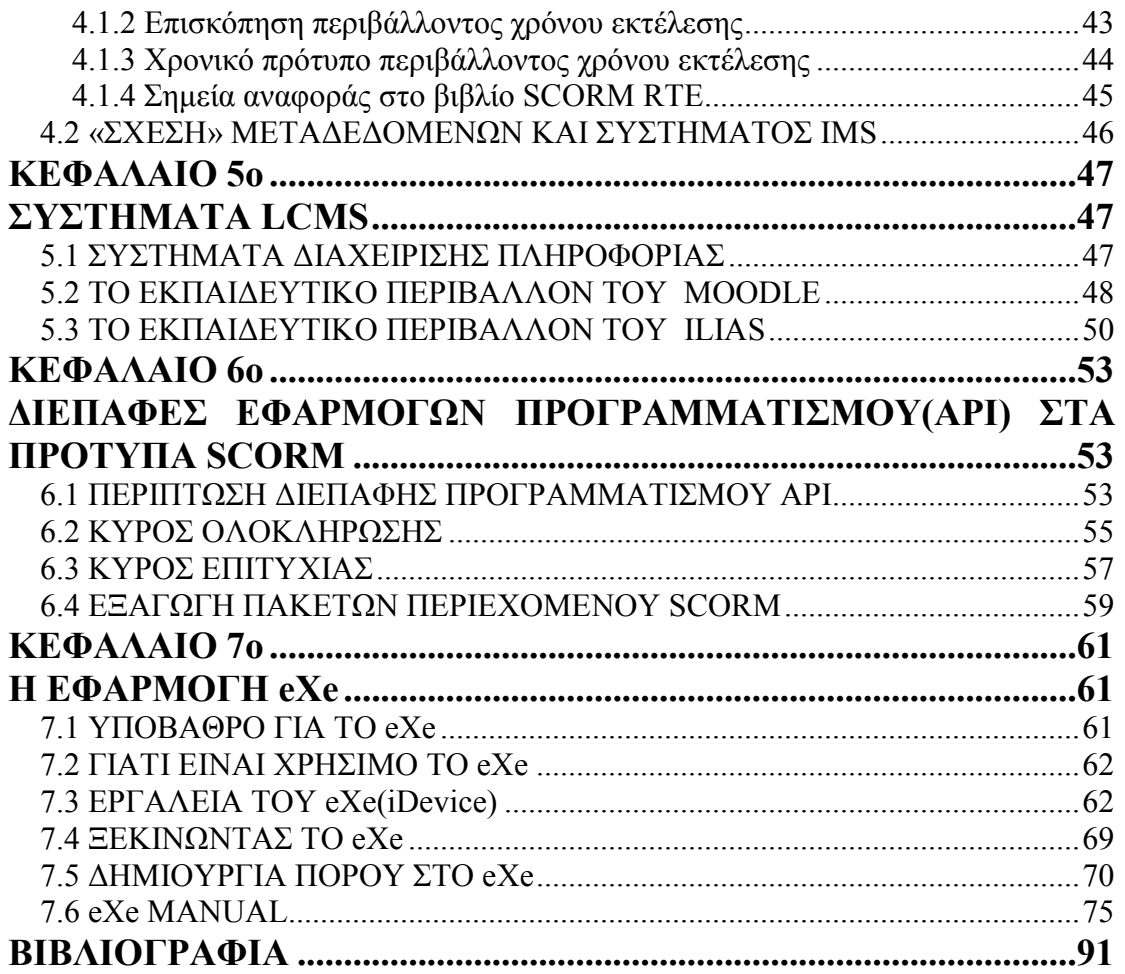

# ΚΕΦΑΛΑΙΟ 1o

# ΗΛΕΚΤΡΟΝΙΚΗ ΜΑΘΗΣΗ(e-learning)

## 1.1 ΕΞΕΛΙΞΗ ΤΗΣ ΗΛΕΚΤΡΟΝΙΚΗΣ ΜΑΘΗΣΗΣ

Όπως εν συντοµία έχει συζητηθεί στα Ευφυή Συστήµατα Παράδοσης Ιδιαίτερων Μαθηµάτων, οι πρόοδοι στην CBI πραγµατοποιήθηκαν ταυτόχρονα µε την πρόοδο στα ITS. Οι τεχνικοί της CBI χωρίζονται αρχικά σε δύο "φυσικές" οµάδες: εφαρµοσµένοι επιστήµονες (µηχανικοί), και προηγµένοι ερευνητές. Οι µηχανικοί ακολουθήσανε την εξελικτική αλυσίδα της ανάπτυξης των υπολογιστών και εκµεταλλευτήκανε την πρόοδο τους. Οι σχετικά ακατέργαστες και σε πρόωροστάδιο εκπαιδευτικές γλώσσες εξελίχθηκαν σε πιο σύνθετα εργαλεία ανάπτυξης που αφαίρεσαν βασικές εφαρµογές στις ευρέως χρησιµοποιήσιµες διεπαφές. Αυτό επέτρεψε ακόµη περισσότερο σε µια µεγάλη κατηγορία µη-προγραµµατιστών να δηµιουργήσουν ένα εκπαιδευτικό περιεχόµενο γρηγορότερα από ποτέ. Οι δαπάνες ανάπτυξης µειώθηκαν και η βελτιωµένη αποτελεσµατικότητα καταδείχθηκε, καθιερώνοντας έτσι µια βιώσιµη βιοµηχανία προϊόντων και υπηρεσιών.

Οι ερευνητές και οι µηχανικοί της CBI της πρώτης οµάδας συνέχισαν να βελτιώνουν τα εργαλεία για να περιλάβουν σύνθετα εκπαιδευτικά κατασκευάσµατα υπό µορφή εκπαιδευτικών προτύπων ή πλαισίων. Αυτά τα πρότυπα εξάγονται περισσότερο άµεσα από θεµελιώδεις τεχνικές προγραµµατισµού, παρά από τις επιπλοκές της κωδικοποίησης υπολογιστών. Τα πρότυπα είναι, εν τούτοις, διαδικαστικά στη δοµή και στη φύση τους.

∆εδοµένου ότι τα εργαλεία της CBI ωρίµασαν και οι προσωπικοί υπολογιστές πολλαπλασιάστηκαν, το κόστος της ανάπτυξης της CBI έπεσε κατακόρυφα. Το εκπαιδευτικό περιεχόµενο ενσωµάτωσε τις πλούσιες ικανότητες των πολυµέσων και δηµιουργικά συστήµατα παρείχαν περίπλοκα σύνολα χαρακτηριστικών γνωρισµάτων. Αλλά αυτά τα ιδιόκτητα και ειδικευµένα συστήµατα βασισµένα στον πελάτη παρήγαγαν το εκπαιδευτικό περιεχόµενο που δεν θα µπορούσε να χρησιµοποιηθεί εύκολα έξω από το αρχικό του πλαίσιο ή χωρίς την παρουσία των εργαλείων µε τα οποία δηµιουργήθηκε. Το εκπαιδευτικό περιεχόµενο και η λογική που το διαδέχθηκε για την παρουσίασή του στον τελικό χρήστη ήταν στενά συνδεδεµένα µεταξύ τους.

Εν τω µεταξύ, οι προηγµένοι ερευνητές της δεύτερης οµάδας συνέχισαν να αναπτύσσουν πρωτότυπα ITS. Η σκέψη τους για το εκπαιδευτικό περιεχόµενο και σχέδιο ήταν πλήρως διαφορετική σε σχέση µε τους σχεδιαστές εργαλείων της CBI. Επεδίωξαν να παραγάγουν εκπαιδευτικές εµπειρίες και παρουσιάσεις που προσαρµόστηκαν πλήρως στις ανάγκες του κάθε µαθητευοµένου ατοµικά, χρησιµοποιώντας πολύπλοκα µοντέλα, την ύλη και τα περιεχόµενα του µαθήµατος και τις διδακτικές τεχνικές. Τέτοιες προσεγγίσεις τείνουν να χωρίσουν την λογική του Ηλεκτρονικού Υπολογιστή από το εκπαιδευτικό περιεχόµενο και επιτρέπουν στα δυναµικά συναρµολογούµενα αντικείµενα εκµάθησης να επιτύχουν τους συγκεκριµένους στόχους διδασκαλίας.

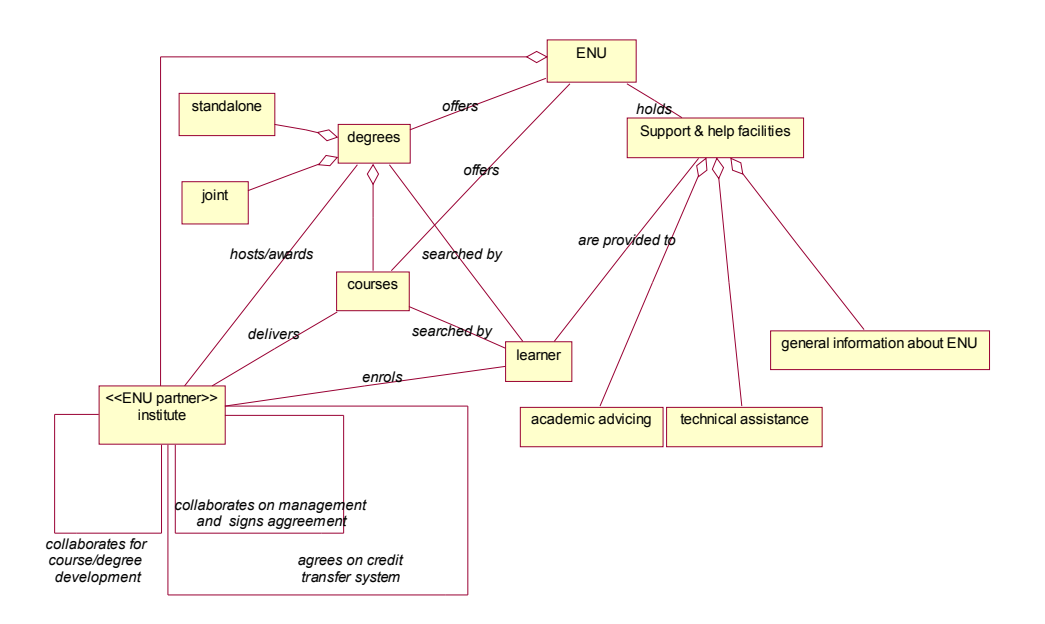

## 1.2 ΣΧΕ∆ΙΑΣΜΟΣ ΗΛΕΚΤΡΟΝΙΚΗΣ ΜΑΘΗΣΗΣ

Ζητήµατα που αφορούν στο σχεδιασµό της: 1)Κοινωνικά Ζητήµατα/ Πολιτική της Εκπαίδευσης

2)Παιδαγωγικά Ζητήµατα

3)Τεχνολογικά Ζητήµατα

4)∆ιοικητικά Ζητήµατα

## 1.3 ΒΑΣΙΚΕΣ ΕΝΝΟΙΕΣ ΚΑΙ ΟΡΟΙ ΣΤΗΝ ΗΛΕΚΤΡΟΝΙΚΗ ΜΑΘΗΣΗ

Βασικές έννοιες και όροι: a)Ευέλικτη Εκπαίδευση (Flexible Learning)

b)Ανοικτή Εκαίδευση (Open Learning)

c)Ανοικτή και Εξ αποστάσεως Εκπαίδευση(Open and Distance Learning)

d)Εκπαίδευση βασισµένη στις Τεχνολογίες της Πληροφορικής και των Επικοινωνιών (ICT based Education)

e)Τηλεκπαίδευση

f)Εκπαίδευση βασισµένη στο Internet/www (Web Based Education)

g)∆ιαδικτυακή Ανοικτή Μάθηση(∆ΑΕ)(NetworkedOpenLearning)

# ΚΕΦΑΛΑΙΟ 2o

# ∆ΟΜΗ Κ ΦΙΛΟΣΟΦΙΑ ΤΟΥ SCORM 2004

## 2.1 ΕΠΙΣΚΟΠΗΣΗ ΜΕΤΑ∆Ε∆ΟΜΕΝΩΝ SCORM

Μέχρι αυτό το σηµείο, το SCORM έχει περιγράψει τις βασικές δοµικές µονάδες (πρότυπα-συστατικά SCORM) για µία ικανοποιητική ανάπτυξη. Το SCORM έχει περιγράψει επίσης πώς πρέπει να συσσωρεύει τις δοµικές µονάδες στις συναθροίσεις και να συσκευάζει τα κοµµάτια για τη διανοµή αυτών από ένα σύστηµα σε ένα άλλο σύστηµα. Μόλις χτιστούν τα «ικανοποιηµένα» πρότυπα-συστατικά SCORM, είναι χρήσιμο να περιγραφούν κατά τρόπο συνεπή. Η περιγραφή των συστατικών µε τα µεταδεδοµένα διευκολύνει την αναζήτηση και την ανακάλυψη των συστατικών στα διάφορα συστήµατα. Ένα LMS θα µπορούσε να χρησιµοποιήσει τα µεταδεδοµένα για να δώσει κάποιες απαραίτητες πληροφορίες σε αρχάριους για την σωστή οργάνωση (πληροφορίες που αφορούν τα µαθήµατα, τις ενότητες, τον τρόπο διεξαγωγής τους κ.λπ...). Τα µεταδεδοµένα µπορούν επίσης να χρησιµοποιηθούν για να αποφασιστεί ποιο πρότυπο-συστατικό θα παραδωθεί στον αρχάριο. Αυτό το τµήµα έχει κάποιες συγκεκριµένες απαιτήσεις και παρέχει τις απαραίτητες οδηγίες για την εφαρµογή των µεταδεδοµένων στα πρότυπα-συστατικά SCORM. Τα σχεδιαγράµµατα εφαρµογής µεταδεδοµένων SCORM που καθορίζονται άµεσα σ'αυτήν την αναφορά τµηµάτων είναι τα:α)1484.12.1-2002 πρότυπα µεταδεδοµένων αντικειµένου εκµάθησης (LOM) και β)τα IEEE 1484.12.3 πρότυπα σχεδίων για την έκτακτη γλώσσα σήµανσης (XML). Τα IEEE παρέχουν κατά προσέγγιση 64 στοιχεία µεταδεδοµένων, περισσότερα από όσα θα ήταν πρακτικά για την καθηµερινή χρήση. Αυτό το τµήµα καθορίζει, στο πλαίσιο SCORM, ποια στοιχεία είναι υποχρεωτικά στα µεταδεδοµένα που χρησιµοποιούνται για την επικόλληση των συστατικών που περιγράφονται στο πρότυπο συνάθροισης. Αυτό το τµήµα παρέχει τις πρόσθετες συγκεκριµένες οδηγίες για τη χρησιµοποίηση των µεταδεδοµένων για να περιγράψει τα συστατικά SCORM. Το SCORM συστήνει ανεπιφύλακτα τη χρήση των IEEE LOM προτύπων για την περιγραφή των πρότυπων-συστατικών SCORM. Παρόλα αυτά µπορούν να χρησιµοποιηθούν και άλλα µεταδεδοµένα. Αυτά τα σχέδια µεταδεδοµένων κάποιες φορές αναγνωρίζονται και κάποιες όχι από τα συστήµατα. Το παρακάτω τµήµα χωρίζεται σε πέντε βασικές υποενότητες, κάθε µία από τις οποίες περιγράφει ένα διαφορετικό κοµµάτι στα µεταδεδοµένα SCORM:

• Υποενότητα 1η: Επισκόπηση μεταδεδομένων. Αυτό το τμήμα παρέχει μια γενική επισκόπηση καθώς και βασικές πληροφορίες για τα πρότυπα LOM.

• Υποενότητα 2η: Δημιουργία μεταδεδομένων. Αυτό το τμήμα καθορίζει τις απαιτήσεις για τα µεταδεδοµένα και παρέχει τις λεπτοµέρειες στις απαιτήσεις που καθορίζονται από τα IEEE και πώς αυτές οι απαιτήσεις έχουν επιπτώσεις στο SCORM. Το τμήμα παρέχει επίσης τις λεπτομέρειες για την οικοδόμηση των περιπτώσεων XML που εµµένουν στις IEEE LOM απαιτήσεις.

• Υποενότητα 3η: Προσεγγίσεις επικύρωσης σχημάτων LOM XML. Αυτό το τµήµα περιγράφει τις προσεγγίσεις επικύρωσης που αναπτύσσονται από τα IEEE πρότυπα σχεδίων για την γλώσσα σήµανσης (XML). Οι προσεγγίσεις επικύρωσης

παρέχουν διαφορετική υποστήριξη για τις απαιτήσεις επικύρωσης XML ανάλογα µε τις ανάγκες των χρηστών.

• Υποενότητα 4η: Επεκτάσεις μεταδεδομένων. Αυτό το τμήμα περιγράφει τις ικανότητες επέκτασης που καθορίζονται από τα ΙΕΕΕ πρότυπα σχεδίων για την γλώσσα σήµανσης (XML) κ δεσµεύει στοιχεία µεταδεδοµένων αντικειµένων για την εκµάθηση των προτύπων αυτών. Το τµήµα συζητά επίσης τα πλεονεκτήµατα και τα µειονεκτήµατα στη δηµιουργία των επεκτάσεων.

• Υποενότητα 5η: Σχεδιαγράµµατα εφαρµογής µεταδεδοµένων SCORM. Αυτό το τµήµα παρέχει τις συγκεκριµένες οδηγίες για το πώς εφαρµόζονται τα µεταδεδοµένα στο περιβάλλον SCORM. Όλα τα στοιχεία που καθορίζονται από IEEE θεωρούνται προαιρετικά για τη χρήση. Αυτό το τµήµα καθορίζει τα υποχρεωτικά στοιχεία SCORM για τα διαφορετικά σχεδιαγράµµατα εφαρµογής µεταδεδοµένων SCORM και πώς εκφράζονται σε XML για την προσαρμογή SCORM.

Ο σκοπός των µεταδεδοµένων είναι να παρασχεθεί µια κοινή ονοµατολογία που θα επιτρέπει να περιγραφούν οι πόροι εκµάθησης µε ένα κοινό τρόπο. Τα µεταδεδοµένα µπορούν να συλλεχθούν στους καταλόγους, καθώς επίσης και να συσκευαστούν άµεσα µε τον πόρο εκµάθησης που περιγράφουν. Οι πόροι εκµάθησης που περιγράφονται µε τα µεταδεδοµένα µπορούν να αναζητηθούν συστηµατικά και να ανακτηθούν για τη χρήση και την επαναχρησιµοποίηση. Τα τελευταία χρόνια, τα µεταδεδοµένα για τους πόρους εκµάθησης αναπτύσσονται και εξελίσσονται µέσα σε διάφορους εθνικούς και διεθνείς οργανισµούς .Πολλοί οργανισµοί, όπως τα LTSC πρότυπα για την τεχνολογία πληροφοριών, τα συστήµατα εκπαίδευσης και κατάρτισης, οµάδες εργασίας αντικειµένων και µεταδεδοµένων εκµάθησης, η σφαιρική κοινοπραξία εκµάθησης IMS, δίκτυα διανοµής στην Ευρώπη (ARIADNE) είναι γνωστοί ως οργανισµοί που καθορίζουν τα µεταδεδοµένα µε συγκεκριµένο τρόπο για τους πόρους εκµάθησης. Αυτοί οι οργανισµοί συνεργάζονται κατά τακτά χρονικά διαστήµατα και έχουν αναπτύξει ένα σύνολο προδιαγραφών στις οποίες αναφέρεται το παρακάτω έγγραφο.

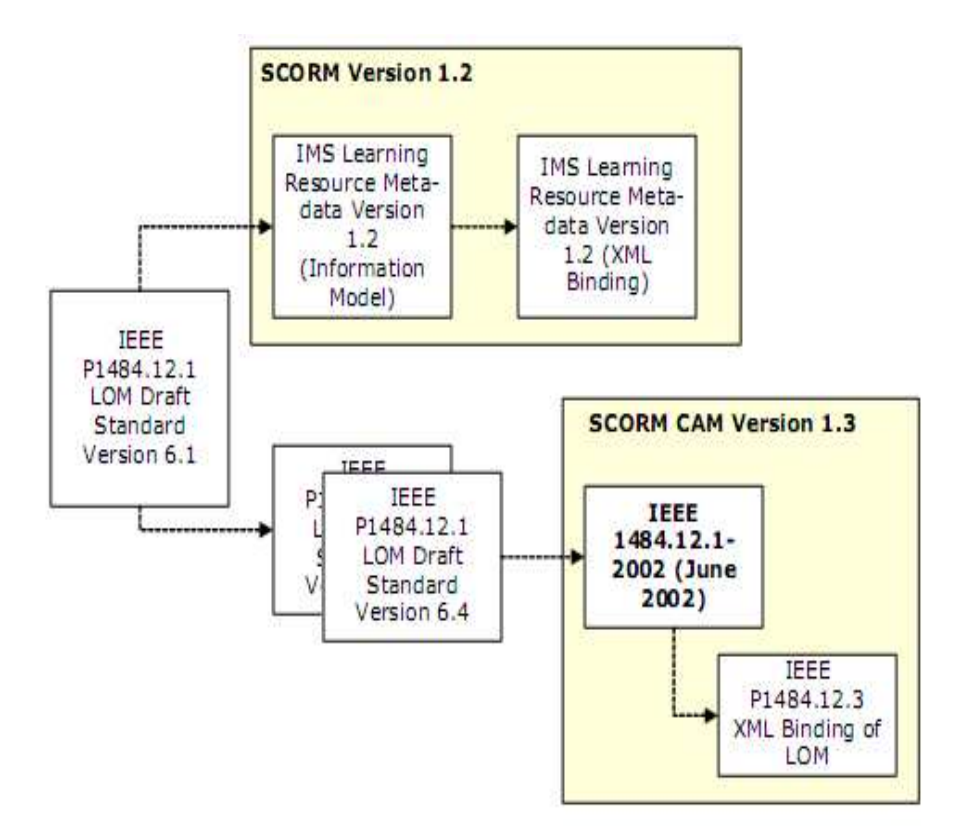

Figure 4.1a: Meta-data Evolution

Η σφαιρική κοινοπραξία εκµάθησης IMS ήταν στο στάδιο της δηµιουργίας ενός IMS προτύπου προδιαγραφής µεταδεδοµένων των πόρων εκµάθησης που βασίστηκε στο IEEE LOM σχέδιο(έκδοση 6.1). Μόλις απελευθέρωσε το IMS την προδιαγραφή µεταδεδοµένων των πόρων εκµάθησης σαν τελική έκδοση, το SCORM ενσωµάτωσε αυτήν την εργασία στην έκδοση 1.2. Αυτά τα πρότυπα εξελίχθηκαν από το σχέδιο εργασίας και στο ότι το IMS βάσισε την προδιαγραφή του επάνω τους. Το IEEE έχει επίσης να χτίσει πρότυπα τα οποία περιγράφουν πώς να δεσμεύσουμε τις 1484.12.1-2002 σε ΧΜL. Το SCORM θα εμμείνει στη σύνδεση σχεδίων ΧΜL και θα εξελιχθεί καθώς τα πρότυπα σχεδίων θα σταθεροποιούν. Το SCORM εφαρµόζει τους IEEE LOM ορισμούς στοιχείων μεταδεδομένων στο περιεχόμενο SCORM προτύπων-συστατικών τα οποία περιγράφονται στο πρότυπο συνάθροισης. Αυτά τα συστατικά καθορίζουν τις πτυχές µεταδεδοµένων του CAM SCORM. Αυτή η χαρτογράφηση των τυποποιηµένων ορισµών από IEEE στο CAM SCORM παρέχει ελλειπούσα σύνδεση µεταξύ των γενικών προδιαγραφών και των συγκεκριµένων ικανοποιηµένων προτύπων. Τα ακόλουθα τµήµατα καθορίζουν την εφαρµογή SCORM των ΙΕΕΕ προτύπων στις πτυχές μεταδεδομένων του CAM SCORM.

#### 2.2 ∆ΗΜΙΟΥΡΓΙΑ ΜΕΤΑ∆Ε∆ΟΜΕΝΩΝ SCORM

Τα παρακάτω τµήµατα περιγράφουν τα στοιχεία µεταδεδοµένων LOM XML. Σύµφωνα µε τα IEEE, κάθε στοιχείο µεταδεδοµένων LOM είναι προαιρετικό. Σύµφωνα µε αυτό οδηγούµαστε στο συµπέρασµα ότι κατά την δηµιουργία

µεταδεδοµένων XML, ο υπεύθυνος για την ανάπτυξη µπορεί προαιρετικά να «τσεκάρει» και να επιλέξει ποια στοιχεία θα χρησιµοποιήσει τελικά. Προκειµένου να καλυφθούν αρκετές από τις βασικές υψηλού επιπέδου απαιτήσεις ADL, και µερικές πρόσθετες απαιτήσεις στις οποίες τα στοιχεία είναι υποχρεωτικά σε SCORM-Meta data, χρησιμοποιείται ένα σύνολο από ενδεδειγμένα αντικείμενα. Αυτές οι πρόσθετες απαιτήσεις δίνουν τη δυνατότητα να περιγραφούν τα αντικείµενα µε τα µεταδεδοµένα κατά τρόπο συνεπή και τη δυνατότητα να βρεθούν εκείνα τα αντικείμενα σε μια αποθήκη έτσι ώστε να µπορούν να χρησιµοποιηθούν σε άλλα πλαίσια. Αυτός ο κατάλογος απαραίτητων στοιχείων διαφέρει ανάλογα µε το SCORM πρότυπο συστατικό.

Το πρότυπο πληροφοριών LOM χωρίζεται σε εννέα κατηγορίες. Αυτές οι κατηγορίες βασίζονται σε ορισµούς που βρίσκονται στο πρότυπο πληροφοριών LOM. Οι εννέα κατηγορίες των µεταδεδοµένων στοιχείων είναι:

- 1. Η γενική κατηγορία µπορεί να χρησιµοποιηθεί για να περιγράψει γενικές πληροφορίες για το πρότυπο συστατικό SCORM.
- 2. Η κατηγορία κύκλων ζωής µπορεί να χρησιµοποιηθεί για να περιγράψει τα χαρακτηριστικά γνωρίσµατα σχετικά µε την ιστορία και την τρέχουσα κατάσταση του πρότυπου συστατικού SCORM καθώς και εκείνων που είχαν επιπτώσεις στο συστατικό κατά τη διάρκεια της εξέλιξής του.

3. Η µετα-µεταδεδοµένων κατηγορία µπορεί να χρησιµοποιηθεί για να περιγράψει τις πληροφορίες για τα µεταδεδοµένα.

4. Η τεχνική κατηγορία µπορεί να χρησιµοποιηθεί για να περιγράψει τις τεχνικές απαιτήσεις και τα χαρακτηριστικά των προτύπων συστατικών SCORM.

5. Η εκπαιδευτική κατηγορία µπορεί να χρησιµοποιηθεί για να περιγράψει τα εκπαιδευτικά και παιδαγωγικά χαρακτηριστικά του προτύπου συστατικού SCORM.

6. Η κατηγορία δικαιωµάτων µπορεί να χρησιµοποιηθεί για να περιγράψει τα δικαιώµατα πνευµατικής ιδιοκτησίας και τους όρους χρήσης για το πρότυπο συστατικό SCORM.

7. Η κατηγορία σχέσης µπορεί να χρησιµοποιηθεί για να περιγράψει τα χαρακτηριστικά γνωρίσµατα που καθορίζουν τη σχέση µεταξύ του προτύπου συστατικού SCORM και άλλων στοχοθετηµένων συστατικών.

8. Η κατηγορία σχολιασµών µπορεί να χρησιµοποιηθεί για να παρέχει τα απαραίτητα σχόλια στην εκπαιδευτική χρήση του προτύπου συστατικού SCORM καθώς και για να δώσει κάποιες πληροφορίες για το πότε και από ποιους τα σχόλια αυτά δηµιουργήθηκαν.

9. Η κατηγορία ταξινόµησης µπορεί να χρησιµοποιηθεί για να περιγράψει σε ποιο σηµείο το περιεχόµενο του προτύπου συστατικού SCORM συµπίπτει µε ένα ιδιαίτερο σύστηµα ταξινόµησης.

Μερικά στοιχεία χρησιµοποιούν το µικρότερο επιτρεπόµενο µέγιστο όρο (SPM) στην περιγραφή της πολλαπλότητας ή και των τύπων των δεδοµένων. Το SPM δείχνει ότι οι εφαρµογές που επεξεργάζονται τα µεταδεδοµένα θα επεξεργαστούν τουλάχιστον εκείνο τον αριθµό στοιχείων ή τον αριθµό χαρακτήρων, αλλά είναι ελεύθερα να υποστηρίξουν και να υπερβούν το ενδεικτικό όριο. Για εκείνα τα στοιχεία που έχουν έναν τύπο δεδοµένων ενός τύπου λεξιλογίου, οι πρόσθετες πληροφορίες παρέχονται, είτε το λεξιλόγιο είναι είτε όχι περιορισµένο ή καλύτερο λεξιλόγιο πρακτικής. Λέγοντας περιορισµένο εννοούµε ότι το στοιχείο µεταδεδοµένων είναι περιορισµένο στις απαριθµηµένες καταχωρήσεις λεξιλογίου. Η

καλύτερη πρακτική δείχνει ότι το SCORM συστήνει το απαριθµηµένο λεξιλόγιο ως την καλύτερη και αποτελεσµατικότερη λύση.

| <b>SCORM Meta-data Application</b><br>Profile | <b>Meta-data Multiplicity</b><br><b>Requirements</b> |
|-----------------------------------------------|------------------------------------------------------|
| Content Aggregation                           | $\leq$ requirement $>$ (SPM: x)                      |
| Content Organization                          | $\le$ requirement> (SPM: x)                          |
| Activity                                      | $\leq$ requirement $>$ (SPM: x)                      |
| SCO <sub>1</sub>                              | $\le$ requirement $>$ (SPM: x)                       |
| Asset                                         | $\leq$ requirement $>$ (SPM: x)                      |

Table 3.4.1a: SCORM Meta-data Application Profile Table Format

Η αριστερή στήλη είναι ένα προφίλ εφαρµογής µεταδεδοµένων SCORM. Αυτή η στήλη περιγράφει τους τύπους σχεδιαγραµµάτων εφαρµογής που καθορίζονται από το SCORM. Η δεξιά στήλη είναι οι απαιτήσεις πολλαπλότητας των µεταδεδοµένων. Αυτή η στήλη καθορίζει την πολλαπλότητα των στοιχείων XML στα µεταδεδοµένα.

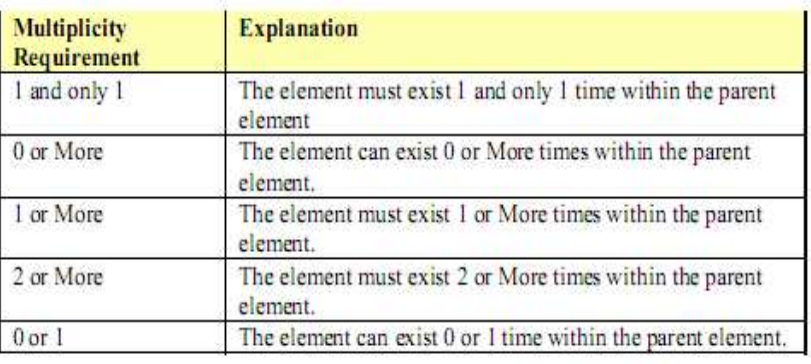

Table 3.4.1b: Explanation of Multiplicity Requirements

Ο πίνακας 3.4.1b καθορίζει τους τύπους πολλαπλότητας που χρησιµοποιούνται σε αυτό το τµήµα. Κάθε τύπος συνοδεύεται από µια συνοπτική εξήγηση. Ο πίνακας αυτός έχει επίσης ορισµούς για τα µικρότερα επιτρεπόµενα όρια(SPMs) των στοιχείων τα οποία έχουν πολλαπλότητα µεγαλύτερη του 1. Το SPM δείχνει το µικρότερο αριθµό στοιχείων που πρέπει να υποστηριχθεί από ένα σύστηµα επεξεργασίας.

## 2.3 ΠΑΚΕΤΟ ΠΕΡΙΕΧΟΜΕΝΟΥ SCORM

Αυτή η παράγραφος περιέχει µια επισκόπηση των πακέτων περιεχοµένου, την ονοματολογία που χρησιμοποιείται για να περιγράψει πακέτα περιεχομένου και τη σύνθεση των πακέτων περιεχοµένου. Η Προδιαγραφή Πακέτου Περιεχοµένου IMS

περιγράφει τις δοµές δεδοµένων που χρησιµοποιούνται για να παρέχουν τη διαλειτουργικότητα του βασισµένου-στο-∆ιαδίκτυο περιεχοµένου µε τα εργαλεία δηµιουργίας, τα LMSs και τα περιβάλλοντα χρόνου εκτέλεσης. Ο στόχος της Προδιαγραφής Πακέτου Περιεχοµένου IMS είναι να καθοριστεί ένα τυποποιηµένο σύνολο δοµών που µπορούν να χρησιµοποιηθούν για την ανταλλαγή του περιεχοµένου. Το πεδίο της Προδιαγραφής Πακέτου Περιεχοµένου IMS στρέφεται στον καθορισµό της διαλειτουργικότητας µεταξύ των συστηµάτων που επιθυµούν να εισάγουν, να εξάγουν, να αθροίσουν και να διαχωρίσουν πακέτα περιεχοµένου.

Ένα πακέτο περιεχοµένου IMS περιέχει δύο σηµαντικά συστατικά:

• Ένα ειδικό έγγραφο XML που περιγράφει τη δοµή του περιεχοµένου και τους σχετικούς πόρους του πακέτου που λέγονται αρχείο προκήρυξης(imsmanifest.xml). Τα Συστατικά µιας Προκήρυξης για περισσότερες λεπτοµέρειες στις προκηρύξεις. Μία προκήρυξη απαιτείται να είναι παρών στη ρίζα ενός πακέτου περιεχοµένου.

• Τα φυσικά αργεία που αποτελούν το πακέτο περιεγομένου.

## 2.3.1 Χτίζοντας πακέτα περιεχοµένου SCORM

## 2.3.1.1 Αρχείο Προκήρυξης

## 2.3.1.1.1 Στοιχείο < lom >

Όλες οι περιπτώσεις µεταδεδοµένων θα έχουν < lom > ως κόµβο της ρίζας. Ο κόµβος αυτός καθορίζει τα µεταδεδοµένα που χρησιµοποιούνται για να περιγράψουν το πρότυπο συστατικό SCORM. Όλα τα µεταδεδοµένα τοποθετούνται σε ένα < imscp:metadata > στοιχείο που βρίσκεται σε ένα αρχείο imsmanifest.xml. ∆εν υπάρχει καθορισµένη σειρά για την εµφάνιση των 9 κατηγοριών. Τα στοιχεία-παιδιά µπορούν να εµφανιστούν µε οποιαδήποτε σειρά.

Όλες οι δηλώσεις namespace πρέπει να δηλωθούν µέσα στο < lom > στοιχείο. Αυτό περιλαµβάνει οποιαδήποτε namespaces τα οποία θεωρούνται επεκτάσεις των µεταδεδοµένων. Αν και αυτό δεν θεωρείται απαραίτητο σύµφωνα µε τις προδιαγραφές XML, το ADL το παρουσιάζει ως την «καλύτερη πρακτική» και ωθεί τους προµηθευτές να παρέχουν αυτές τις πληροφορίες.

XML Namespace: http://ltsc.ieee.org/xsd/LOM

XML Namespace Prefix: 10m

XML Binding Representation: <lom>

SCORM Requirements: The <1om> element contains important elements that SCORM requires to describe all of the SCORM Content Model Components.

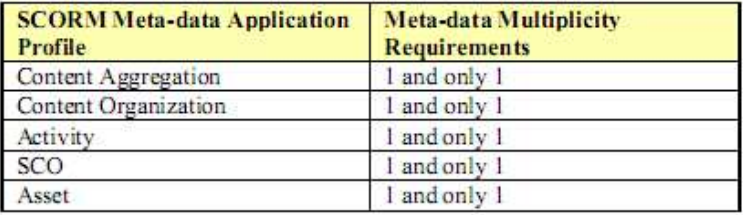

Απαιτήσεις SCORM: Το στοιχείο < lom > περιλαµβάνει πολύ σηµαντικά στοιχεία που το SCORM απαιτεί για να περιγράψει όλα τα πρότυπα συστατικά SCORM.

Τύποι ∆εδοµένων: Το στοιχείο < lom > είναι ένα στοιχείο-πατέρας. Τα στοιχεία γονείς δεν έχουν καµία τιµή που να σχετίζεται µε αυτά. Τα στοιχεία-γονείς δρουν ως µεταφορείς για άλλα στοιχεία. Το στοιχείο < lom > περιλαµβάνει τα παρακάτω στοιχεία-παιδιά:

- $\bullet$  <general>
- <lifeCycle>
- <metaMetadata>
- <technical>
- <educational>
- $\cdot$  <rights>
- $\bullet$  <relation>
- $\leq$ annotation>
- <classification>

Παράδειγµα:

```
<lom xmlns="http://ltsc.ieee.org/xsd/LOM
    xsi:schemaLocation="http://ltsc.ieee.org/xsd/LOM lom.xsd">
   <deneral/>
   <classification/>
  <annotation/>
   <lifeCycle/>
  <technical/>
  <metaMetadata/>
   <educational/>
   <relation/>
   <rights/>
</1om>
```
Code Illustration 4-1

## 2.3.1.1.2 Στοιχείο < manifest >

Το στοιχείο < manifest > αντιπροσωπεύει µια επαναχρησιµοποιήσιµη µονάδα της διδασκαλίας που ενσωµατώνει τα µεταδεδοµένα, τις οργανώσεις και τις αναφορές των πόρων. Το στοιχείο < manifest > είναι η ρίζα ενός κόµβου στοιχείων στο αρχείο imsmanifest.xml. Διαδοχικές εμφανίσεις των στοιχείων < manifest > μέσα στη ρίζα < manifest > γρησιμοποιούνται για να γωρίσουν σε διαμερίσματα τα αργεία, τα µεταδεδοµένα και τη δοµή της οργάνωσης για συνάθροιση, αποσύνθεση και επαναχρησιµοποίηση. Αυτά τα στοιχεία <manifest> αναφέρονται ως (Υπό)Προκηρύξεις. Οι (Υπό)Προκηρύξεις περιγράφονται µε περισσότερη λεπτοµέρεια στην παράγραφο 5.4.2: (Υπό)Προκηρύξεις

Όλες οι δηλώσεις namespace πρέπει να δηλωθούν µέσα στο στοιχείο < manifest >. Αυτό περιλαµβάνει οποιαδήποτε namespaces που θεωρούνται επεκτάσεις στο IMS και στην ADL. Αν και αυτό δεν θεωρείται απαίτηση, η ADL, βασισµένη στις προδιαγραφές XML, το θεωρεί ως τη "καλύτερη πρακτική" και ωθεί τους προµηθευτές και τα εργαλεία να παρέχουν αυτές τις πληροφορίες.

XML Namespace: http://www.imsglobal.org/xsd/imscp\_v1p1

XML Namespace Prefix: imscp

## XML Binding Representation: <manifest>

Απαιτήσεις SCORM: Το στοιχείο <manifest> είναι η ρίζα ενός κόµβου στοιχείων για µία Προκήρυξη IMS. Η ρίζα του στοιχείου < manifest > θα υπάρξει 1 και µόνο 1 φορά.

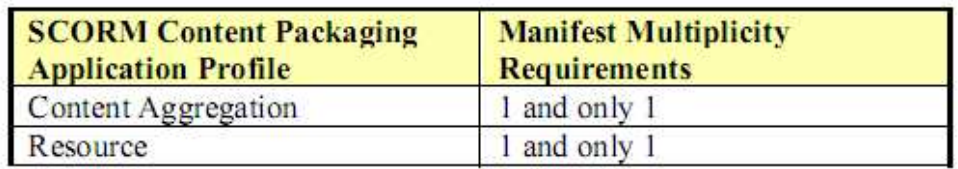

Τύπος ∆εδοµένων: Το στοιχείο < manifest > είναι ένα γονικό στοιχείο. Τα γονικά στοιχεία δεν έχουν τιµές που συνδέονται µε αυτά. Τα γονικά στοιχεία δρουν ως "µεταφορείς" για άλλα στοιχεία/ιδιότητες. Το στοιχείο < manifest > περιέχει τα ακόλουθα στοιχεία/ιδιότητες:

## Ιδιότητες:

identifier (υποχρεωτική) – Η ιδιότητα identifier προσδιορίζει την προκήρυξη. Το identifier είναι µοναδικό µέσα στην προκήρυξη. Η ιδιότητα identifier παρέγεται χαρακτηριστικά από έναν συντάκτη ή ένα εργαλείο δημιουργίας κατά τη διάρκεια της ανάπτυξης της προκήρυξης. Τύπος ∆εοµένων XML: xs:ID.

• version (προαιρετική) – Η ιδιότητα version προσδιορίζει την έκδοση της προκήρυξης. Χρησιμοποιείται για να διακρίνει μεταξύ των προκηρύξεων με το ίδιο identifier. Η τιμή έχει ένα SPM 20 χαρακτήρων. Τύπος Δεδομένων XML: xs:string.

• xml:base (προαιρετική) – Η ιδιότητα xml:base παρέχει ένα σχετικό µονοπάτι(path) για το αρχείο(α) περιεχοµένου που περιλαµβάνεται στην προκήρυξη. Η χρήση αυτού του στοιχείου καθορίζεται στη προδιαγραφή XML Base που αναπτύσσεται από τον Παγκόσµιο Ιστό (W3C). Η τιµή έχει ένα SPM 2000 χαρακτήρων. Τύπος ∆εοµένων XML: xs:anyURI.

## Στοιχεία:

- <metadata>
- < organizations
- $\cdot$  <resources>
- $\langle$  manifest $\rangle$
- $\leq$ imsss:sequencingCollection>

#### Παράδειγµα:

```
<manifest identifier="SAMPLE1" version="1.3" xml:base="mycontent"
         xmlns="http://www.imsqlobal.org/xsd/imscp_vlpl'
         xmlns:adlcp="http://www.adlnet.org/xsd/adlcp_v1p3"
          xmlns:xsi="http://www.w3.org/2001/XMLSchema-instance"
         xsi:schemaLocation="http://www.imsglobal.org/xsd/imscp v1p1
                   imscp v1p1.xsd
                  http://www.adlnet.org/xsd/adlcp_v1p3 adlcp_v1p3.xsd">
   <!-- imsmanifest contents -->
\langle/manifest>
```
**Code Illustration 3-1** 

## 2.3.1.1.3  $\Sigma \tau o \chi \varepsilon i o <$  general >

Η γενική κατηγορία οµαδοποιεί τις γενικές πληροφορίες που περιγράφουν τον πόρο-πηγή ως ένα ολόκληρο τµήµα. Ο πόρος είναι σε αυτήν την περίπτωση ένα συγκεκριµένο ικανοποιηµένο πρότυπο συστατικό SCORM. Αυτή η γενική πληροφορία αποτελεί µερικές φορές βασική πληροφορία για την περιγραφή ενός συγκεκριµένου συστατικού.

XML Namespace: http://ltsc.ieee.org/xsd/LOM

XML Namespace Prefix: 1om

XML Binding Representation: <general>

SCORM Requirements: The multiplicity requirements for the <general> element are defined in the table below:

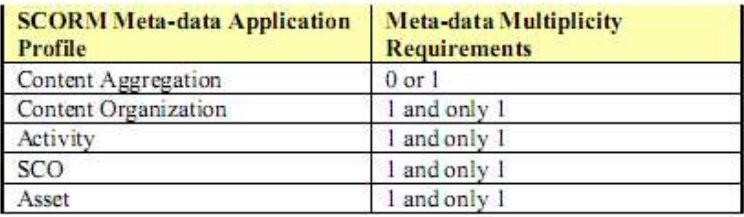

Απαιτήσεις SCORM: Οι απαιτήσεις πολλαπλότητας για το < γενικό > στοιχείο είναι

καθορισµένος στον παρακάτω πίνακα:

Τύποι ∆εδοµένων: Το στοιχείο < general > είναι ένα στοιχείο-πατέρας. Τα στοιχεία γονείς δεν έχουν καµία τιµή που να σχετίζεται µε αυτά. Τα στοιχεία-γονείς δρουν ως µεταφορείς για άλλα στοιχεία. Το στοιχείο < general > περιλαµβάνει τα παρακάτω στοιχεία-παιδιά:

- $\bullet$  <identifier>
- $\bullet$  <title>
- <language>
- < description
- $\bullet$  <keyword>
- $\cdot$  <coverage>
- <structure>
- <aggregationLevel>

Παράδειγµα:

```
<lom>
   <general>
     <identifier>
        <catalog>URI</catalog>
         <entry>http://www.adlnet.org/content/CO_01</entry>
     </identifier>
     <title>
         <string language="en">Title for the learning object</string>
     \langle/title>
     <language>en</language>
     <description>
         <string language="en">Textual description</string>
      </description>
     <kevword>
        <string language="en">learning object</string>
     </keyword>
     <coverage>
         <string language="en">Circa, 16th century France</string>
     \langle/coverage>
     <structure>
         <source>LOMv1.0</source>
        <value>atomic</value>
     </structure>
     <aggregationLevel>
         <source>LOMv1.0</source>
         <value>2</value>
      </aggregationLevel>
   </general>
</1 om>
```
**Code Illustration 4-2** 

### 2.3.1.1.4 Στοιχείο < identifier >

Το < προσδιοριστικό > στοιχείο εκπροσωπεί έναν µηχανισµό ο οποίος µε µία µοναδική ετικέτα προσδιορίζει το ικανοποιηµένο πρότυπο συστατικό SCORM.

XML Namespace: http://ltsc.ieee.org/xsd/LOM

XML Namespace Prefix: 1om

#### XML Binding Representation: <identifier>

SCORM Requirements: The multiplicity requirements for the <identifier> element are defined in the table below:

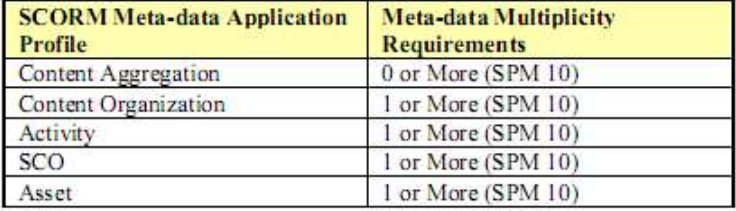

Τύποι ∆εδοµένων: Το στοιχείο < identifier > είναι ένα στοιχείο-πατέρας. Τα στοιχεία γονείς δεν έχουν καµία τιµή που να σχετίζεται µε αυτά. Τα στοιχεία-γονείς δρουν ως µεταφορείς για άλλα στοιχεία. Το στοιχείο < identifier > περιλαµβάνει τα παρακάτω στοιχεία-παιδιά:

- <catalog> optional
- $\bullet$  <entry> mandatory

Παράδειγµα:

```
\text{dom}<deneral>
     <identifier>
        <catalog>URI</catalog>
         <entry>http://www.adlnet.org/content/CO_01</entry>
      </identifier>
   </general>
\langle/lom>
```
#### **Code Illustration 4-3**

## 2.3.1.1.5 Στοιχείο < catalog >

Το στοιχείο < κατάλογος > αντιπροσωπεύει το όνοµα ή τον προσδιοριστή του σχεδίου καταχώρησης για την είσοδο. Υπάρχουν ποικίλα συστήµατα καταχώρησης διαθέσιµα.

 Το SCORM δεν απαιτεί τη χρήση οποιουδήποτε ιδιαίτερου συστήµατος καταχώρησης. Οι Οργανώσεις είναι ελεύθερες να επιλέξουν οποιοδήποτε σχέδιο που καλύπτει την πολιτική της εταιρίας. Μερικοί τύποι καταχωρήσεων των συστηµάτων είναι:

- Καθολικό προσδιοριστικό των πόρων (URI)
- Καθολικό όνοµα των πόρων (URN)
- Ψηφιακό προσδιοριστικό αντικειµένου (DOI)
- ∆ιεθνείς τυποποιηµένοι αριθµοί βιβλίων (ISBN)
- ∆ιεθνείς τυποποιηµένοι αύξοντες αριθµοί (ISSN)

Το στοιχείο < κατάλογος > αντιπροσωπεύει το σχέδιο που χρησιµοποιείται για να δηµιουργήσει και να διαχειριστεί την είσοδο.

XML Namespace: http://ltsc.ieee.org/xsd/LOM

XML Namespace Prefix: 10m

XML Binding Representation: <catalog>

SCORM Requirements: The multiplicity requirements for the <catalog> element are defined in the table below:

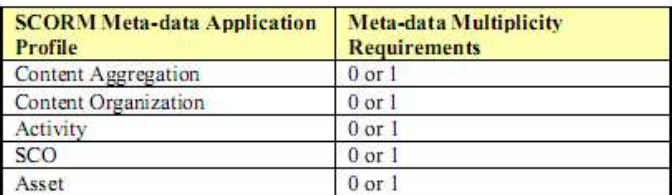

SCORM recommends the use of the <catalog> element to describe the catalog or identification system for the <entry>element.

Τύποι ∆εδοµένων: Το στοιχείο < κατάλογος > αντιπροσωπεύεται ως στοιχείο CharacterString.

Το CharacterString έχει ένα SPM 1000 χαρακτήρων.

Παράδειγµα:

```
<lom>
  <general>
     <identifier>
      <catalog>URI</catalog>
         <entry>http://www.adlnet.org/content/CO_01</entry>
     </identifier>
   </general>
</lom>
```
Code Illustration 4-4

## 2.3.1.1.6 Στοιχείο < entry >

Το στοιχείο < είσοδος > αντιπροσωπεύει την αξία του προσδιοριστικού µέσα στον προσδιορισµό και το σχέδιο καταχώρησης.

Υπάρχουν διάφορες φόρµες για τα προσδιοριστικά. Το IEEE απαιτεί η πραγµατική αξία του προσδιοριστικού να αντιπροσωπεύεται ως CharacterString. Οι οργανώσεις είναι ελεύθερες να επιλέξουν οποιοδήποτε µηχανισµό για να δηµιουργήσουν µοναδικά προσδιοριστικά σύµφωνα µε την πολιτική των εταιριών τους.

Η ακόλουθη λίστα είναι ένα δείγµα των τιµών των προσδιοριστικών (είσοδος):

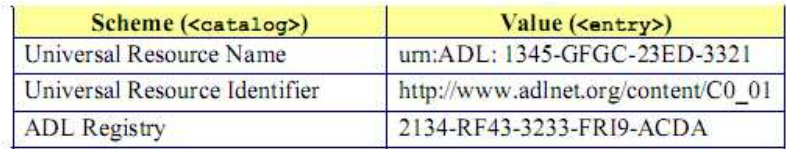

ADL Note: ADL Registry does not exist. This is just an example of one type of registry system that may exist.

XML Namespace: http://ltsc.ieee.org/xsd/LOM

**XML Namespace Prefix: 10m** 

**XML Binding Representation: <entry>** 

SCORM Requirements: The multiplicity requirements for the <entry> element are defined in the table helow:

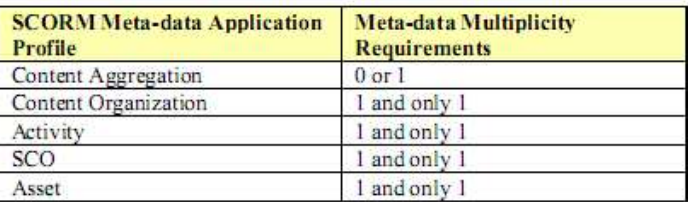

SCORM places a requirement that the <entry> element shall be present. The actual value used to identify the learning resource is held by the <entry> element.

Τύποι ∆εδοµένων: Η τιµή του στοιχείου < εισόδου > αντιπροσωπεύεται ως CharacterString. Το CharacterString έχει ένα SPM 1000 χαρακτήρων.

Παράδειγµα:

Α.Τ.Ε.Ι Θεσσαλονίκης – Τµήµα Πληροφορικής 17

```
<lom>
   <general>
     <identifier>
        <catalog>URI</catalog>
         <entry>http://www.adlnet.org/content/CO_01</entry>
     </identifier>
   </general>
\langle /1om>
```
**Code Illustration 4-5** 

### 2.3.1.1.7 Στοιχείο < title >

Το στοιχείο < τίτλος > αντιπροσωπεύει το όνοµα που δίνεται στο αντικείµενο εκµάθησης.

XML Namespace: http://ltsc.ieee.org/xsd/LOM

XML Namespace Prefix: 1om

XML Binding Representation: <title>

SCORM Requirements: The multiplicity requirements for the <title> element are defined in the table below:

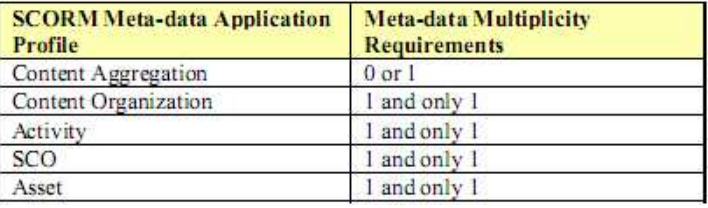

Τύποι ∆εδοµένων: Το στοιχείο < τίτλος > αντιπροσωπεύεται ως στοιχείο LangString. Το LangString έχει ένα SPM 1000 χαρακτήρων.

Παράδειγµα:

```
<lom>
   <general>
      <title>
         <string language="en">Sharable Content Object Reference Model</string>
      \langle/title>
   </general>
\langle/lom>
```
Code Illustration 4-6

## 2.3.1.1.8 Στοιχείο < language >

Το στοιχείο < γλώσσα > αντιπροσωπεύει την αρχική ανθρώπινη γλώσσα ή την γλώσσα που χρησιµοποιεί το ικανοποιηµένο πρότυπο συστατικό SCORM για να επικοινωνήσει µε τον προοριζόµενο χρήστη.

Το γλωσσικό στοιχείο µπορεί να επαναληφθεί. Αυτό δίνει την δυνατότητα να περιγραφούν τα συστατικά που χτίζονται για να υποστηρίξουν τις πολλαπλές γλώσσες.

XML Namespace: http://ltsc.ieee.org/xsd/LOM

XML Namespace Prefix: 1om

XML Binding Representation: <language>

SCORM Requirements: The multiplicity requirements for the <language> element are defined in the table below:

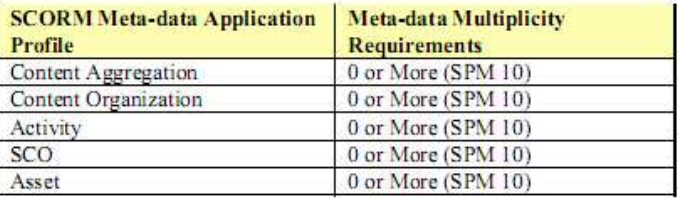

Τύποι ∆εδοµένων: Το στοιχείο < γλώσσα > αντιπροσωπεύεται ως στοιχείο CharacterString.

Το CharacterString έχει ένα SPM 100 χαρακτήρων.

Παράδειγµα:

```
\langlelom>
   <general>
     <language>en</language>
       <language>fr</language>
    </general>
\frac{2}{1}om>
```
**Code Illustration 4-7** 

## 2.3.1.1.9 Στοιχείο < description >

Το στοιχείο < περιγραφή > αντιπροσωπεύει µια κειµενική περιγραφή του πρότυπου συστατικού SCORM, το περιεχόµενο του οποίου περιγράφεται από τα µεταδεδοµένα. Το στοιχείο περιγραφής επιτρέπει µια αφηγηµατική περιγραφή του συστατικού.

XML Namespace: http://ltsc.ieee.org/xsd/LOM

XML Namespace Prefix: lom

XML Binding Representation: <description>

SCORM Requirements: The multiplicity requirements for the <description> element are defined in the table below:

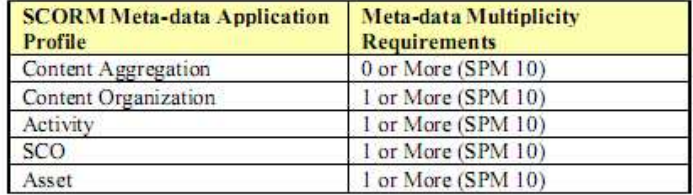

Τύποι ∆εδοµένων: Το στοιχείο < περιγραφή > αντιπροσωπεύεται ως στοιχείο LangString.

Το LangString έχει ένα SPM 2000 χαρακτήρων.

Παράδειγµα:

```
\langlelom>
   <general>
     <description>
         <string language="en">Textual description of the learning
object</string>
      </description>
   </general>
 \frac{1}{2}
```
**Code Illustration 4-8** 

#### 2.3.1.1.10 Στοιχείο < keyword >

Το στοιχείο < λέξη κλειδί > θα χρησιµοποιηθεί για να καθορίσει τις κοινές λέξεις κλειδιά ή τις φράσεις που περιγράφει το αντικείµενο εκµάθησης. Όταν δηµιουργούνται οι λέξεις κλειδιά, ο δηµιουργός πρέπει να επιλέξει λέξεις ή φράσεις οι οποίες να είναι περιεκτικές και συγκεκριµένες για το συστατικό SCORM. Η λέξη κλειδί αποτελείται από µια λέξη ή φράση. Αν επιθυµούµε να χρησιµοποιήσουµε περισσότερες από µία λέξεις στη λέξη κλειδί, ο δηµιουργός πρέπει να λάβει υπόψιν του τις πολλαπλές έννοιες της λέξης.

XML Namespace: http://ltsc.ieee.org/xsd/LOM

XML Namespace Prefix: 1om

XML Binding Representation: <keyword>

SCORM Requirements: The multiplicity requirements for the <keyword> element are defined in the table below:

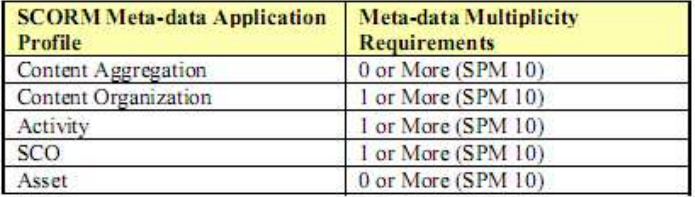

Τύποι ∆εδοµένων: Το στοιχείο < λέξη κλειδί > αντιπροσωπεύεται ως στοιχείο LangString.

Το LangString έχει ένα SPM 1000 χαρακτήρων.

Παράδειγµα:

```
\text{clom}<general>
         <keyword>
              <string language="en">learning object</string>
              vacing language="nl">leerobject</string><br>
xstring language="nl">leerobject</string><br>
xstring language="fr">objet d'apprentissage</string>
         </keyword>
         <keyword>
              <string language="en">metadata</string>
              -string language="nl">metadata</string><br>string> string language="nl">metadata</string>
         </keyword>
    \langle/general>
\langle/lom>
```
**Code Illustration 4-9** 

#### 2.3.1.1.11 Στοιχείο < lifeCycle >

Η κατηγορία < lifecycle > οµαδοποιεί τα χαρακτηριστικά γνωρίσµατα σχετικά µε την ιστορία και την τρέχουσα κατάσταση του ικανοποιηµένου προτύπου συστατικού SCORM καθώς και εκείνους που επηρεάζουν το συστατικό κατά τη διάρκεια της εξέλιξής του. Οι χαρακτηριστικοί τύποι πληροφοριών που συλλέγονται σε αυτήν την κατηγορία περιγράφουν την κατάσταση του συστατικού (π.χ. είναι το συστατικό στο τελικό του στάδιο ή είναι σε µια ενδιάµεση κατάσταση).

XML Namespace: http://ltsc.ieee.org/xsd/LOM

XML Namespace Prefix: 1om

XML Binding Representation: <lifeCycle>

SCORM Requirements: The multiplicity requirements for the <1ifeCycle> element are defined in the table below:

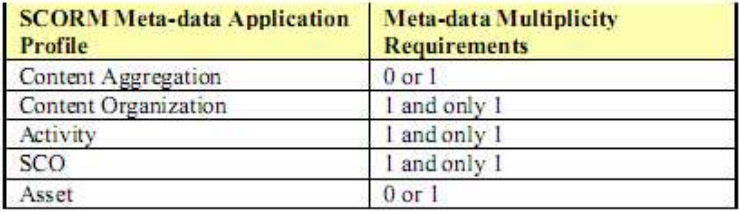

Τύποι ∆εδοµένων: Το στοιχείο < LifeCycle > είναι ένα στοιχείο γονέων. Τα στοιχεία γονείς δεν έχουν αριθµητικές τιµές που σχετίζονται µε αυτά. Τα στοιχεία γονείς δρουν ως µεταφορείς για άλλα στοιχεία. Το στοιχείο < lifeCycle > περιλαµβάνει τα ακόλουθα στοιχεία παιδιά:

- $\cdot$  < έκδοση >
- < κατάσταση >
- $<$  συμβολή  $>$

Παράδειγµα:

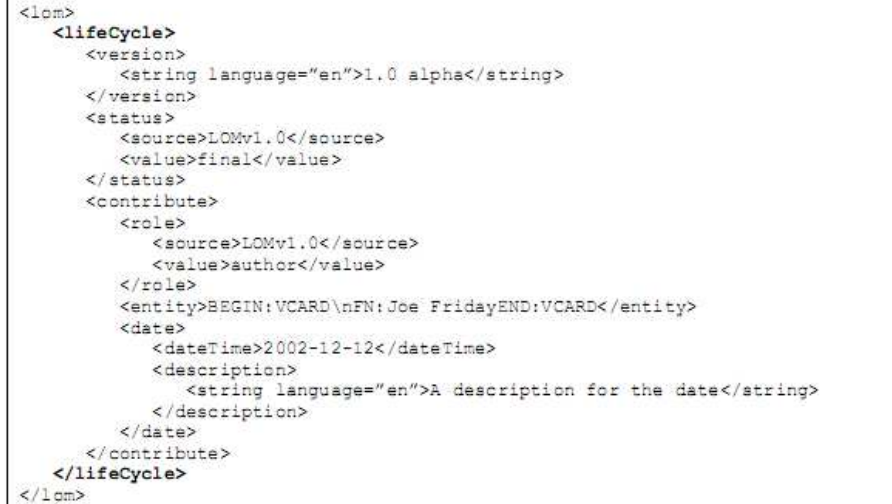

**Code Illustration 4-13** 

#### 2.3.1.1.12 Στοιχείο < status >

Το στοιχείο < θέση > περιγράφει την κατάσταση του ικανοποιηµένου προτύπου συστατικού SCORM. Ένα συστατικό µπορεί να βρεθεί σε διάφορες καταστάσεις κατά τη διάρκεια της ζωής του(αρχικό, σχεδίασης, τελικό).

XML Namespace: http://ltsc.ieee.org/xsd/LOM

XML Namespace Prefix: 1om

**XML Binding Representation: <status>** 

SCORM Requirements: The multiplicity requirements for the <status> element are defined in the table below:

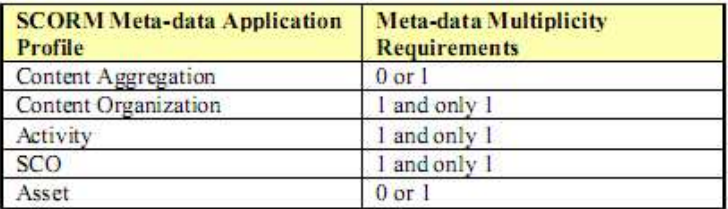

Τύποι ∆εδοµένων: Το στοιχείο < θέση > αντιπροσωπεύεται ως στοιχείο λεξιλογίου.

Στοιχεία λεξιλογίου: Το λεξιλόγιο στο SCORM είναι περιορισµένο. Το SCORM απαιτεί τη χρήση του λεξιλογίου που καθορίζεται από IEEE 1484.12.1-2002.

Το έγκυρο σύνολο στοιχείων που καθορίζονται από IEEE είναι:

• σχέδιο: το συστατικό είναι σε ένα στάδιο σχεδίων--όπως καθορίζεται από τον υπεύθυνο για την ανάπτυξη

• τελικό: το συστατικό είναι σε ένα τελικό στάδιο--όπως καθορίζεται από τον υπεύθυνο για την ανάπτυξη

- επαναληπτικό: το συστατικό έχει αναθεωρηθεί από την τελευταία έκδοση
- µη διαθέσιµο: οι πληροφορίες κατάστασης είναι µη διαθέσιµες

Παράδειγµα:

```
\leqlom>
   <lifeCycle>
      <status>
          <source>LOMv1.0</source>
          <value>final</value>
      \langle/status>
   </lifeCycle>
\langle/lom>
```
Code Illustration 4-15

### 2.3.1.1.13 Στοιχείο < metaMetadata >

Η κατηγορία µετά-µεταδεδοµένων παρέχει τα στοιχεία που περιγράφουν το ίδιο το αρχείο µεταδεδοµένων και όχι το ικανοποιηµένο πρότυπο συστατικό SCORM που το αρχείο περιγράφει. Αυτή η κατηγορία περιγράφει πώς η ίδια περίπτωση µεταδεδοµένων µπορεί να προσδιοριστεί, ποιος δηµιουργεί τα µεταδεδοµένα, πώς και µε ποιες αναφορές.

XML Namespace: http://ltsc.ieee.org/xsd/LOM

XML Namespace Prefix: 1om

XML Binding Representation: <metaMetadata>

SCORM Requirements: The multiplicity requirements for the <metaMetadata> element are defined in the table below:

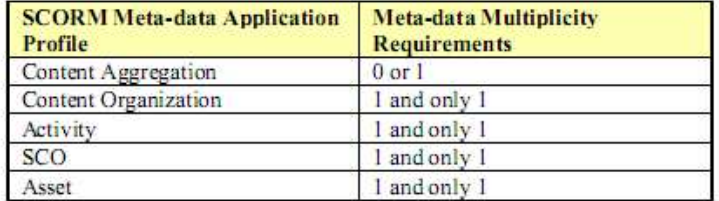

Τύποι µεταδεδοµένων: Το στοιχείο < metaMetadata > είναι ένα στοιχείο γονέων. Τα στοιχεία γονείς δεν έχουν αριθµητικές τιµές που σχετίζονται µε αυτά. Τα στοιχεία γονείς δρουν ως µεταφορείς για άλλα στοιχεία. Το στοιχείο < metaMetadata > περιλαµβάνει τα ακόλουθα στοιχεία παιδιών:

- $\cdot$  < προσδιοριστικό >
	- $<$  συμβολή  $>$
	- < metadataSchema >
	- < γλώσσα >

Παράδειγµα:

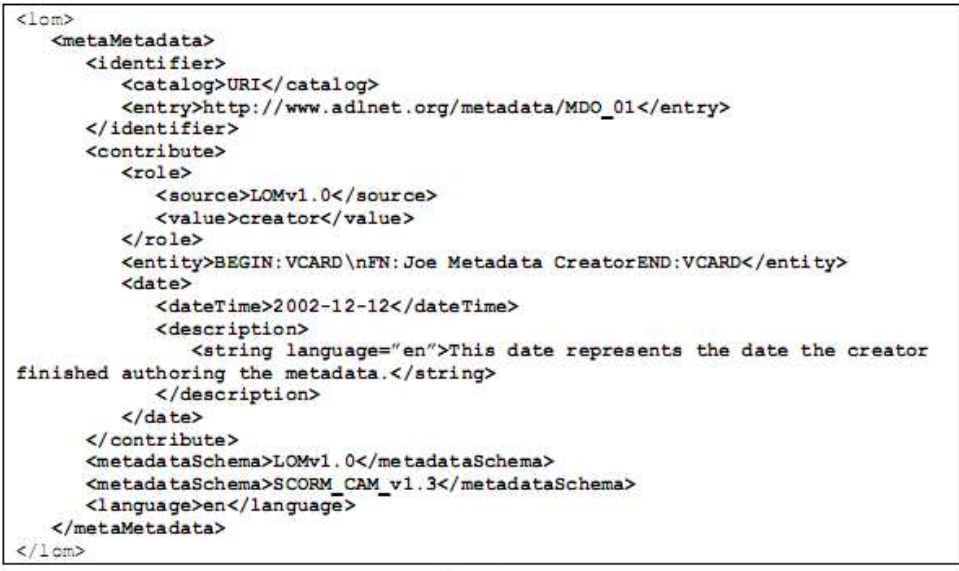

**Code Illustration 4-20** 

#### 2.3.1.1.14 Στοιχείο < technical >

Η τεχνική κατηγορία περιγράφει όλα τα τεχνικά χαρακτηριστικά και τις απαιτήσεις του ικανοποιηµένου προτύπου συστατικού SCORM.

XML Namespace: http://ltsc.ieee.org/xsd/LOM

XML Namespace Prefix: 1cm

XML Binding Representation: <technical>

SCORM Requirements: The multiplicity requirements for the <technical> element are defined in the table below:

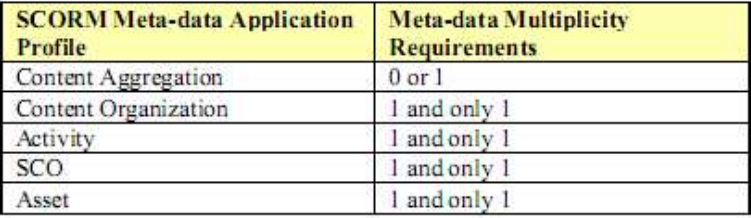

Τύποι ∆εδοµένων: Το στοιχείο < Τεχνικό > είναι ένα στοιχείο γονέων. Τα στοιχεία γονείς δεν έχουν αριθµητικές τιµές που σχετίζονται µε αυτά. Τα στοιχεία γονείς δρουν ως µεταφορείς για άλλα στοιχεία. Το στοιχείο < τεχνικό > περιλαµβάνει τα ακόλουθα στοιχεία παιδιών:

- $\bullet <$  σχήμα >
- < µέγεθος >
- $\cdot$  < θέση >
- $\bullet <$  απαίτηση >
- $\cdot$  < άλλες απαιτήσεις πλατφόρμας >
- $\bullet$  < διάρκεια >

Παράδειγµα:

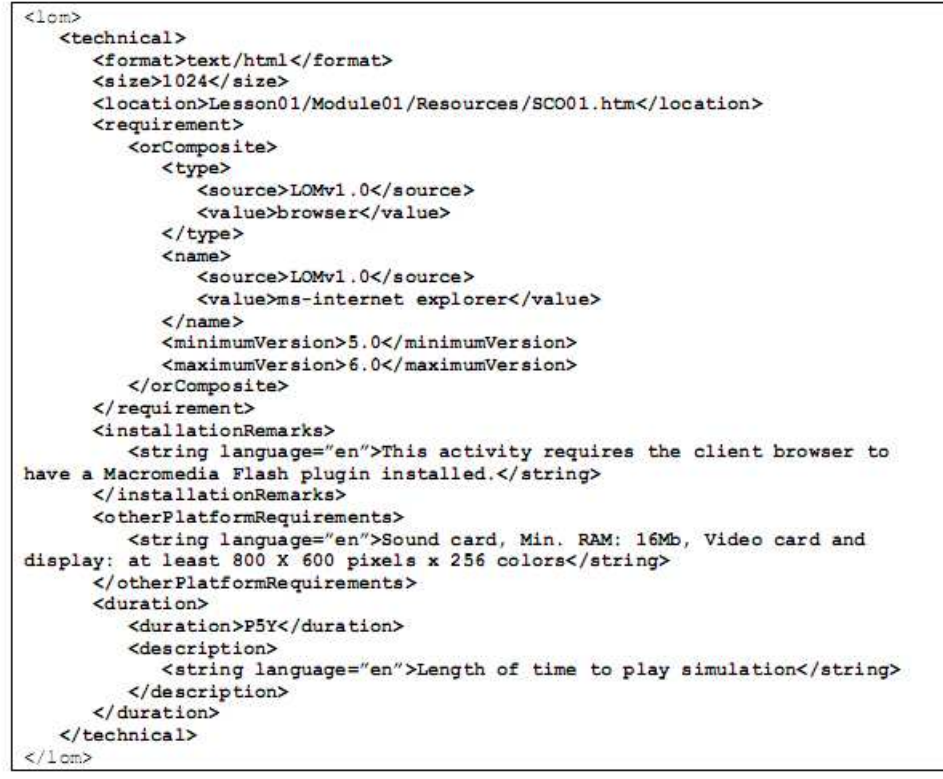

Code Illustration 4-30

#### 2.3.1.1.15 Στοιχείο < duration >

Tο στοιχείο < διάρκεια > αντιπροσωπεύει το χρόνο που χρειάζεται το ικανοποιηµένο πρότυπο συστατικό SCORM όταν «παίζεται» µε την προοριζόµενη ταχύτητα. Αυτό το στοιχείο είναι χρήσιµο για τους ήχους, τις κινήσεις ή τις προσοµοιώσεις.

XML Namespace: http://ltsc.ieee.org/xsd/LOM

XML Namespace Prefix: 1om

XML Binding Representation: <duration>

SCORM Requirements: The multiplicity requirements for the <duration> element are defined in the table below:

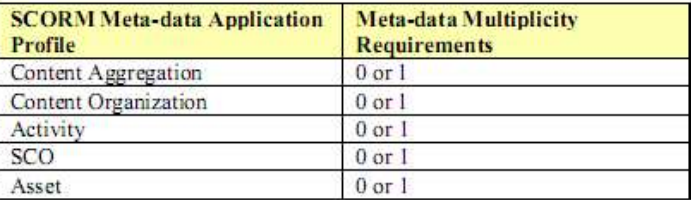

Τύποι ∆εδοµένων: Το στοιχείο < διάρκεια > αντιπροσωπεύεται ως στοιχείο data.

Παράδειγµα:

```
\text{dom}<technical>
        <duration>
            <!-- Movie will play for 1 hour and 30 minutes --><br><duration>PT1H30M</duration>
            <description>
            <br/>stription><br><>
<<br/>string language="en">Length of time to play movie</string></description>
        </duration>
    </technical>
\langle/1 om>
```
**Code Illustration 4-42** 

# ΚΕΦΑΛΑΙΟ 3o

# ΠΡΟΤΥΠΟ ΠΕΡΙΕΧΟΜΕΝΟΥ SCORM

## 3.1 ΤΥΠΟΙ ∆Ε∆ΟΜΕΝΩΝ

## Κοινοί τύποι δεδοµένων

Η προδιαγραφή IEEE LOM περιέχει διάφορους κοινούς τύπους δεδοµένων. Αυτοί οι τύποι δεδοµένων χρησιµοποιούνται για να περιγράψουν την εξέλιξη των τιµών που έχουν τα ανεξάρτητα στοιχεία LOM. Τα ακόλουθα τµήµατα καθορίζουν τους τύπους δεδοµένων LOM και τα χαρακτηριστικά τους.

### Τύποι δεδοµένων CharacterString

Το CharacterString είναι ένας τύπος δεδοµένων που χρησιµοποιείται για να συλλάβει ένα σύνολο χαρακτήρων που δεν έχει ερµηνευτεί σε άλλη γλώσσα. Οι χαρακτήρες που αντιπροσωπεύονται από αυτόν τον τύπο δεδοµένων είναι εκείνοι που υποστηρίζονται από το ISO/to IEC 106461:2000. Τα πρότυπα του ISO 10646 παρέχουν ένα ενοποιηµένο χαρακτήρα κωδικοποίησης για την επικοινωνία και την ανταλλαγή ηλεκτρονικών πληροφοριών.

## Τύποι ∆εδοµένων LangString

Το LangString είναι ένας τύπος δεδοµένων που αντιπροσωπεύει ένα ή περισσότερα string χαρακτήρων. Μια τιµή LangString περιλαµβάνει πολλαπλά σηµασιολογικά ισοδύναµα string χαρακτήρων, όπως οι µεταφράσεις ή οι εναλλακτικές περιγραφές.

XML Namespace: http://ltsc.ieee.org/xsd/LOM

XML Namespace Prefix: 1om

**XML Binding Representation:** 

Πολλαπλότητα: Το στοιχείο < σειρά > εµφανίζεται 0 ή περισσότερες φορές µέσα στο γονέα της.

Παράδειγµα:

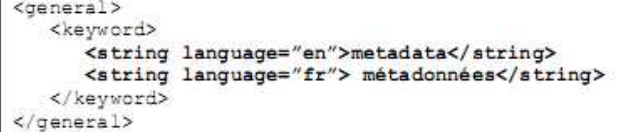

**Code Illustration 4-79** 

## Τύπος δεδοµένων «λεξιλόγιο»

Υπάρχουν ορισµένα στοιχεία που έχουν έναν τύπο δεδοµένων «λεξιλόγιο». Το λεξιλόγιο είναι µια προτεινόµενη και πολλές φορές απαιτούµενη λίστα από κατάλληλες τιµές. Το λεξιλόγιο είναι ένας τύπος δεδοµένων που αντιπροσωπεύεται ως ένα ζευγάρι πηγής/τιµής. Αυτό δείχνει ότι για κάθε λεξιλόγιο υπάρχει µια πηγή ( ιδιοκτήτης) καθώς και µία τιµή (στοιχείο λεξιλογίου).

Τύποι ∆εδοµένων: Το «λεξιλόγιο» είναι ένας αθροιστικός τύπος δεδοµένων που αποτελείται από δύο στοιχεία:

α) • < πηγή >: Μια ένδειξη της πηγής ή του ιδιοκτήτη των τιµών λεξιλογίου. Για

εκείνα τα στοιχεία που απαιτούν τη χρήση των λεξιλογίων LOM, το στοιχείο

 $<\pi$ ηγή > έχει τιμή "LOMv1.0". Για εκείνα τα στοιχεία που δεν είναι εξουσιοδοτηµένα να χρησιµοποιήσουν ένα LOM λεξιλόγιο, < πηγή > µπορεί να αποτελέσει οποιαδήποτε εφαρµογή που καθορίζεται από CharacterString. Ένα CharacterString έχει ένα SPM 1000 χαρακτήρων.

b)  $\lt$  τιμή  $\gt$ : Η πραγματική τιμή καθορίζεται από την πηγή. Εάν  $\lt$ η πηγή  $\gt$ είναι LOMv1.0, η τιµή θα προέλθει από τον κατάλογο που καθορίζεται στο LOM. Για εκείνα τα στοιχεία που δεν είναι εξουσιοδοτηµένα να χρησιµοποιήσουν ένα λεξιλόγιο LOM, η < τιµή > θα καθοριστεί από την < πηγή >. Η τιµή του στοιχείου < τιµή > έχει ένα SPM 1000 χαρακτήρων.

Πολλαπλότητα: Τα στοιχεία < πηγή > και < τιµή > θα εµφανιστούν µία και µόνο µία φορά µέσα στα στοιχεία γονείς που είναι τύποι δεδοµένων «λεξιλόγιο».

Παράδειγµα:

```
<lom>
<!-- SCORM Restricted Vocabulary example -- >
  <rights>
      <cost>
         <source>LOMv1.0</source>
          <value>yes</value>
      \frac{2}{\sqrt{2}}\langle/rights>
<!-- SCORM Best Practice Vocabulary example -- >
  <educational>
      <learningResourceType>
          \langlesource>ADL</source>
          <value>simple questionnaire</value>
      </learningResourceType>
   <educational>
\langle /1om>
```
**Code Illustration 4-80** 

## Τύπος δεδοµένων DateTime

Ο τύπος δεδοµένων DateTime χρησιµοποιείται για να περιγράψει εγκαίρως ένα σηµείο µε πολύ µεγάλη ακρίβεια.

Α.Τ.Ε.Ι Θεσσαλονίκης – Τµήµα Πληροφορικής 29

Τύποι ∆εδοµένων: Ο τύπος δεδοµένων DateTime είναι ένας αθροιστικός τύπος δεδοµένων που αποτελείται από δύο στοιχεία:

α) • < dateTime >: Αντιπροσωπεύει την έγκαιρη παρουσίαση των στοιχείων CharacterString. Τα CharacterString θα έχουν ένα SPM 200 χαρακτήρων.

β) • < περιγραφή >: Αντιπροσωπεύει µια έγκαιρη περιγραφή του σηµείου. Το στοιχείο < περιγραφή > είναι ένας τύπος δεδοµένων LangString. Το LangString θα έχει ένα SPM 1000 χαρακτήρων.

Πολλαπλότητα: Οι τύποι δεδοµένων < DateTime > και < περιγραφή > εµφανίζονται 0 ή µία φορά µέσα στα στοιχεία γονείς.

Παράδειγµα:

```
<lom>
   <lifeCycle>
      <contribute>
         <role>
            <source>LOMv1.0</source>
            <value>author</value>
         \langle/role>
         <entity>BEGIN:VCARD\nFN:Joe AuthorEND:VCARD</entity>
         <entity>BEGIN:VCARD\nFN:Mary AuthorEND:VCARD</entity>
         <date>
            <dateTime>2002-12-12</dateTime>
            <description>
               <string language="en">A description for the date</string>
            </description>
         </date>
      </contribute>
   </lifeCvcle>
</1om>
```
**Code Illustration 4-81** 

### 3.2 ΕΠΕΚΤΑΣΕΙΣ ΜΕΤΑ∆Ε∆ΟΜΕΝΩΝ

Σε µερικές περιπτώσεις, οι οργανώσεις µπορούν να διαπιστώσουν ότι το σύνολο των µεταδεδοµένων στοιχείων που καθορίζονται στο πρότυπο LOM δεν είναι επαρκές για να περιγράψει το εκπαιδευτικό πρότυπο συστατικό SCORM. Η οργάνωση µπορεί να έχει ένα σύνολο από επεκτάσεις µεταδεδοµένων οι οποίες απαιτούνται για να περιγράψουν κάποια συστατικά. Υπάρχουν δύο τύποι επεκτάσεων στο πρότυπο LOM:

α) • Επεκτάσεις στοιχείων XML. Ο πρώτος µηχανισµός επιτρέπει την επέκταση των στοιχείων του προτύπου LOM. Είναι επιτρεπόµενο να προστεθούν στοιχεία στα µεταδεδοµένα.

b) • Επεκτάσεις λεξιλογίου. Mερικά από τα ΙΕΕΕ στοιχεία έχουν µία λίστα από λεξιλόγια. Το SCORM συστήνει τη χρήση αυτών των λεξιλογίων. Αυτό όµως είναι απλά µια πρόταση και δεν απαιτείται η ύπαρξη των µεταδεδοµένων στα λεξιλόγια.

## 3.3 ΣΧΕ∆ΙΑΓΡΑΜΜΑΤΑ ΕΦΑΡΜΟΓΗΣ ΜΕΤΑ∆Ε∆ΟΜΕΝΩΝ SCORM

Μέχρι τώρα έχουµε αναφερθεί στα µεταδεδοµένα που αφορούν το πρότυπο πληροφοριών LOM και πώς αυτό το πρότυπο είναι συνδεδεµένο σε XML καθώς και τους τρόπους να επεκταθεί το LOM για να ικανοποιήσει ενδεχοµένως ορισµένες πολιτικές οργανώσεων ή επιχειρησιακές ανάγκες. Αυτό το τµήµα αρχίζει να περιγράφει τις απαιτήσεις για τα µεταδεδοµένα που περιγράφει το ικανοποιηµένο πρότυπο συστατικό SCORM (ικανοποιηµένη συνάθροιση, οργάνωση, δραστηριότητα και προτέρηµα).Τα σχεδιαγράµµατα εφαρµογής µεταδεδοµένων SCORM περιγράφουν την ολοκλήρωση του IEEE LOM µέσα στο περιβάλλον SCORM και εξουσιοδοτούν τη χρήση των στοιχείων µεταδεδοµένων όταν εφαρµόζονται τα µεταδεδοµένα LOM στο εκπαιδευτικό πρότυπο συστατικό SCORM. Μέσα στο SCORM, τα μεταδεδομένα μπορούν να χρησιμοποιηθούν για να περιγράψουν τα διάφορα εκπαιδευτικά πρότυπα συστατικά SCORM.

## 3.3.1 Απαιτήσεις σχεδιαγράµµατος εφαρµογής µεταδεδοµένων SCORM

Τα σχεδιαγράµµατα εφαρµογής που καθορίζονται σε αυτό το τµήµα περιγράφουν τις απαιτήσεις για τους ακόλουθους τύπους περιπτώσεων µεταδεδοµένων:

- Ικανοποιηµένα µεταδεδοµένα συνάθροισης
- Ικανοποιηµένα µεταδεδοµένα οργάνωσης
- Μεταδεδοµένα δραστηριότητας
- Μεταδεδοµένα SCO
- Μεταδεδοµένα προτερηµάτων

Ο πίνακας 4.5.2a καθορίζει τις απαιτήσεις για κάθε ένα από τα προαναφερθέντα σχεδιαγράµµατα εφαρµογής µεταδεδοµένων. Κάθε ένα από τα σχεδιαγράµµατα εφαρµογής µεταδεδοµένων παρατίθεται µε τις αντίστοιχες απαιτήσεις για κάθε ένα από τα στοιχεία µεταδεδοµένων του. Πρέπει να σηµειωθεί ότι αυτές οι απαιτήσεις δεν υπονοούν ότι κάθε συνάθροιση, κάθε οργάνωση, κάθε δραστηριότητα SCO ή προτέρηµα πρέπει να περιγραφούν από τα µεταδεδοµένα. Εντούτοις, οι απαιτήσεις εφαρµόζονται όποτε τα µεταδεδοµένα χρησιµοποιούνται για να περιγράψουν τα συστατικά.

- Το "Μ" δείχνει ότι το στοιχείο είναι υποχρεωτικό.
- Το "O" δείχνει ότι το στοιχείο είναι προαιρετικό.

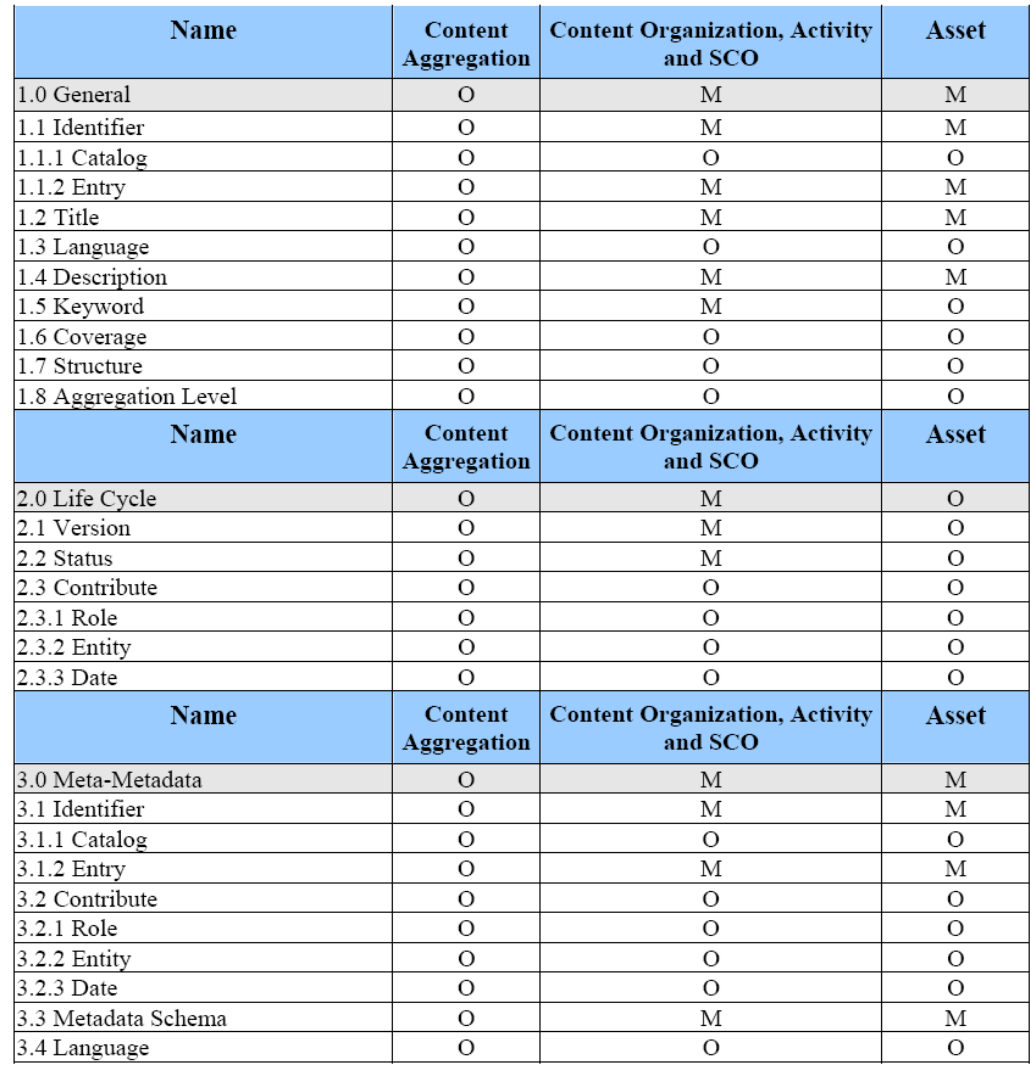

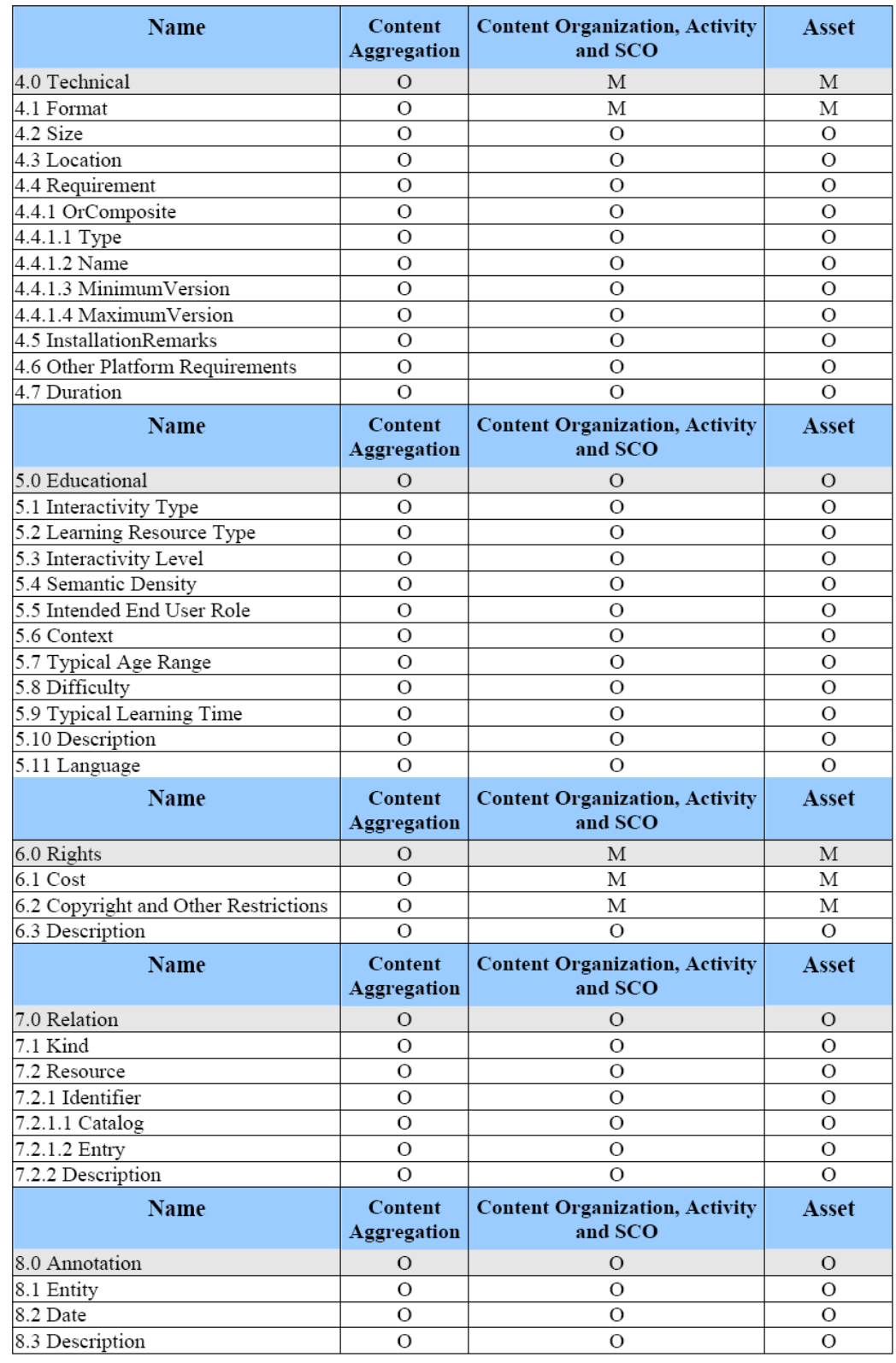

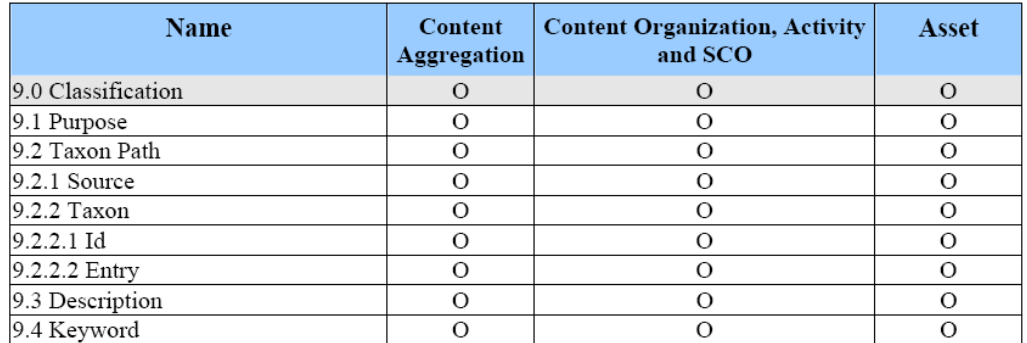

Table 4.5.2a: SCORM Meta-data Application Profile Requirements

#### 3.4 ΜΕΤΑ∆Ε∆ΟΜΕΝΑ ΣΥΝΘΕΣΗΣ ΜΕ ΤΑ ΣΥΣΤΑΤΙΚΑ SCORM

Τα Προφίλ Μεταδεδοµένων SCORM αντιπροσωπεύουν µια σχεδιασµένη και µια συνιστάµενη χρήση των στοιχείων της IEEE Επιτροπής Τεχνολογίας Προτύπων Εκµάθησης (Learning Technology Standards Committee - LTSC) και του Αντικειµένου Μεταδεδοµένων Εκµάθησης (Learning Object Metadata - LOM) για κάθε ένα από τα συστατικά του Προτύπου Περιεχοµένου SCORM. Γενικά, παρέχονται οδηγίες ώστε τα µεταδεδοµένα να εφαρµόζονται στα Assets, στα SCOs, στις ∆ραστηριότητες και στις Οργανώσεις Περιεχοµένου µε σκοπό να περιγραφούν µε ένα συνεπή τρόπο έτσι ώστε να µπορούν να προσδιοριστούν, να ταξινοµηθούν, να αναζητηθούν και να ανακαλυφθούν διαµέσου των συστηµάτων για να διευκολυνθεί η περαιτέρω διανοµή και επαναχρησιµοποίηση.

Πολιτικές που ελέγχουν την εφαρµογή των µεταδεδοµένων στα συστατικά του Προτύπου Συνάθροισης Περιεχοµένου πρέπει να καθοριστούν µέσα στις οργανώσεις που επιθυµούν να επιτρέψουν την επαναχρησιµοποίηση µε βάση τις απαιτήσεις εκείνων των οργανώσεων. Το SCORM δεν επιδιώκει να επιβάλει τις απαιτήσεις που αφορούν το πεδίο της κατηγοριοποίησης των µεταδεδοµένων των συστατικών των Πρότυπων Περιεχοµένου, αλλά µάλλον επιδιώκει να παρέχει τις πρακτικές, βασισµένες σε πρότυπα διδασκαλίας για εκείνες τις οργανώσεις που επιθυµούν να επιτραπεί η διανομή και η επαναγρησιμοποίηση.

#### 3.4.1 Μεταδεδοµένα συνάθροισης περιεχοµένου

Τα µεταδεδοµένα επιπέδων συνάθροισης θα χρησιµοποιηθούν για να περιγράψουν τη συσκευασία (δηλ. συνάθροιση) συνολικά. Το SCORM δεν επιβάλλει οποιεσδήποτε απαιτήσεις, σε αντίθεση µε τις απαιτήσεις LOM, για τα µεταδεδοµένα συνάθροισης.

```
\langlemanifest>
   <sub>metadata</sub></sub>
       <schema>ADL SCORM</schema>
       <schemaversion>CAM 1.3</schemaversion>
       <lom xmlns="http://ltsc.ieee.org/xsd/LOM>
           <general/>
           <classification/>-annotation/>\langlelifeCycle/>
           <technical/>
           <math>metaAetadata/>
           <educational/>
           <relation/>
           <rights/>\mathopen{<} / \text{1om} \mathclose{>}\langle/manifest\rangle
```
Code Illustration 4-88

#### 3.4.2 Μεταδεδοµένα οργάνωσης περιεχοµένου

Τα µεταδεδοµένα οργάνωσης περιγράφουν µια ολοκληρωµένη οργάνωση. Αυτά τα µεταδεδοµένα χρησιµοποιούνται για να διευκολύνουν την επαναχρησιµοποίηση µέσα σε µια αποθήκη ή ένα παρόµοιο σύστηµα.

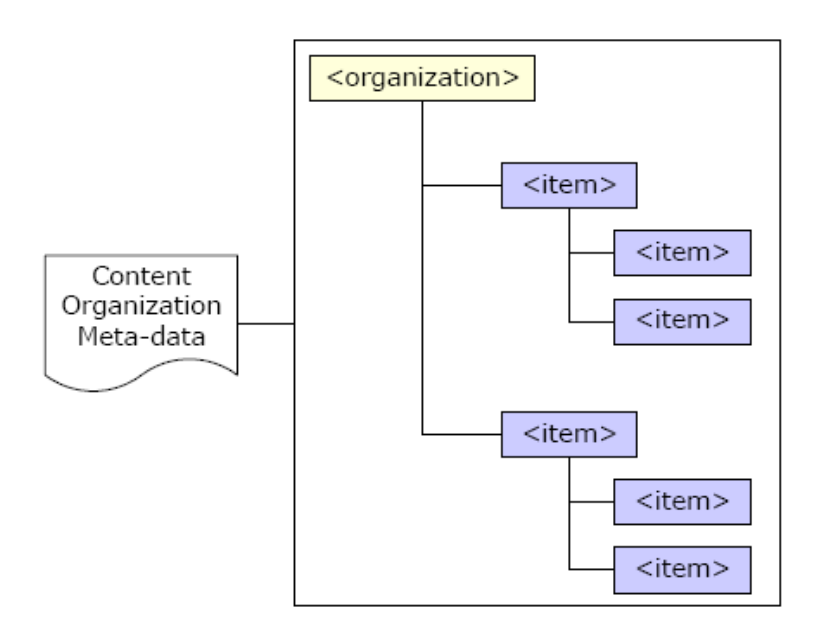

Figure 4.5.1.2a: Application of Content Organization Meta-data

```
<organizations>
   <organization>
       <title>Introduction to the SCORM</title>
       \langleitem>..\langle/item>
       \langleitem>...\langle/item>
       <math>metada</math>\verb|{{addcp:location}>contentAggregationMethodAta.xml://adlcp:location>|<metadata/>
   </organization>
</organizations>
```

```
Code Illustration 4-90
```
## 3.4.3 Μεταδεδοµένα δραστηριότητας

Τα µεταδεδοµένα δραστηριότητας είναι µεταδεδοµένα που περιγράφουν δραστηριότητες. Αυτά τα µεταδεδοµένα χρησιµοποιούνται για να διευκολύνουν την επαναχρησιµοποίηση των στοιχείων µέσα σε ένα σύστηµα. Τα µεταδεδοµένα δραστηριότητας περιέχουν πληροφορίες για µια δραστηριότητα(τι χρειάζεται, ποιος το χρησιµοποιεί και ποιος το ελέγχει).

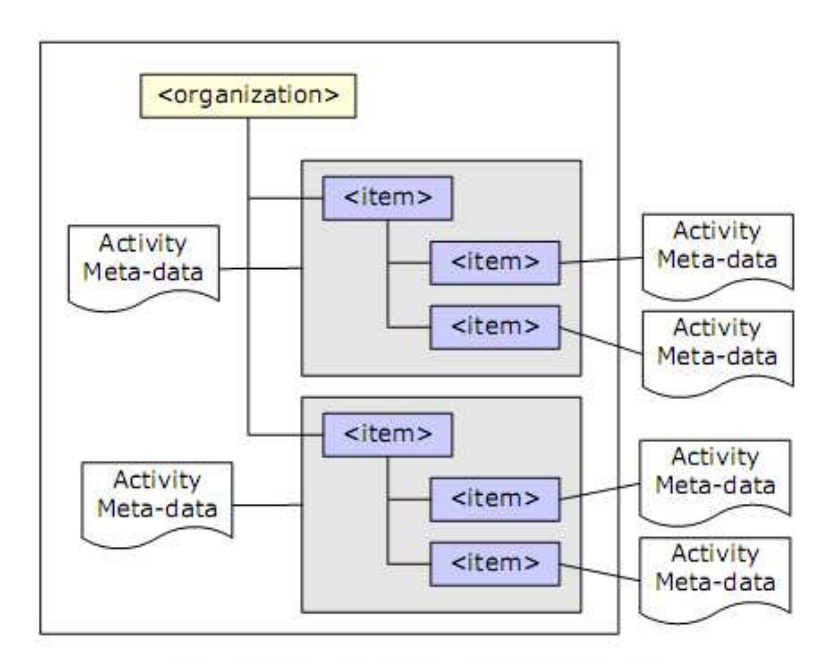

Figure 4.5.1.3a: Application of Activity Meta-data

```
<organizations>
   <organization>
      <title>Introduction to the SCORM</title>
      <item>
         <title>SCORM 101</title>
         <metadata>
           <adlcp:location>activityMetadata.xml</adlcp:location>
         <metadata/>
     \frac{2}{1}tem>
   </organization>
</organizations>
```
Code Illustration 4-91

## 3.4.4 Μεταδεδοµένα SCO

Τα µεταδεδοµένα SCO είναι µεταδεδοµένα που περιγράφουν ένα SCO που δεν σχετίζεται µε µια συγκεκριµένη δοµή οργάνωσης. Τα µεταδεδοµένα SCO περιέχουν πληροφορίες όπως ο τίτλος, η περιγραφή, η ηµεροµηνία της δηµιουργίας και της έκδοσης κ.ά
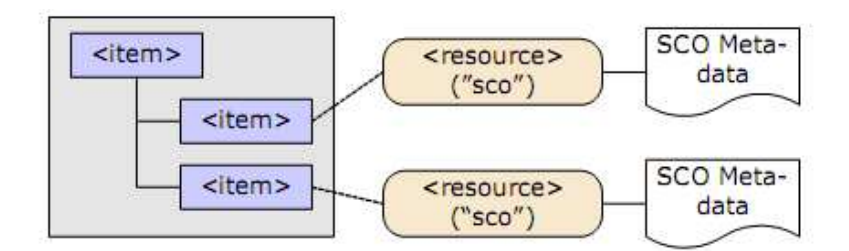

Figure 4.5.1.4a: Application of SCO Meta-data

```
<resources>
   <resource type="webcontent" adlcp:scormType="sco" href="scol.htm">
     <metadata>
         <adlcp:location>SCOMetadata.xml</adlcp:location>
      \frac{1}{2} metadata>
   </resource>
</resources>
```
#### **Code Illustration 4-92**

#### 3.4.5 Μεταδεδοµένα προτερηµάτων

Τα µεταδεδοµένα προτερηµάτων µπορούν να εφαρµοστούν στα προτερήµατα όπως οι απεικονίσεις, τα έγγραφα ή τα µέσα ρεύµατα. Τα µεταδεδοµένα προτερηµάτων παρέχουν τις περιγραφικές πληροφορίες για τα προτερήµατα SCORM σε εξαρτώµενο της εκµάθησης του περιεχοµένου.

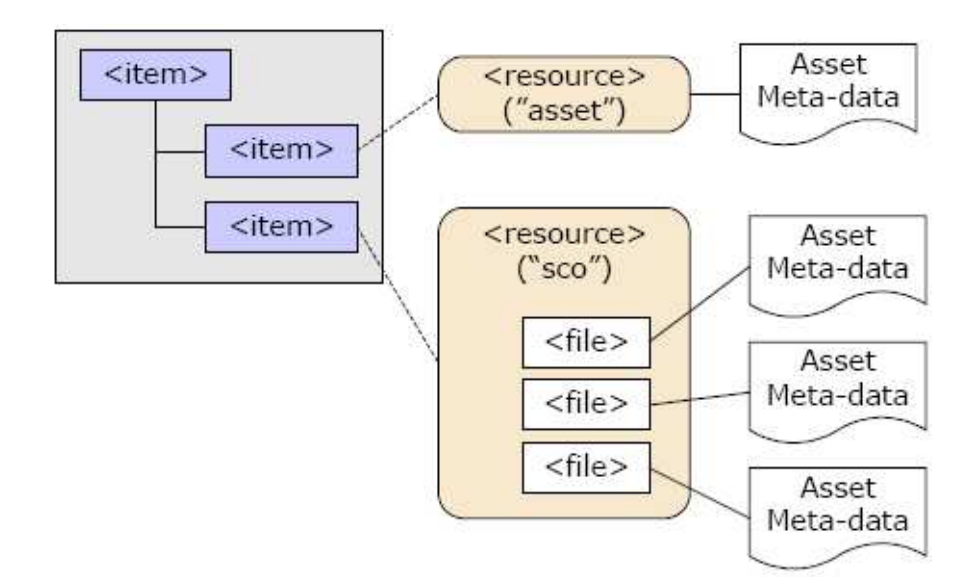

Figure 4.5.1.5a: Application of Asset Meta-data

Το παρακάτω παράδειγµα επεξηγεί τα µεταδεδοµένα προτερηµάτων, στα οποία ο πόρος αντιπροσωπεύει ένα προτέρηµα.

```
<resources>
  <resource type="webcontent" adlcp:scormType="asset" href="asset.htm">
    <metadata>
        <adlcp:location>assetMetadata.xml</adlcp:location>
     \langle/metadata>
  </resource>
</resources>
```
Code Illustration 4-93

Το παρακάτω παράδειγµα επεξηγεί τα µεταδεδοµένα προτερηµάτων σε ένα στοιχείο < αρχείο >.

```
<resources>
  <resource type="webcontent" adlcp:scormType="asset" href="asset.htm">
      <file href="asset.htm">
         <metadata>
            <adlcp:location>assetMetadata.xml</adlcp:location>
         \langle/metadata>
      \langle/file>
   \langle/resource>
</resources>
```
Code Illustration 4-94

# ΚΕΦΑΛΑΙΟ 4o

# ΕΠΙΣΚΟΠΗΣΗ ΠΡΟΤΥΠΟΥ ΣΥΝΑΘΡΟΙΣΗΣ ΠΕΡΙΕΧΟΜΕΝΟΥ SCORM

### 4.1 ΤΟ ΒΙΒΛΙΟ ΠΡΟΤΥΠΟΥ ΣΥΝΑΘΡΟΙΣΗΣ ΠΕΡΙΕΧΟΜΕΝΟΥ SCORM

Το SCORM περιγράφεται συχνά ως ένα σύνολο βιβλίων σε ένα ράφι. Το βιβλίο προτύπου συνάθροισης εκπαιδευτικού περιεχοµένου (Content Aggregation Model - CAM) είναι ένα από ένα σύνολο βιβλίων (βλέπε στην εικόνα 3.1α: Το βιβλίο Προτύπου Συνάθροισης Περιεχοµένου ως τµήµα του ραφιού SCORM). Περισσότερες πληροφορίες για άλλα βιβλία SCORM και τις µεταξύ τους σχέσεις µπορούν να βρεθούν στην 'Επισκόπηση SCORM 2004'. Το βιβλίο CAM SCORM περιγράφει τα συστατικά που χρησιµοποιούνται για την απόκτηση µιας εµπειρίας διδασκαλίας, πώς να συσκευάσει εκείνα τα συστατικά για την ανταλλαγή από σύστηµα σε σύστηµα, πώς να περιγράψει εκείνα τα συστατικά ώστε να επιτρέψει την αναζήτηση και την ανακάλυψη και πώς να καθορίσει την αλληλουχία των κανόνων για τα συστατικά αυτά. Το CAM προωθεί την αποθήκευση, το µαρκάρισµα, τη συσκευασία, την ανταλλαγή και την ανακάλυψη του εκπαιδευτικού περιεχοµένου.

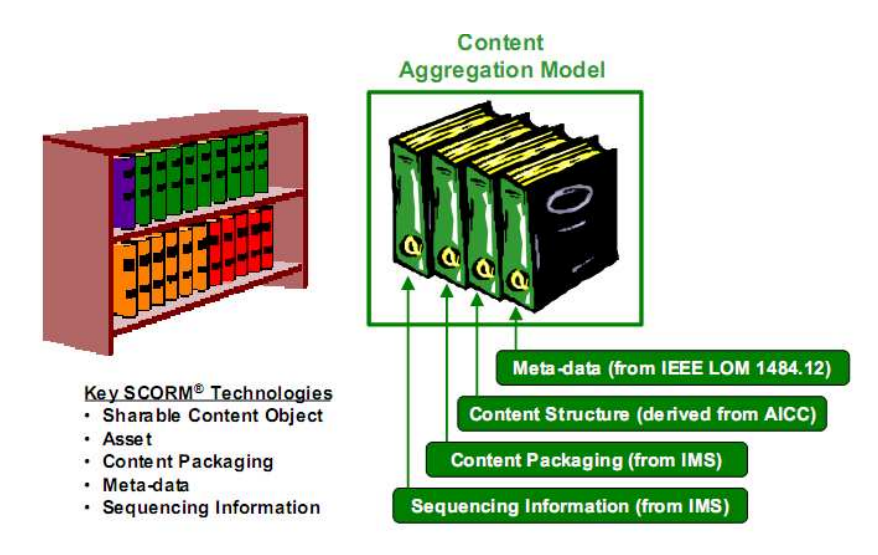

 $\Sigma$ χήμα 3.1α : Το βιβλίο Προτύπου Συνάθροισης Περιεχομένου SCORM ως τμήμα του ραφιού SCORM

## 4.1.1 Εισαγωγή στο περιβάλλον χρόνου εκτέλεσης SCORM(RTE)

Το κοινόχρηστο πρότυπο αναφοράς αντικειµένου (SCORM®) περιγράφεται συχνά ως σύνολο βιβλίων σε ένα ράφι. Το βιβλίο περιβάλλοντος χρόνου εκτέλεσης (RTE) είναι ένα σύνολο βιβλίων τα οποία περιγράφουν τις απαιτήσεις συστηµάτων διαχείρισης εκµάθησης (LMS) στη διαχείριση του περιβάλλοντος χρόνου εκτέλεσης (δηλ., διαδικασία έναρξης περιεχοµένου, τυποποιηµένη επικοινωνία µεταξύ του περιεχοµένου και LMS και τυποποιηµένα στοιχεία προτύπων στοιχείων που

χρησιµοποιούνται για τη διάβαση των πληροφοριών που σχετίζονται µε την εµπειρία του αρχαρίου µε το περιεχόµενο). Το βιβλίο RTE καλύπτει επίσης τις απαιτήσεις των κοινόχρηστων αντικειµένων (SCOs) και την χρησιµοποίησή τους από µια κοινή διεπαφή προγραµµατισµού εφαρµογής (API) και του προτύπου στοιχείων περιβάλλοντος χρόνου εκτέλεσης SCORM.

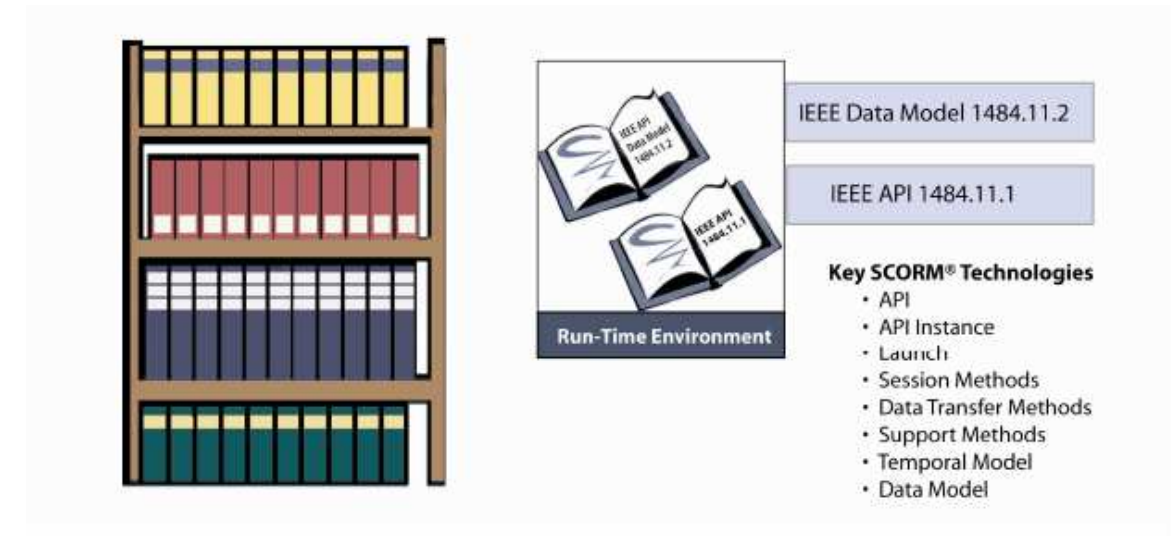

Figure 1.1a: The SCORM Run-Time Environment Book as Part of the SCORM Bookshelf

## 4.1.1.1 Το βιβλίο περιβάλλοντος χρόνου εκτέλεσης SCORM

Ο σκοπός του βιβλίου περιβάλλοντος χρόνου εκτέλεσης SCORM(SCORM RTE) είναι να παρασχεθεί ένα µέσο για τη διαλειτουργικότητα µεταξύ των SCOs και των LMSs. Το SCORM παρέχει ένα µέσο για το περιεχόµενο για να είναι διαλειτουργικό ανάµεσα σε πολλαπλά συστήµατα διαχείρισης εκµάθησης(LMSs) ανεξάρτητα από τα εργαλεία που χρησιµοποιούνται για να δηµιουργήσουν το περιεχόµενο. Για να είναι αυτό πιθανό, πρέπει να υπάρξει ένας κοινός τρόπος να προωθηθεί το περιεχόµενο, ένας κοινός τρόπος για να επικοινωνήσει το περιεχόµενο µε ένα LMS και µε προκαθορισµένα στοιχεία δεδοµένων που ανταλλάσσονται µεταξύ ενός LMS και του περιεχοµένου κατά τη διάρκεια της εκτέλεσής του. Τα τρία συστατικά του SCORM RTE είναι καθορισµένα στο παρόν έγγραφο ως Έναρξη (Launch), Application Program Interface - API και Πρότυπο ∆εδοµένων (Data Model). Οι τεχνικές λεπτομέρειες αυτών των στοιχείων περιγράφονται στο βιβλίο SCORM RTE, αλλά μια συνοπτική επισκόπηση για κάθε ένα από αυτά τα στοιγεία του RTE ακολουθεί.

## 4.1.1.2 Το βιβλίο Αλληλουχίας και Πλοήγησης SCORM

Αυτή η ενότητα περιγράφει το πώς κωδικοποιούνται οι συγκεκριµένες στρατηγικές αλληλουχίας σε XML. Αυτό το αρχείο XML µπορεί στη συνέχεια να τοποθετηθεί στο προφανές αρχείο IMS για να καθορίσει την αλληλουχία των κανόνων για τις δραστηριότητες. Υπάρχουν δύο βασικοί τρόποι δηµιουργίας των κανόνων αλληλουχίας:

• < τοποθετώντας διαδοχικά > -- Τοποθετώντας διαδοχικά, το στοιχείο τοποθετεί όλους τους απαραίτητους κανόνες και στρατηγικές αλληλουχίας για µια δεδοµένη δραστηριότητα.

 $\cdot$  < διαδογική επιλογή > -- Επιλέγοντας διαδογικά, το στοιγείο μπορεί να χρησιµοποιηθεί για να συλλέξει ένα σύνολο αλληλουχίας των κανόνων και των στρατηγικών που επαναχρησιµοποιούνται από διάφορες δραστηριότητες.

Το SCORM καθορίζει την καθοδήγηση παρουσίασης/πλοήγησης για να συµπέσει µε την απλή προδιαγραφή αλληλουχίας IMS. Το ADL σχεδιάζει να συνεχίσει την συνάθροιση των περιπτώσεων και των απαιτήσεων χρήσης στην παρουσίαση και την πλοήγηση. Η παρουσίαση/πλοήγηση των πληροφοριών σε XML αντιµετωπίζεται µέσω µιας επέκτασης του προφανούς σχήµατος XML. Ένα νέο στοιχείο που ονοµάζεται < adlnav:presentation > έχει διευκρινιστεί. Το < Adlnav: presentation > περιέχει ένα ενιαίο υποστοιχείο που ονομάζεται < navigationInterface >. Το < Adlnav:navigationInterface > περιέχει µε τη σειρά του ένα υποστοιχείο που ονοµάζεται < adlnav:hideLMSUI >.

Αλληλουχία των εννοιών:

## i)Η δοµή και το δέντρο δραστηριότητας

Ένα διάγραµµα δοµών είναι ένα κοινό εργαλείο που χρησιµοποιείται από το εκπαιδευτικό σχέδιο για να περιγράψει την ιεραρχική σχέση µιας εµπειρίας εκµάθησης. Το IMS SS καθορίζει και χρησιµοποιεί µια παρόµοια έννοια αποκαλούµενη δέντρο δραστηριότητας για να περιγράψει µια δοµή από δραστηριότητες εκµάθησης. Το δέντρο δραστηριότητας επιτρέπει στο SCORM πρότυπο να περιγράψει ενηµερωτικές καθώς και απαιτήσεις επεξεργασίας όπως η αλληλουχία των αλγορίθµων και των συµπεριφορών

κατά ανεξάρτητο τρόπο εφαρµογής. Το 2.1a είναι ένα δέντρο δραστηριότητας. Η ρίζα του δέντρου δραστηριότητας είναι η δραστηριότητα Α.

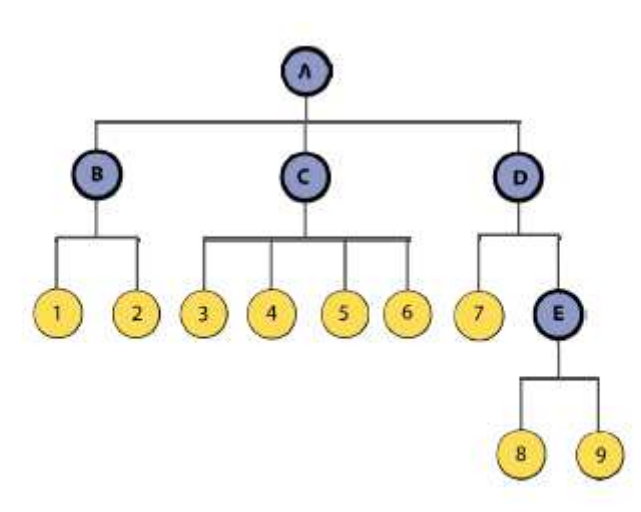

Figure 2.1a: An Example of an Activity Tree

## ii)Παραγωγή ενός δέντρου δραστηριότητας από µια συσκευασία

Το CAM SCORM καθορίζει µια δοµή που προβλέπει για την ιεραρχική οργάνωση του περιεχοµένου. Αυτό είναι µια «φόρµα» οργάνωσης που αντιπροσωπεύεται µέσα στη συσκευασία περιεχοµένου ως στοιχείο < οργάνωση >. Κάθε στοιχείο σε δοµηµένη ιεραρχία αντιπροσωπεύει µια µορφωτική σχετική µονάδα εκµάθησης.

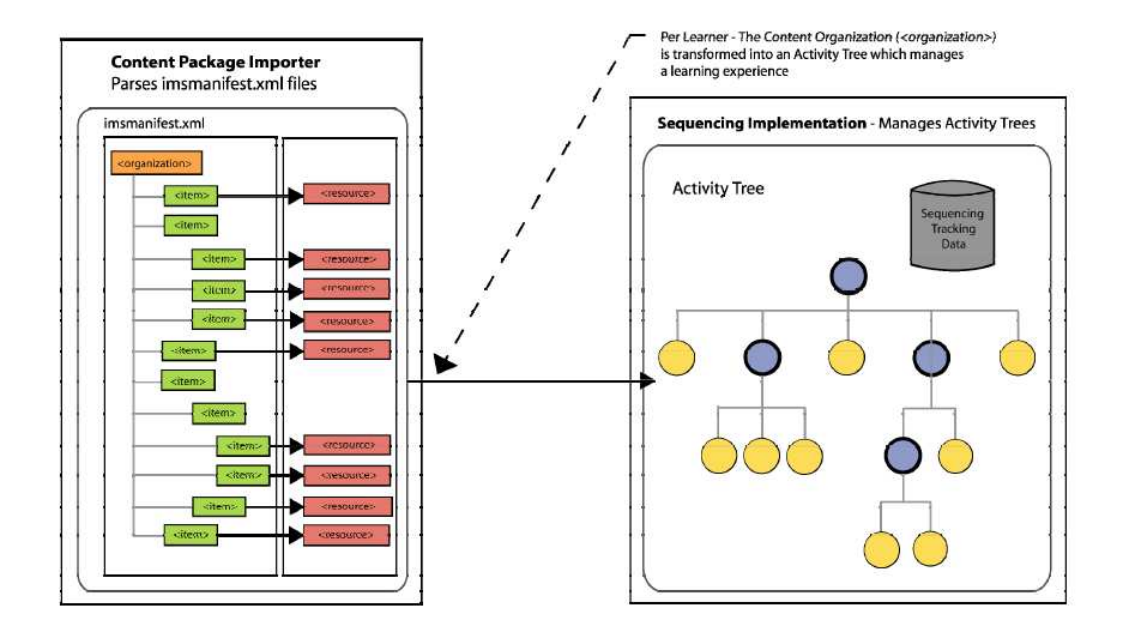

Figure 2.1.1a: Relationship between a Content Organization and an Activity Tree

Α.Τ.Ε.Ι Θεσσαλονίκης – Τµήµα Πληροφορικής 42

## 4.1.2 Επισκόπηση περιβάλλοντος χρόνου εκτέλεσης

Αυτό το βιβλίο καθορίζει το πρότυπο SCORM RTE, που απαριθµεί τις απαιτήσεις για τα αντικείµενα, που αναπτύσσουν την επικοινωνία µεταξύ LMSs και SCOs, και διαχειρίζεται τις πληροφορίες που μπορούν να μεταβιβαστούν μεταξύ SCOs και LMSs. Στα πλαίσια SCORM, τα αντικείμενα μπορεί να είναι:

• SCOs, τα οποία επικοινωνούν κατά τη διάρκεια του χρόνου εκτέλεσης, ή

• Προτερήµατα, τα οποία δεν επικοινωνούν κατά τη διάρκεια του χρόνου εκτέλεσης.

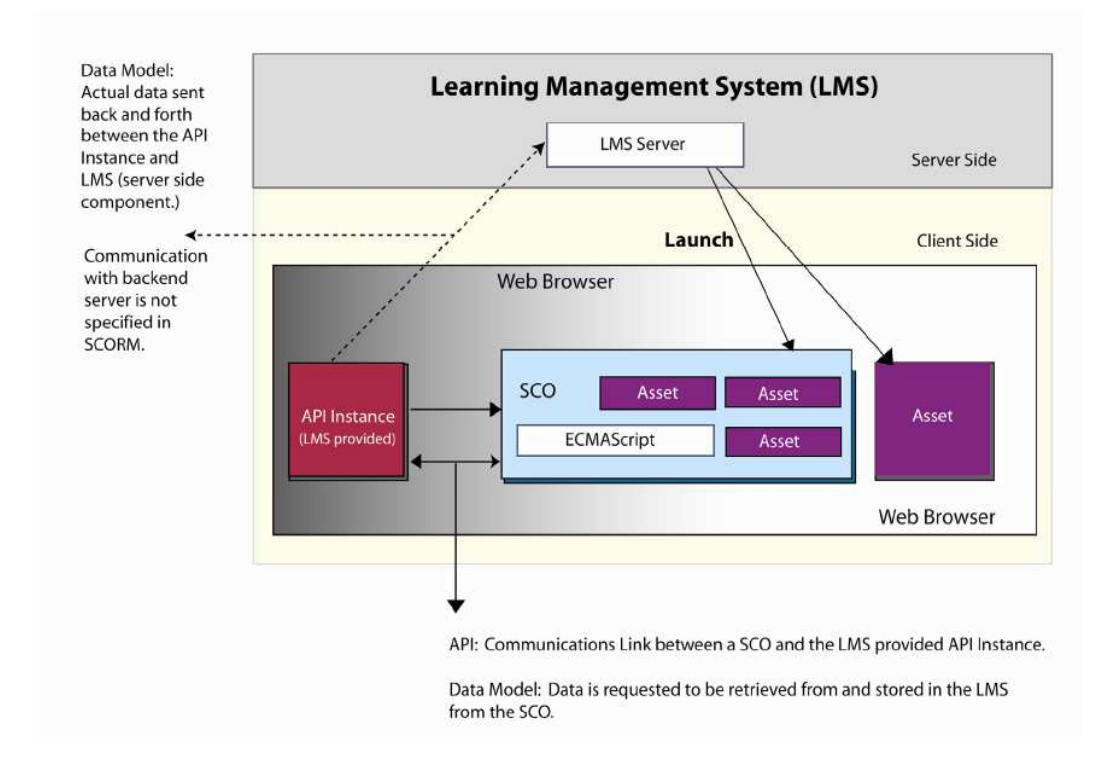

Figure 1.2a: SCORM Conceptual Run-Time Environment.

Ενώ ο εκπαιδευόµενος αλληλεπιδρά µε τα αντικείµενα (εµπειρία εκµάθησης), το LMS αξιολογεί τα αιτήµατα απόδοσης και πλοήγησης εκπαιδευόµενων (αναφέρεται στο SCORM βιβλίο). Όταν το LMS προσδιορίζει µια δραστηριότητα για την παράδοση στον εκπαιδευόµενο, η δραστηριότητα έχει ένα αντικείµενο που σχετίζεται µε αυτήν. Το LMS θα προωθήσει το αντικείµενο και θα το παρουσιάσει στον εκπαιδευόµενο. Ο αριθµός 2.1a απεικονίζει πώς η δοµή, τµήµα οργάνωσης µιας προκήρυξης, µπορεί να ερµηνευθεί σε ένα δέντρο δραστηριότητας. Η αντιπροσώπευση δέντρων είναι ένας διαφορετικός τρόπος παρουσίασης της δοµής που βρίσκεται στην προκήρυξη (αναφέρεται στο βιβλίο CAM SCORM).

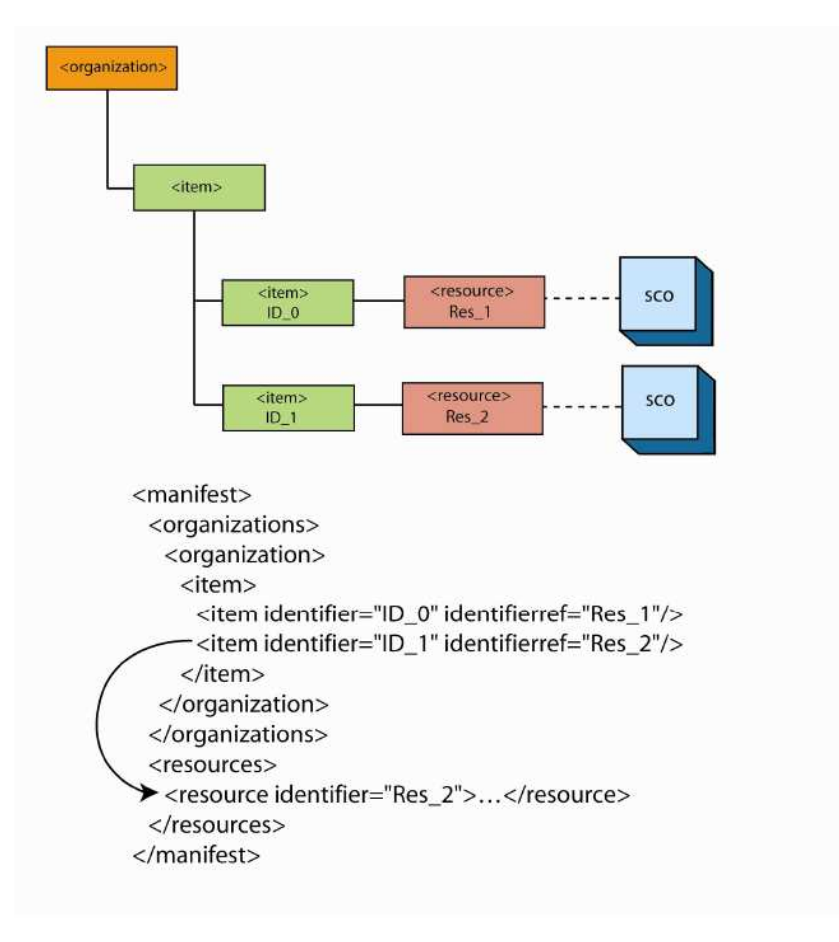

Figure 2.1a: Conceptual Content Structure Illustration

## 4.1.3 Χρονικό πρότυπο περιβάλλοντος χρόνου εκτέλεσης

Ένας εκπαιδευόµενος δεσµεύεται µε το αντικείµενο µόλις προσδιοριστεί µια δραστηριότητα που σχετίζεται µε αυτό. Η παράδοση του αντικειµένου προωθείται στο περιβάλλον του εκπαιδευόµενου. ∆ιάφορες βασικές πτυχές πρέπει να καθοριστούν έτσι ώστε να βοηθήσουν στην καθοδήγηση του εκπαιδευόµενου κατά τη διάρκεια της εκπαίδευσής του. Οι όροι που ακολουθούν διευκρινίζονται στο IEEE:

Η προσπάθεια του εκπαιδευόµενου: Η προσπάθεια του εκπαιδευόµενου να ικανοποιηθούν οι απαιτήσεις µιας δραστηριότητας εκµάθησης που χρησιµοποιεί ένα αντικείµενο. Μια προσπάθεια µπορεί να επεκταθεί σε µία ή περισσότερες συνόδους εκπαιδευόµενων και µπορεί να ανασταλεί µεταξύ των συνόδων αυτών.

Σύνοδος εκπαιδευόµενων: Μία συνεχής χρονική περίοδος κατά τη διάρκεια της οποίας ένας εκπαιδευόµενος έχει πρόσβαση σε ένα αντικείµενο.

Σύνοδος επικοινωνίας: Μία ενεργός σύνδεση µεταξύ ενός αντικειµένου περιεχοµένου (δηλ., SCO) και µιας διεπαφής εφαρµογής προγραµµατισµού(δηλ. , API).

Σύνοδος σύνδεσης: Μία χρονική περίοδος κατά τη διάρκεια της οποίας ένας εκπαιδευόµενος αρχίζει µια σύνοδο µε ένα σύστηµα (που συνδέεται) µέχρι το χρόνο που ο εκπαιδευόµενος ολοκληρώνει τη σύνοδο µε το σύστηµα αυτό.

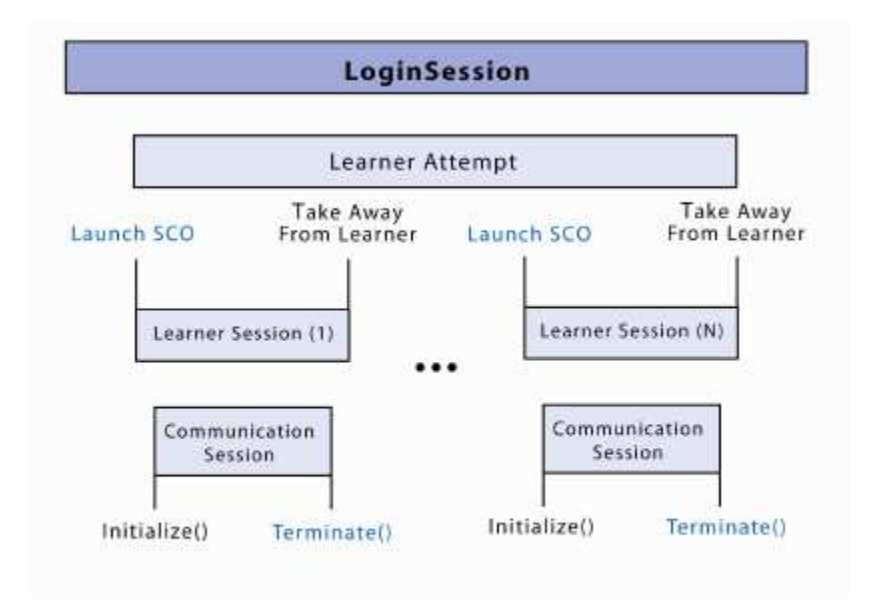

Figure 2.1.1a: Temporal Model Relationships for a Specific SCO

## 4.1.4 Σηµεία αναφοράς στο βιβλίο SCORM RTE

Υπάρχουν διάφορες έννοιες που εισάγονται στο βιβλίο SCORM RTE. Το βιβλίο καλύπτει τις βασικές κυρίως ευθύνες LMS για τα αντικείµενα SCOs κατά τη διάρκεια του χρόνου εκτέλεσης. Επιπλέον, η καθοδήγηση προσφέρεται για την παροχή των ελέγχων πλοήγησης στους αρχαρίους. Τα γενικά θέµατα που συζητούνται περιλαµβάνουν:

• ∆ιαχείριση RTE: Προώθηση των αντικειµένων SCOs, διαχείριση των επικοινωνιών µε ένα SCO, διαχείριση προτύπων στοιχείων περιβάλλοντος χρόνου εκτέλεσης.

• ∆ιεπαφή εφαρµογής προγραµµατισµού (API): Απαιτήσεις LMS, απαιτήσεις επικοινωνίας SCORM, περιπτώσεις λανθασµένης επικοινωνίας.

• Πρότυπο στοιχείων περιβάλλοντος χρόνου εκτέλεσης SCORM: Απαιτήσεις διαχείρισης και συµπεριφοράς προτύπων στοιχείων, απαιτήσεις τύπων στοιχείων.

## 4.2 «ΣΧΕΣΗ» ΜΕΤΑ∆Ε∆ΟΜΕΝΩΝ ΚΑΙ ΣΥΣΤΗΜΑΤΟΣ IMS

Η προδιαγραφή συσκευασίας IMS παρέχει µια δοµή για τον συσχετισµό µιας δραστηριότητας εκµάθησης ενός πόρου – < imscp:item >. Εποµένως, το IMS SS χαρτογραφεί την έννοια µιας δραστηριότητας εκµάθησης < imscp:item >. Η σύνδεση XML επεκτείνεται πέρα από αυτήν την προδιαγραφή για να καθορίσει πώς η αλληλουχία των πληροφοριών συνδέεται µε το συσκευασµένο περιεχόµενο. Η διαδικασία αναγνώρισης µιας ακολουθίας εκµάθησης των δραστηριοτήτων αρχίζει µε τη δηµιουργία µιας συνάθροισης του περιεχοµένου που ανταλλάσσεται χρησιµοποιώντας ένα σχεδιάγραµµα εφαρµογής συνάθροισης SCORM της προδιαγραφής συσκευασίας IMS.

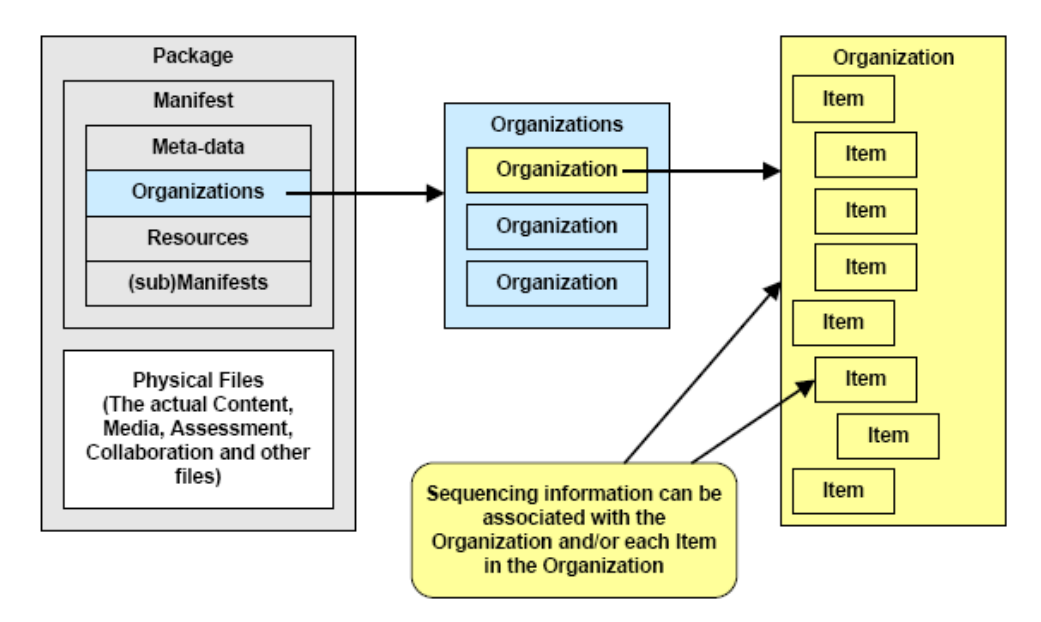

Figure 5.3a: Content Packaging Structure

# ΚΕΦΑΛΑΙΟ 5<sup>ο</sup>

# ΣΥΣΤΗΜΑΤΑ LCMS

## 5.1 ΣΥΣΤΗΜΑΤΑ ∆ΙΑΧΕΙΡΙΣΗΣ ΠΛΗΡΟΦΟΡΙΑΣ

Το σύνολο των εφαρµογών που χρησιµοποιούνται για τη διαχείριση του εκπαιδευτικού υλικού αποτελεί µια ειδική κατηγορία εφαρµογών που επιτρέπουν διαδικασίες διαχείρισης πληροφορίας οποιασδήποτε µορφής (information management systems) και οι οποίες ανάλογα με τη φύση της πληροφορίας που επεξεργάζονται και το είδος της διαχείρισης που εφαρµόζεται επί αυτής, µπορούν να οµαδοποιηθούν σε πολλές διαφορετικές κατηγορίες οι πιο σηµαντικές από τις οποίες είναι οι ακόλουθες :

(1) Συστήµατα διαχείρισης πληροφοριακού περιεχοµένου (Content Management Systems, CMS) που επιτρέπουν τη δημιουργία, διαχείριση, διανομή και δηµοσίευση της πληροφορίας. Ενισχυµένη έκδοση αυτών των εφαρµογών είναι τα συστήµατα ECMS (Enterprise Content Management Systems) τα οποία παρέχουν όλες τις παραπάνω δυνατότητες ενώ επιπλέον υποστηρίζουν ενισχυµένες λειτουργίες διαχείρισης εγγράφων (documents) και εγγραφών (records).

(2) Συστήµατα διαχείρισης εγγράφων (Document Management Systems, DMS) που επιτρέπουν τη δηµιουργία και διαχείριση εγγράφων και στηρίζονται στη χρήση µιας κεντρικής αποθήκης δεδοµένων (centralized repository) τα έγγραφα της οποίας περιγράφονται µε τη βοήθεια µεταδεδοµένων (metadata).

(3) Συστήµατα διαχείρισης εγγραφών (Record Management Systems, RMS) που επιτρέπουν τη διαχείριση εγγραφών που έχουν καταχωρηθεί σε κατάλληλα διαµορφωµένες βάσεις δεδοµένων.

(4) Γεωγραφικά συστήµατα πληροφοριών (Geographic Information Systems, GIS) που χρησιμοποιούνται σε εφαρμογές συλλογής, αποθήκευσης, ανάκτησης, ανάλυσης και απεικόνισης χωρικών δεδοµένων (spatial data).

(5) Συστήµατα διαχείρισης µάθησης (Learning Management Systems, LMS) που επιτρέπουν την αυτοµατοποίηση της διαδικασίας µάθησης και εκπαίδευσης και υποστηρίζουν ένα µεγάλο εύρος δυνατοτήτων όπως είναι η καταχώρηση στοιχείων σπουδαστών, η διαχείριση εκπαιδευτικών πόρων καθώς και η εµφάνιση και η στατιστική επεξεργασία των αποτελεσµάτων της µαθησιακής διαδικασίας. Τα συστήµατα LMS µπορούν να διαχωριστούν σε τρεις µεγάλες κατηγορίες:

(α) Συστήµατα διαχείρισης διδακτικών ενοτήτων (Course Management Systems, CMS) που επιτρέπουν τη διαχείριση και διανομή εκπαιδευτικού υλικού διδακτικών ενοτήτων ενώ ταυτόχρονα παρέχουν εργαλεία αξιολόγησης των σπουδαστών που µπορούν να εργάζονται είτε ατοµικά είτε οργανωµένοι σε µεγαλύτερες οµάδες. Το βασικό µειονέκτηµά τους είναι η έλλειψη δυνατότητας δηµιουργίας εκπαιδευτικού υλικού, το οποίο εποµένως θα πρέπει να δηµιουργηθεί µε άλλο τρόπο. Τυπικά παραδείγµατα εφαρµογών που ανήκουν σε αυτή την κατηγορία, είναι το Blackboard και το WebCT.

(β) Επιχειρηµατικά συστήµατα διαχείρισης µάθησης (Enterprise Learning Management Systems, ELMS) που παρέχουν στους χρήστες ένα προηγμένο περιβάλλον οργάνωσης και διανοµής του εκπαιδευτικού υλικού που υποστηρίζει πολλές διαφορετικές µορφές πληροφοριακού περιεχοµένου. Χρησιµοποιούνται σε µεγάλα εκπαιδευτικά ιδρύµατα και είναι πολύ πιο ακριβά σε σχέση µε τα απλά συστήµατα LMS χαρακτηρίζονται όµως από µεγάλη ισχύ και πολύ υψηλό βαθµό παραµετροποίησης. Τυπικά παραδείγµατα εφαρµογών που ανήκουν στην κατηγορία αυτή είναι οι εφαρµογές Docent Enterprise και Knowledgesoft Enterprise.

(γ) Συστήµατα διαχείρισης µαθησιακού περιεχοµένου (Learning Content Management Systems, LCMS) που συνδυάζουν τη λειτουργία των συστημάτων CMS και LMS και εποµένως επιτρέπουν τη διαχείριση τόσο του πληροφοριακού περιεχοµένου όσο και όλων των παραµέτρων που εµπλέκονται στη διαδικασία µάθησης. Τυπικά παραδείγµατα συστηµάτων LCMS είναι οι εφαρµογές Mindlever της Centra και Midspan Solutions της IBM καθώς και η πλατφόρµα του ILIAS που έχει αναπτυχθεί από το Πανεπιστήµιο της Κολωνίας και προσφέρεται ελεύθερα προς χρήση κάτω από την άδεια χρήσης της GNU.

## 5.2 ΤΟ ΕΚΠΑΙ∆ΕΥΤΙΚΟ ΠΕΡΙΒΑΛΛΟΝ ΤΟΥ MOODLE

Η εφαρµογή MOODLE ανήκει στην ειδική κατηγορία συστηµάτων διαχείρισης µάθησης (Learning Management Systems) που στηρίζονται στη χρήση του παγκόσµιου ιστού. Είναι γραµµένη σε γλώσσα PHP και η βάση δεδοµένων που χρησιµοποιεί έχει υλοποιηθεί στο περιβάλλον της MySQL. Η διαχείριση του εκπαιδευτικού περιεχοµένου γίνεται µε τη βοήθεια του Apache Web Server, ο οποίος στις πιο πολλές περιπτώσεις εκτελείται σε λειτουργικά συστήµατα της οικογένειας του Unix. Η εφαρµογή παρέχει µια σειρά από αξιοσηµείωτα χαρακτηριστικά όσον αφορά τη διαµόρφωση και χρήση εκπαιδευτικού υλικού, τα πιο σηµαντικά εκ των οποίων είναι τα ακόλουθα :

- Οργάνωση του εκπαιδευτικού υλικού ανάλογα µε τις απαιτήσεις που υφίστανται σε κάθε περίπτωση (π.χ. ανά εβδοµάδα ή ανά θεµατική ενότητα).

- Υποστήριξη µιας µεγάλης ποικιλίας δραστηριοτήτων διαφορετικού τύπου (Forums, Journals, Quizzes, Resources, Choices, Surveys και Assignments).

- Αυτόµατη εγγραφή των φοιτητών µέσα από το διαδίκτυο οι οποίοι στη συνέχεια – εφ' όσον έχουν τα κατάλληλα δικαιώµατα – µπορούν να εγγραφούν στα µαθήµατα της αρεσκείας τους, χωρίς την παρέµβαση του διαχειριστή του συστήµατος.

- Παροχή υψηλού επιπέδου ασφαλείας.

- Αυτόµατη βαθµολόγηση των διαγωνισµάτων µε απευθείας ενηµέρωση του φοιτητή.

- ∆υνατότητα δηµιουργίας του προσωπικού profile για τους εγγεγραµµένους φοιτητές.

- ∆υνατότητα ηλεκτρονικής υποβολής των εργασιών των φοιτητών στο σύστηµα – για αυτές τις εργασίες υπάρχει η δυνατότητα καθορισµού προθεσµίας υποβολής (deadline).

- ∆υνατότητα καταγραφής και ελέγχου των διαφόρων τύπων δραστηριοτήτων των φοιτητών από το διαχειριστή του συστήµατος.

- Υποστήριξη 30 και πλέον διαφορετικών φυσικών γλωσσών, µεταξύ των οποίων περιλαµβάνεται και η Ελληνική γλώσσα.

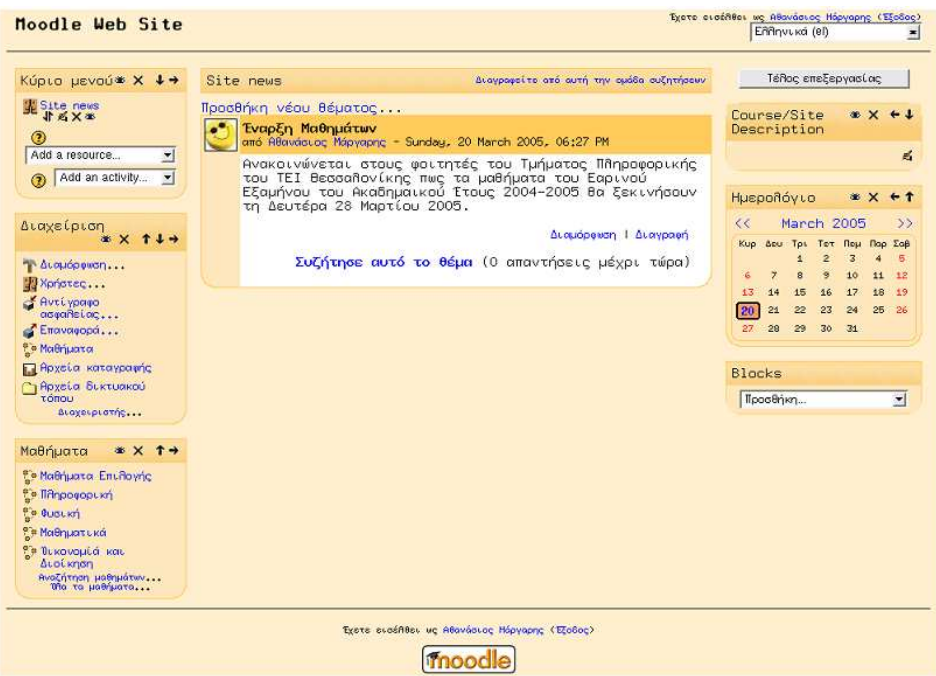

Σχήµα 1: Η κεντρική οθόνη του MOODLE από την οπτική γωνία του διαχειριστή

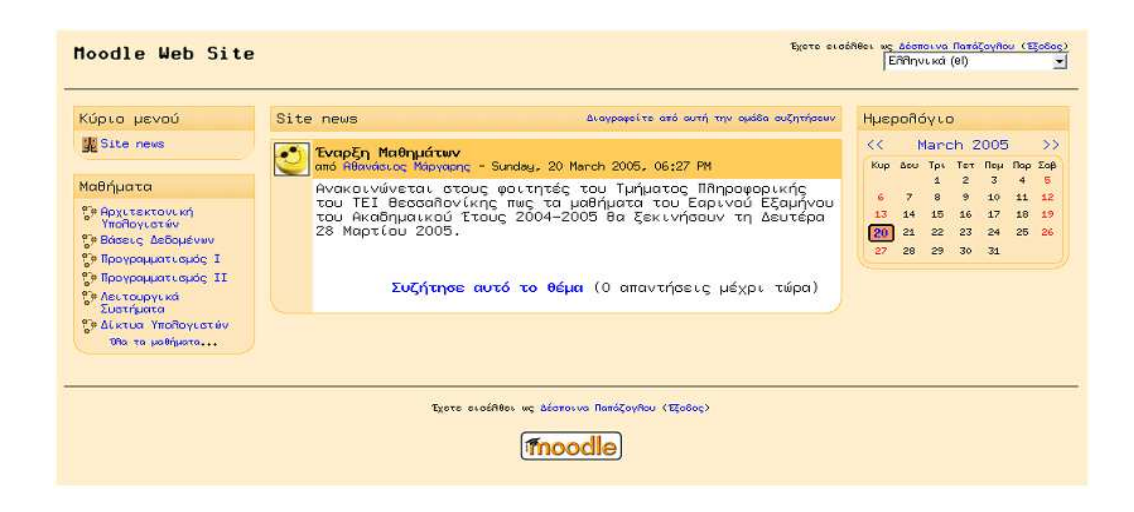

Σχήµα 2: Η κεντρική οθόνη του MOODLE από την οπτική γωνία του απλού χρήστη

## 5.3 ΤΟ ΕΚΠΑΙ∆ΕΥΤΙΚΟ ΠΕΡΙΒΑΛΛΟΝ ΤΟΥ ILIAS

Η εφαρµογή ILIAS κατατάσσεται στην τρίτη υποκατηγορία των συστηµάτων διαχείρισης εκπαιδευτικού περιεχοµένου που στηρίζονται στη χρήση του παγκόσµιου ιστού (web based learning content management system). Είναι γραµµένη σε γλώσσα PHP και η βάση δεδοµένων που χρησιµοποιεί έχει υλοποιηθεί στο περιβάλλον της MySQL. Η διαχείριση του εκπαιδευτικού περιεχομένου γίνεται με τη βοήθεια του Apache Web Server ενώ η δηµιουργία αυτού του υλικού στηρίζεται στη χρήση προτύπων της γλώσσας XML. Η εφαρµογή έχει σχεδιαστεί για να εκτελείται µέσα από το λειτουργικό σύστηµα Linux αν και υπάρχουν εκδόσεις της εφαρµογής που τρέχουν σε άλλα λειτουργικά συστήµατα της οικογένειας του UNIX καθώς ακόµη και κάτω από τα Microsoft Windows. Η εφαρµογή αρχικά υλοποιήθηκε από το Πανεπιστήµιο της Κολωνίας στα πλαίσια ενός ερευνητικού προγράµµατος γνωστό ως VIRTUS Project (η υλοποίηση του προγράµµατος ξεκίνησε το έτος 2000) αλλά στη συνέχεια αναπτύχθηκε ως ανοικτό λογισµικό (open source) και διανέµεται ελεύθερα κάτω από την άδεια χρήσης του φορέα GNU (GNU General Public License, GPL).

Ο βασικός στόχος του ILIAS είναι να προσφέρει στον τελικό χρήστη ένα ολοκληρωµένο περιβάλλον δηµιουργίας και διαχείρισης εκπαιδευτικού υλικού, που να συνδυάζει τη χρήση εργαλείων για εκµάθηση, συγγραφή, προσπέλαση πληροφορίας και συνεργατική δραστηριότητα. Χρησιµοποιώντας αυτή την εφαρµογή, οι εκπαιδευτικοί έχουν τη δυνατότητα να δηµιουργήσουν και να οργανώσουν µονάδες εκπαιδευτικού υλικού (courses) ενώ οι καταρτιζόµενοι µπορούν να χωρισθούν σε οµάδες και να εργαστούν συλλογικά ή σε ατοµικό επίπεδο. Το σύστηµα παρέχει επιπλέον εξειδικευµένες λειτουργίες που επιτρέπουν στους διαχειριστές να καταγράψουν την χρησιµότητα των διαδικασιών του συστήµατος, να καταµετρήσουν την απόδοση της εφαρµογής και να αξιολογήσουν την αποδοχή του εκπαιδευτικού υλικού από τους τελικούς χρήστες.

Η δοµή και η λειτουργία του ILIAS όσον αφορά την ανάπτυξη και διαχείριση του εκπαιδευτικού υλικού, στηρίζεται στην παραδοχή πως η πιο αποδοτική µορφή αναπαράστασης της πληροφορίας είναι αυτή του απλού κειµένου, ενώ όλες οι υπόλοιπες πιο σύνθετες µορφές (εικόνα, ήχος και video) χρησιµοποιούνται ως βοηθητικό υλικό για να ενισχύσουν το βαθµό κατανόησης της πληροφορίας. Για το λόγο αυτό η εφαρµογή προσφέρει στους τελικούς χρήστες ένα ολοκληρωµένο περιβάλλον δηµιουργίας και διαχείρισης σχολίων επί του εκπαιδευτικού υλικού που αποθηκεύονται ξεχωριστά για κάθε χρήστη και µπορούν ανά πάσα στιγµή να ανακληθούν και να χρησιµοποιηθούν στη γενικότερη διαδικασία µάθησης.

Σε µια πιο αναλυτική περιγραφή τα βασικά χαρακτηριστικά του ILIAS είναι τα εξής :

- Προσωπική επιφάνεια εργασίας (personal desktop) η οποία παίζει το ρόλο της εικονικής προσωπικής σελίδας (virtual home page). Μέσα από αυτή τη σελίδα είναι δυνατή η πραγµατοποίηση όλων των διαθέσιµων λειτουργιών όπως είναι η τήρηση προσωπικού profile, η χρήση κοινόχρηστων πόρων (οµάδες συζητήσεων (discussion forums) και ταχυδρομικές λίστες (mailing lists)), η παραλαβή μηνυμάτων ηλεκτρονικού ταχυδροµείου και η λήψη τεχνικής υποστήριξης από το σύστηµα βοηθείας (help system) της εφαρµογής.

- Ολοκληρωµένο περιβάλλον εκπαίδευσης που περιλαµβάνει µεταξύ των άλλων την προεπισκόπηση του περιεχοµένου του εκπαιδευτικού υλικού σε απευθείας σύνδεση (online) – ο χρήστης έχει φυσικά τη δυνατότητα να µεταφέρει τα αρχεία στο σκληρό του δίσκο (download) και να τα µελετήσει κάποια άλλη χρονική στιγµή – την εµφάνιση του συνόλου των µαθηµάτων (courses) που είναι διαθέσιµα στο κοινό, την τήρηση προσωπικών σχολίων, τον ορισµό σελιδοδεικτών (bookmarks), την εκτύπωση επιλεγµένου τµήµατος του κειµένου και τη δυνατότητα αναζήτησης πληροφορίας, χρησιµοποιώντας τη µηχανή αναζήτησης (search engine) του συστήµατος.

- Πλήρης δικτυακή υποστήριξη και επικοινωνία ανάµεσα στους χρήστες. Χρησιµοποιώντας την εφαρµογή ο χρήστης έχει τη δυνατότητα να διαβάσει τις πιο πρόσφατες ανακοινώσεις που αφορούν τη λειτουργία του συστήµατος (προσθήκη και ενηµέρωση εκπαιδευτικού υλικού), να διαχειρισθεί τα µηνύµατα του ηλεκτρονικού ταχυδροµείου µέσα από ένα εύχρηστο και φιλικό περιβάλλον, να συµµετάσχει σε οµάδες συζητήσεων (discussion forums) και να συνοµιλήσει ζωντανά (chat) µε τους άλλους χρήστες µέσω της εφαρµογής Babylon που είναι γραµµένη σε Java και συνεργάζεται πλήρως µε την εφαρµογή ILIAS.

| Λογαριασμοί χρηστών                 | Μαθήματα           | Ηλεκτρονικό<br>Taxuδρομείο / Forums                     | Σύστημα                                      |
|-------------------------------------|--------------------|---------------------------------------------------------|----------------------------------------------|
| Δημιουργία                          | Κατηγορίες         | Διαγραφή μηνυμάτων<br>ταχυδρομείου βάσει<br>ημερομηνίας | Βασικές Ρυθμίσεις Συστήματος                 |
| Τροποποίηση / Διαγραφή              | Τύποι Υλικού       | Διαγραφή μηνυμάτων<br>ταχυδρομείου βάσει χρήστη         | Χρώματα Συστήματος                           |
| Τύποι χρηστών                       | Ειδικοί Χαρακτήρες | Τελική διαγραφή μηνυμάτων<br>ταχυδρομείου               | Βοήθεια Συστήματος                           |
| Εκκαθάριση ΒΔ                       | Plugins Πολυμέσων  |                                                         | Ορισμός Κατάστασης<br>Συστήματος             |
|                                     | Διαχείριση         |                                                         | Βελτιστοποίηση ΒΔ                            |
|                                     | Τρόπος Προβολής    |                                                         | Πληροφορίες PHP                              |
|                                     |                    |                                                         | Επεξεργασία Συνδέσμων<br>Επιφάνειας Εργασίας |
|                                     |                    |                                                         | Βιβλιογραφία-Διαχείριση                      |
|                                     |                    |                                                         | Κατάλογοι                                    |
|                                     |                    |                                                         | Γλώσσες                                      |
|                                     |                    |                                                         | Έλεγχος Συστήματος                           |
|                                     | Περιγράμματα       | Ιχνηλάτηση Χρήστη                                       |                                              |
| Μονάδες                             |                    |                                                         |                                              |
| Ρυθμίσεις ΙΒΟ                       | Μαθήματα           | Ρύθμιση                                                 |                                              |
| Ρυθμίσεις Log                       | Διαγωνίσματα       | Στατιστικά Διαχειριστή                                  |                                              |
| PuBuiosic Radius                    |                    |                                                         |                                              |
| Ρυθμίσεις Συνομιλίας                |                    |                                                         |                                              |
| Ρυθμίσεις TeX<br>Ρυθμίσεις Πληρωμής |                    |                                                         |                                              |

Σχήµα 1: Η κεντρική οθόνη διαχείρισης της εφαρµογής ILIAS

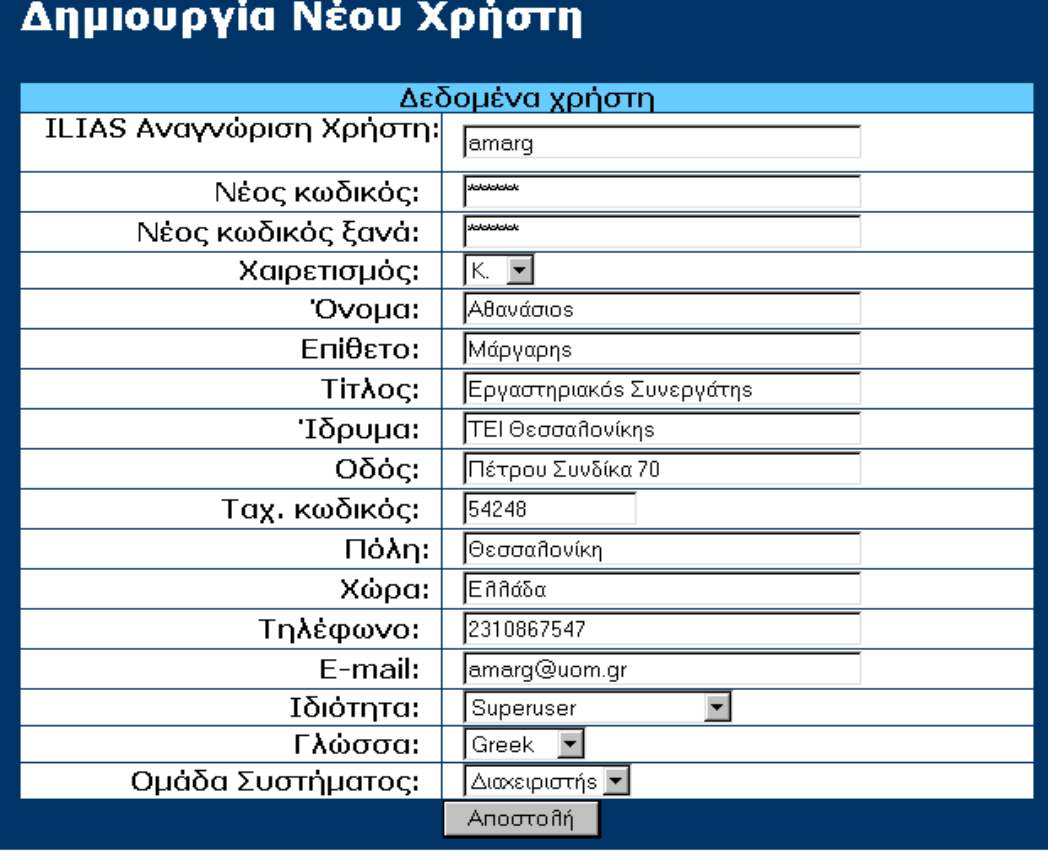

Σχήµα 2: Προσθήκη νέου χρήστη στη βάση δεδοµένων της εφαρµογής

# ΚΕΦΑΛΑΙΟ 6o

# ∆ΙΕΠΑΦΕΣ ΕΦΑΡΜΟΓΩΝ ΠΡΟΓΡΑΜΜΑΤΙΣΜΟΥ(API) ΣΤΑ ΠΡΟΤΥΠΑ SCORM

### 6.1 ΠΕΡΙΠΤΩΣΗ ∆ΙΕΠΑΦΗΣ ΠΡΟΓΡΑΜΜΑΤΙΣΜΟΥ API

Μια εφαρµογή API είναι ένα κοµµάτι του λειτουργικού λογισµικού που εφαρµόζει και εκθέτει τις λειτουργίες του API. «Πώς» οι λειτουργίες µιας API εφαρµογής δεν πρέπει να επιδρούν στον υπεύθυνο για την ανάπτυξη SCO, εφ' όσον χρησιµοποιεί η εφαρµογή API την ίδια δηµόσια διεπαφή και εµµένει στη σηµασιολογία της διεπαφής. Η ανάγκη LMS παρέχει µόνο µια εφαρµογή API που εφαρµόζει τη λειτουργία του API και εκθέτει τη δηµόσια διεπαφή της στον πελάτη SCO.

Μια περίπτωση API είναι ένα µεµονωµένο πλαίσιο εκτέλεσης και η κατάσταση µιας εφαρµογής API. Η περίπτωση API αντιπροσωπεύει το κοµµάτι της εκτέλεσης του λογισµικού, που το SCO αλληλεπιδρά κατά τη διάρκεια της λειτουργίας του.

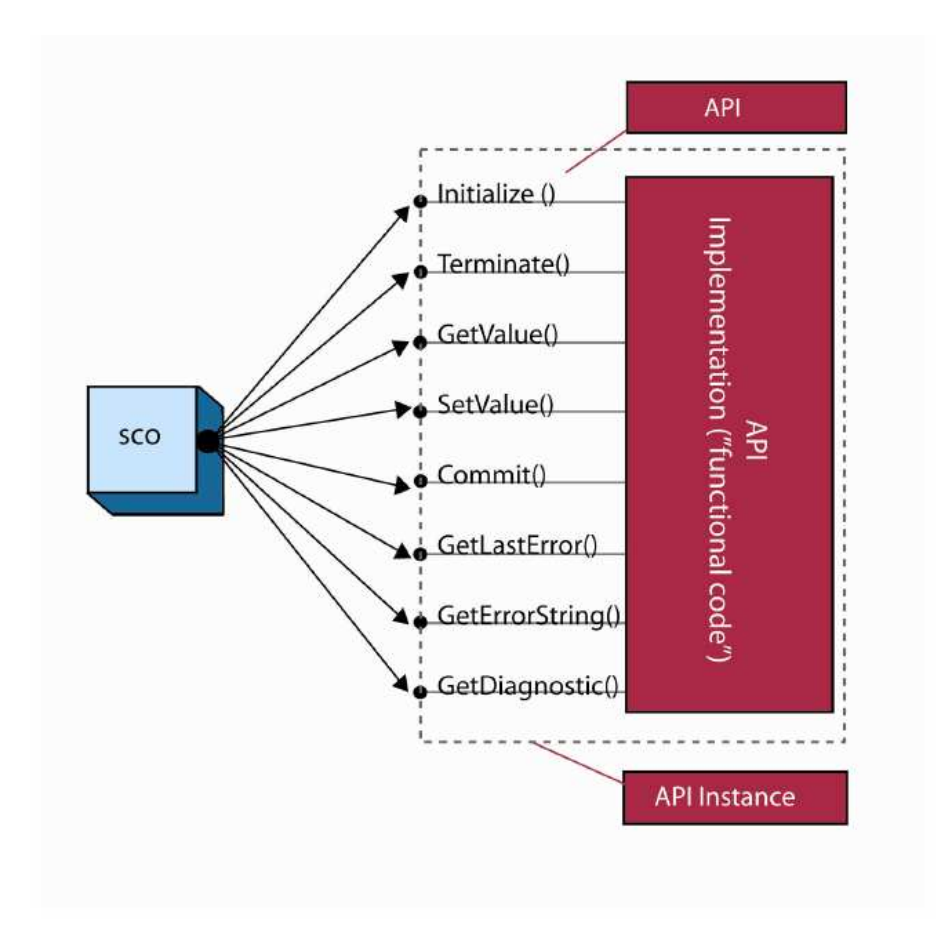

Figure 3.1.1a: Illustration of API, API Instance and API Implementation

Αλυσίδα των γονέων: Σε αυτήν την περίπτωση, τα SCOs και τα προτερήµατα προωθούνται σε µια δοµή όπου η περίπτωση API είναι σε ένα HTML Frameset.

«Ανοιχτήρι»: Σε αυτήν την περίπτωση, τα SCOs και τα προτερήµατα προωθούνται σε ένα νέο παράθυρο. Αυτό το νέο παράθυρο αναφέρεται µερικές φορές ως «υπερεµφανιζόµενο» παράθυρο.

Αλυσίδα των γονέων του «ανοιχτηριού»: Σε αυτήν την περίπτωση, τα SCOs και τα προτερήµατα προωθούνται σε ένα νέο παράθυρο και το LMS έχει τοποθετήσει την περίπτωση API σε ένα πλαίσιο γονέων του παραθύρου «ανοιχτηριών».

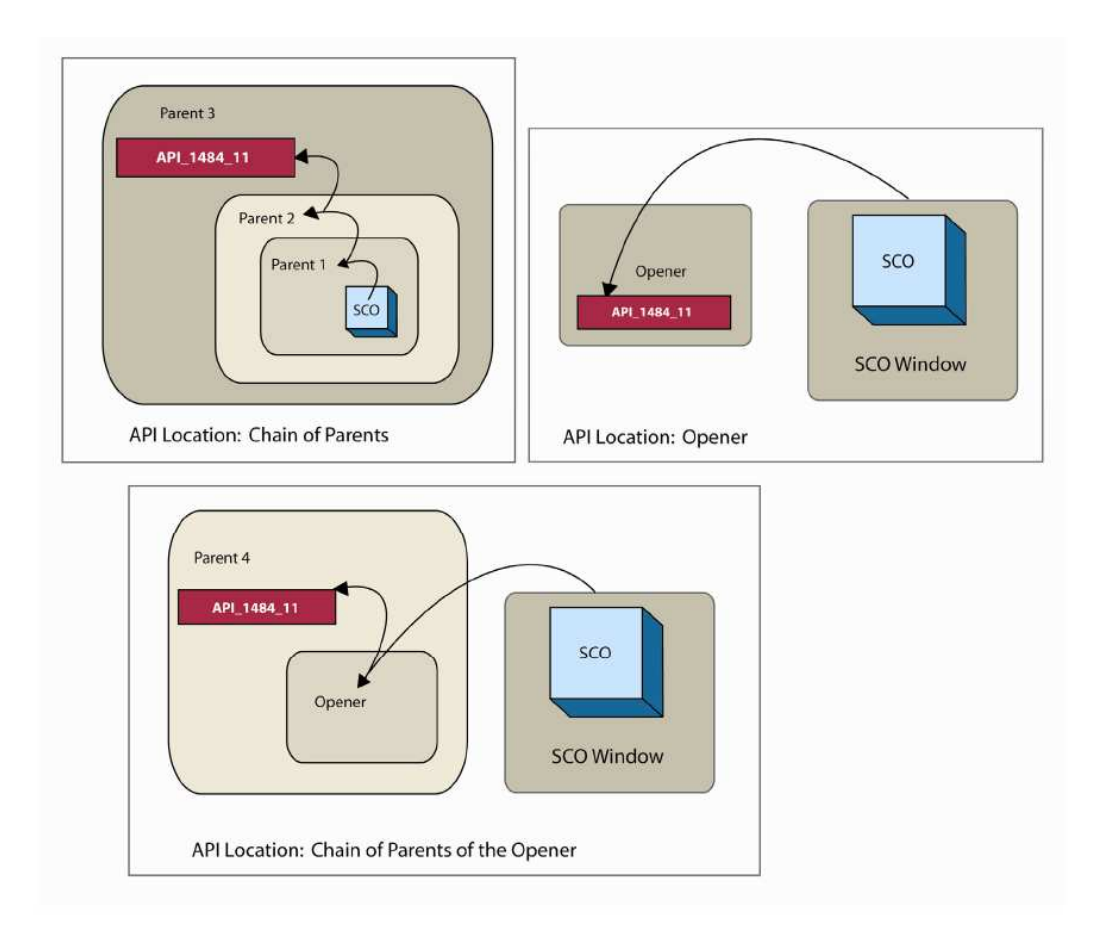

Figure 3.2.1a: Permitted DOM Locations of an API Implementation

Ο σκοπός της δηµιουργίας ενός κοινού προτύπου στοιχείων είναι να εξασφαλιστεί ότι ένα καθορισµένο σύνολο πληροφοριών για SCOs µπορεί να εντοπιστεί από τα διαφορετικά περιβάλλοντα LMS. Εάν, για παράδειγµα, καθορίζεται ότι η καθοδήγηση ενός εκπαιδευόµενου είναι µια γενική απαίτηση, κατόπιν είναι απαραίτητο να καθιερωθεί ένας κοινός τρόπος αναφοράς των αποτελεσµάτων στα περιβάλλοντα LMS. Εάν το SCOs χρησιµοποιεί ένα µοναδικό τρόπο αντιπροσώπευσης, το LMSs µπορεί να µην ξέρει πώς να λάβει, να αποθηκεύσει ή να επεξεργαστεί τις πληροφορίες.

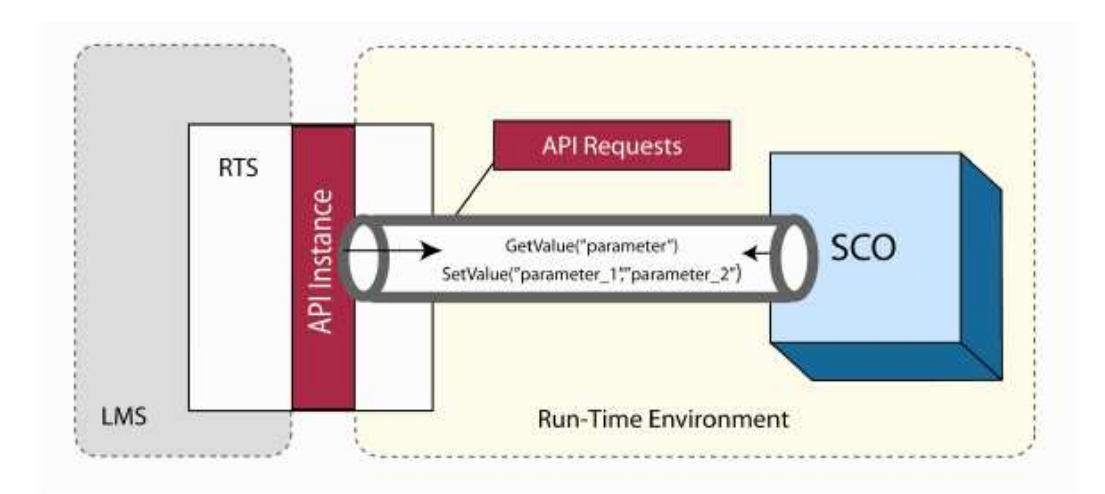

Figure 4.1.1a: Illustration of Using the Data Model with the API

Το πρότυπο στοιχείων περιβάλλοντος χρόνου εκτέλεσης SCORM είναι βασισµένο στα πρότυπα του 1484.11.1 για την τεχνολογία εκµάθησης. Τα πρότυπα στοιχείων για πρότυπα επικοινωνίας αντικειµένου που παράγονται από ieee LTSC CMI της 1484.11.1, είναι πρότυπα που καθορίζουν ένα σύνολο στοιχείων που µπορεί να χρησιµοποιηθεί για να διαβιβάσει τις πληροφορίες από ένα αντικείµενο LMS. Αυτό το σύνολο στοιχείων περιλαµβάνει πληροφορίες για τον εκπαιδευόµενο, αλληλεπιδράσεις που ο εκπαιδευόµενος είχε µε το SCO, τις αντικειµενικές πληροφορίες, το κύρος της επιτυχίας και το κύρος της ολοκλήρωσης. Αυτές οι πληροφορίες µπορούν να είναι ζωτικής σηµασίας για πολλούς λόγους. Αυτό το στοιχείο µπορεί να χρησιµοποιηθεί για να «εντοπίσει» την πρόοδο και το κύρος του εκπαιδευόµενου και για να ενισχύσει την αλληλουχία των αποφάσεων σχετικά µε τη γενική αλληλεπίδραση των εκπαιδευόµενων µε το SCO.

### 6.2 ΚΥΡΟΣ ΟΛΟΚΛΗΡΩΣΗΣ

Το στοιχείο προτύπων cmi.completion\_status δείχνει εάν ο εκπαιδευόµενος έχει ολοκληρώσει το SCO. Πώς το SCO καθορίζει το κύρος ολοκλήρωσής του είναι έξω από το πεδίο SCORM. Αυτή η αξία δείχνει το γενικό κύρος ολοκλήρωσης για το SCO όπως καθορίζεται από τον υπεύθυνο για την ανάπτυξη SCO.

| <b>Dot-Notation Binding</b> | <b>Details</b>                                                                                                    |
|-----------------------------|----------------------------------------------------------------------------------------------------|
| emi.completion status       | Data Model Element Implementation Requirements:<br>Data Type: state (completed, incomplete, not_attempted, unknown)<br>Value Space: The IEEE defines four state values. SCORM binds these<br>$\bullet$<br>state values to the following restricted vocabulary tokens:<br>"completed": The learner has experienced enough of the SCO to<br>$\circ$<br>consider the SCO complete [1]. How completion is determined is<br>controlled and managed by the SCO. The completion status can<br>be overridden by an LMS based on the requirements defined in<br>4.2.4.1: Completion Status Evaluation.<br>"incomplete": The learner has not experienced enough of the<br>$\circ$<br>SCO to consider the SCO complete [1]. How completion is<br>determined is controlled and managed by the SCO.<br>"not attempted": The learner is considered not to have used the<br>$\circ$<br>SCO in any significant way [1].<br>"unknown": No assertion is made [1]. This indicates that no<br>$\circ$<br>applicable assertion can be made that indicates the completion<br>status.                                                                                                    |
|                             | Format: The format of the data model value shall be one of the four<br>restricted vocabulary tokens listed above ("completed", "incomplete",<br>"not attempted", "unknown").                                                                                                    |
|                             | <u>LMS Behavior Requirements:</u><br>This data model element is mandatory and shall be implemented by an LMS<br>as read/write.<br>If a cmi.completion threshold is not defined, the determination of<br>٠<br>cmi.completion status is controlled and managed by the SCO, the LMS<br>cannot imply any value for the <i>cmi.completion</i> status in any way. There is<br>no requirement in SCORM that mandates a SCO to set<br>cmi.completion status. If the SCO does not set the cmi.completion status,<br>the LMS shall use the default value of "unknown" as the value for<br>cmi.completion_status.<br>If a cmi.completion threshold is defined, it is the responsibility of the LMS<br>٠<br>to maintain congruence between the cmi.completion threshold,<br>cmi.progress measure, and the value used by the LMS for<br>cmi.completion status. The LMS must report (when requested via a<br>GetValue() call) cmi.completion_status by adhering to the requirements<br>defined in section 4.2.4.1: Completion Status Evaluation.<br><b>Sequencing Impacts:</b><br>If the SCO or LMS (through the process described in Section 4.2.4.1) sets<br>cmi.completion status, of the SCO to "unknown", the Attempt Progress<br>Status for the learning activity associated with the SCO shall be false.<br>If the SCO or LMS (through the process described in Section 4.2.4.1) sets<br>$\bullet$<br>cmi.completion status, of the SCO to "completed", the Attempt Progress<br>Status for the learning activity associated with the SCO shall be true, and<br>the Attempt Completion Status for the learning activity associated with the |
|                             | SCO shall be true.<br>If the SCO or LMS (through the process described in Section 4.2.4.1) sets                                                                                                    |

Table 4.2.4a: Dot-notation Binding for the Completion Status Data Model Element

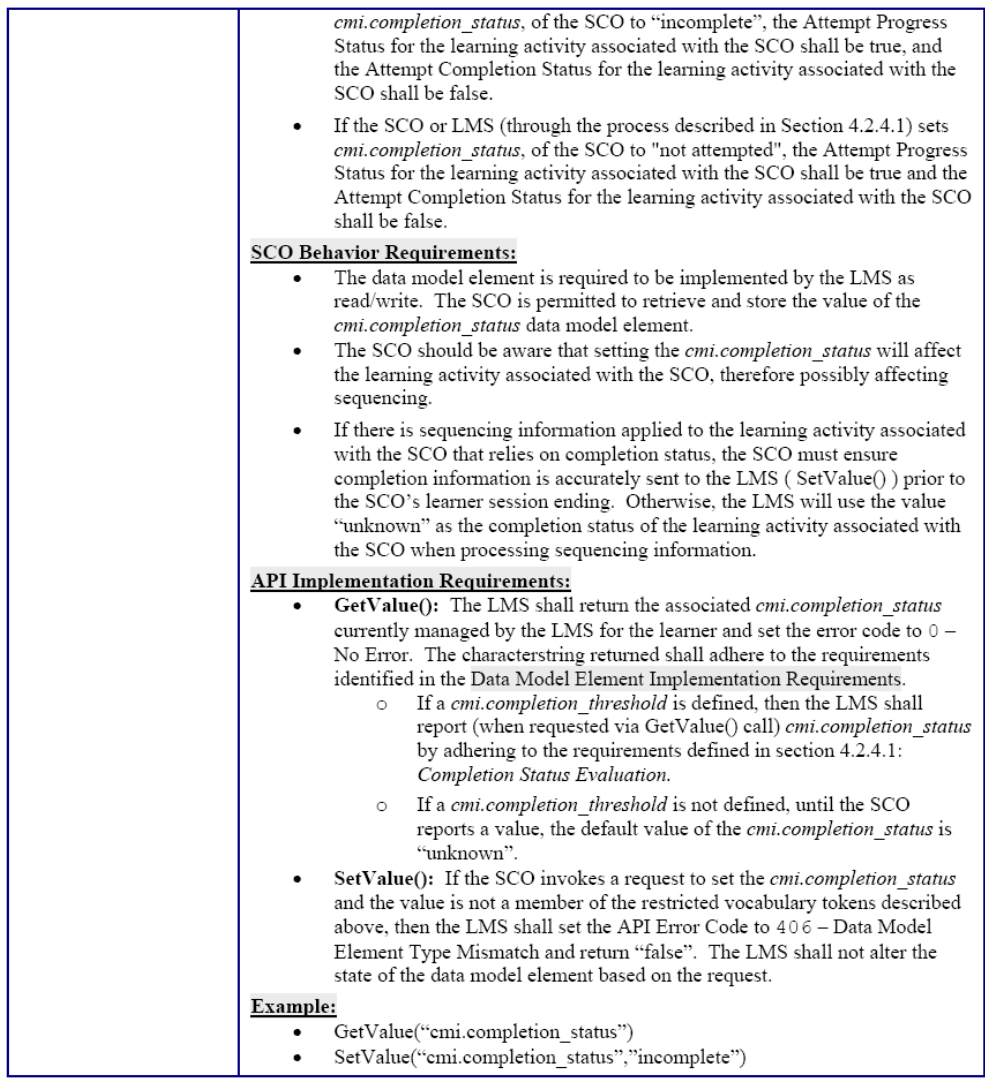

### 6.3 ΚΥΡΟΣ ΕΠΙΤΥΧΙΑΣ

Το στοιχείο προτύπων cmi.success\_status δείχνει εάν ο εκπαιδευόµενος έχει καταλάβει το SCO. Πώς το SCO καθορίζει το cmi.success\_status του είναι έξω από το πεδίο SCORM. Το SCO θα µπορούσε να βασίσει την παρούσα απόφαση πάνω σε ένα συγκεκριµένο ποσοστό αλληλεπιδράσεων, ένα συγκεκριµένο ποσοστό επίτευξης των στόχων, ένα συνολικό αποτέλεσµα για µια δοκιµή γνώσεων συγκριτικά µε ένα «τελικό» αποτέλεσµα. Αυτή η αξία δείχνει το γενικό κύρος επιτυχίας για το SCO όπως καθορίζεται από τον υπεύθυνο για την ανάπτυξη SCO.

| <b>Dot-Notation Binding</b> | <b>Details</b>                                                                                                    |  |
|-----------------------------|----------------------------------------------------------------------------------------------------|--|
| emi.success status          | <b>Data Model Element Implementation Requirements:</b>                                                                                                    |  |
|                             | Data Type: state (passed, failed, unknown)<br>Value Space: The IEEE defines three state values. SCORM binds these<br>$\bullet$<br>state values to the following restricted vocabulary tokens:<br>"passed": The learner has passed the SCO [1]. Indicates that the<br>$\circ$<br>necessary number of objectives was mastered or a necessary score<br>was achieved.<br>"failed": The learner has failed the SCO [1]. Indicates that the<br>$\circ$<br>learner did not master the necessary number of objectives or that a<br>required score was not achieved.<br>"unknown": No assertion is made [1]. This indicates that no<br>$\circ$<br>applicable assertion can be made that indicates the success status.<br>Format: The format of the data model value shall be one of the three<br>٠                                                                                                    |  |
|                             | restricted values listed above ("passed", "failed", "unknown").                                                                                                    |  |
|                             | <b>LMS Behavior Requirements:</b><br>This data model element is mandatory and shall be implemented by an LMS<br>as read/write.<br>If a cmi.scaled_passing_score is not defined, the determination of<br>٠<br>cmi.success status is controlled and managed by the SCO, the LMS cannot<br>imply any value for the <i>cmi.success status</i> in any way. There is no<br>requirement in SCORM that mandates a SCO to set cmi.success status. If<br>the SCO does not set the cmi.success_status, the LMS shall use the default<br>value of "unknown" as the value for cmi.success status.<br>If a cmi.scaled passing score is defined, it is the responsibility of the LMS<br>٠<br>to maintain congruence between the cmi.scaled passing score,<br>cmi.score.scaled, and the value used by the LMS for cmi.success status.<br>The LMS must report (when requested via a GetValue() call)<br>cmi.success_status by adhering to the requirements defined in section<br>4.2.22.1: Success Status Evaluation. |  |
|                             | <b>Sequencing Impacts:</b><br>The following occur after the sequencing impacts from<br>cmi.objectives.n.success status and cmi.objectives.n.score.scaled have been<br>considered.<br>If an identifier has been defined for the primary objective for the activity<br>and the SCO or LMS (through the above process) sets cmi.success status of<br>the SCO to "unknown" and the cmi.objectives.n.success status element<br>whose ID (cmi.objectives.n.id) matches the identifier of the primary<br>objective has not been set by the SCO, then the Objective Progress Status<br>for the primary objective of the learning activity associated with the SCO<br>shall be false.<br>If the SCO or LMS (through the above process) sets cmi.success status, of<br>٠<br>the SCO to "passed", the Objective Progress Status for the primary<br>objective of the learning activity associated with the SCO shall be true, and<br>the Objective Satisfied Status for the primary objective of the learning    |  |

Table 4.2.22a: Dot-notation Binding for the Success Status Data Model Element

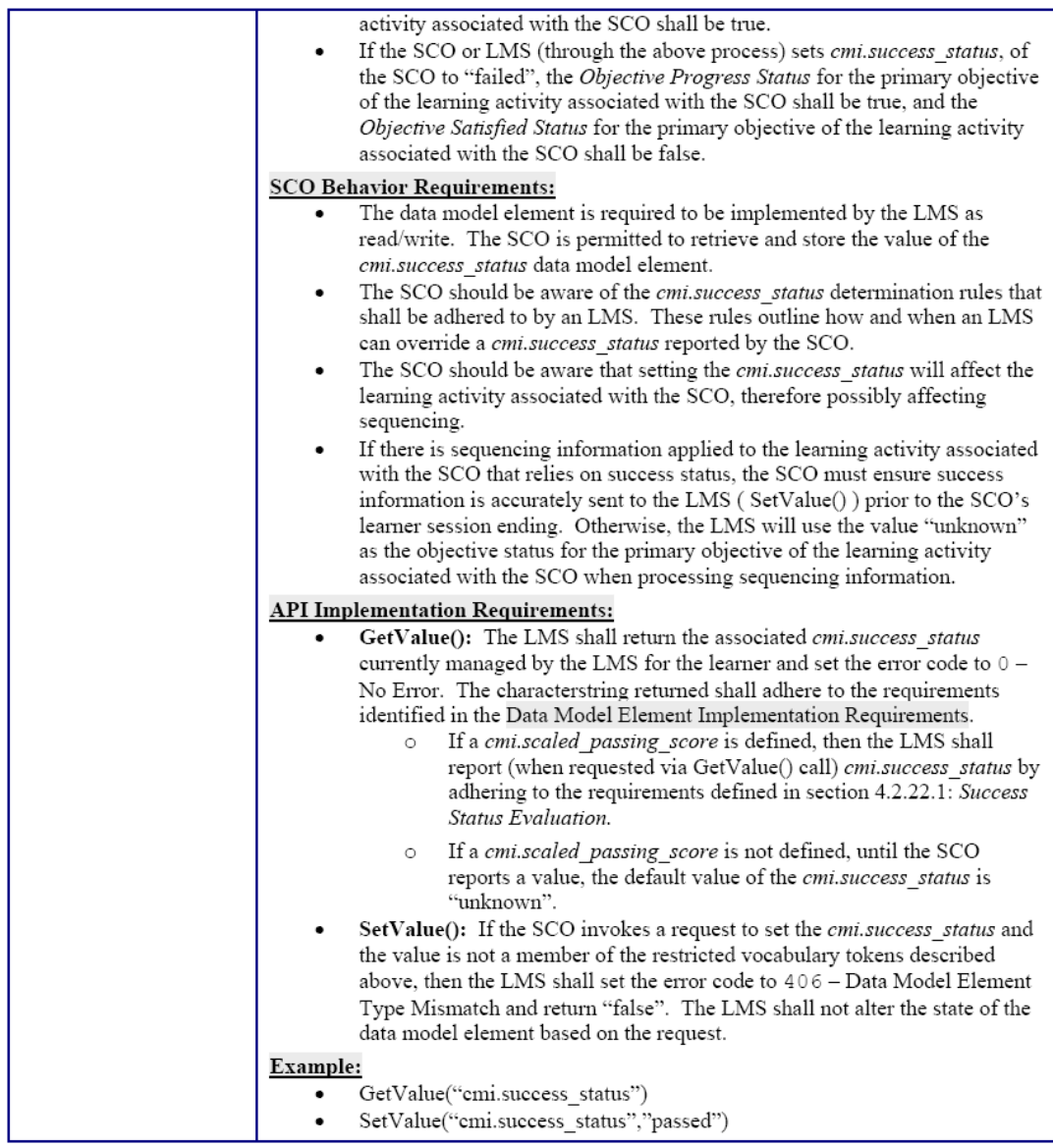

### 6.4 ΕΞΑΓΩΓΗ ΠΑΚΕΤΩΝ ΠΕΡΙΕΧΟΜΕΝΟΥ

Όπως προαναφέραµε το περιεχόµενο µπορεί να εξαχθεί είτε ως πακέτα Ιστού έτοιµα προς εξαγωγή στο διαδίκτυο, είτε ως πακέτα SCORM έτοιµα για εισαγωγή σε κάθε σύστηµα διαχείρισης εκµάθησης συµβατό µε την προδιαγραφή SCORM. Τα βήµατα που ακολουθούµε εφόσον έχουµε σχεδιάσει και ετοιµάσει τον πόρο εκµάθησης, είναι τα εξής (σχήµα 7) :

1) Επιλέξτε <File> από το µενού εργαλείων

2) Επιλέξτε τη µορφή <Export > που επιθυµείτε από την πτυσσόµενη λίστα

3) Κλικ στο <Export>. Το έργο σας θα εξαχθεί στο φάκελο Τα Έγγραφά µου.

4) Για να δείτε τις ιστοσελίδες του έργου σας, θα βρείτε έναν φάκελο µε τον τίτλο του έργου σας. Ανοίξτε το αρχείο και κάντε διπλό κλικ στο αρχείο index.hml.

5) Για να δείτε το αρχείο SCORM αποσυµπιέστε το. Κάνοντας κλικ σε µια σελίδα θα σας επιτρέψει να δείτε το περιεχόµενο του έργου σας

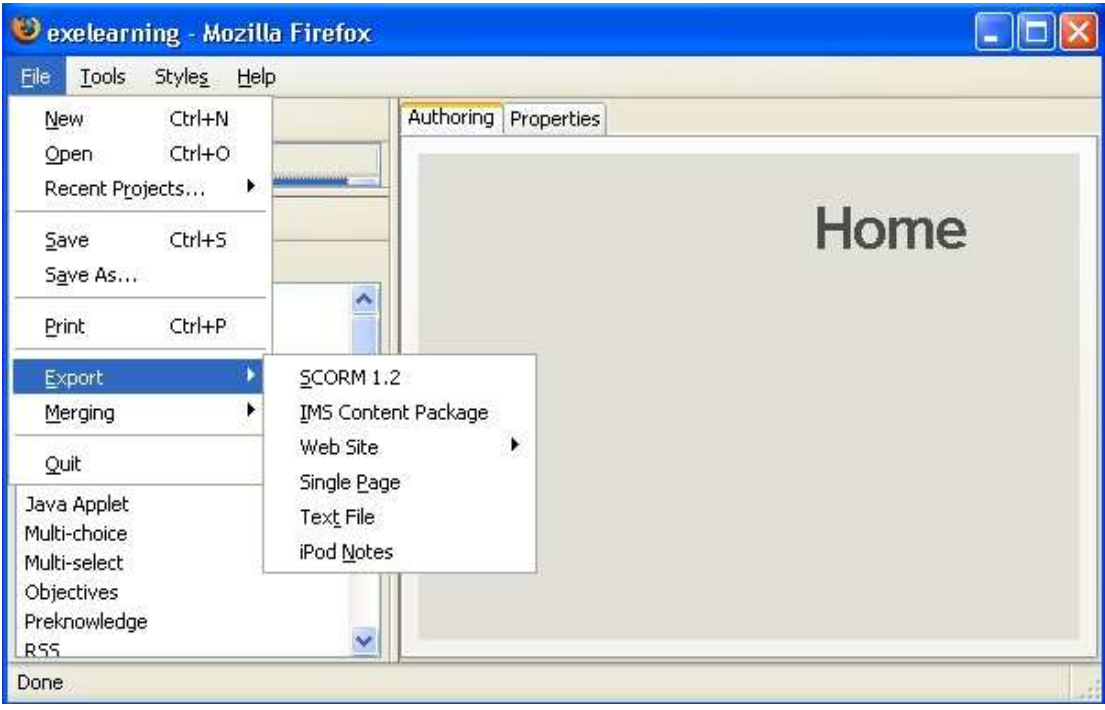

Σχήµα 7

# ΚΕΦΑΛΑΙΟ 7o

# Η ΕΦΑΡΜΟΓΗ eXe

## 7.1 ΥΠΟΒΑΘΡΟ ΓΙΑ ΤΟ eXe

Ο επεξεργαστής κειµένου XHTML µάθησης από απόσταση (eXe) είναι ένα βασισµένο στο WEB περιβάλλον εργασίας µε σκοπό να βοηθήσει τους δασκάλους και τους ακαδηµαϊκούς στη σχεδίαση, ανάπτυξη και δηµοσίευση της βασισµένης στο WEB μάθησης και του εκπαιδευτικού υλικού χωρίς την ανάγκη να γνωρίζουν HTML, XML ή περίπλοκες εφαρµογές δηµοσίευσης στο ∆ιαδίκτυο.

Ο Ιστός είναι ένα επαναστατικό εκπαιδευτικό εργαλείο επειδή παρουσιάζει στους δασκάλους και στους µαθητές µια τεχνολογία που παρέχει ταυτόχρονα κάτι για συζήτηση (περιεχόµενο) και τα µέσα να συντηρηθεί η συζήτηση (αλληλεπίδραση). ∆υστυχώς, η δύναµη αυτού του µέσου υπερκειµένων περιορίζεται στις εκπαιδευτικές τοποθετήσεις επειδή η µεγάλη πλειοψηφία των δασκάλων και ακαδηµαϊκών δεν έχουν τις τεχνικές δεξιότητες για να χτίσουν τις δικές τους ιστοσελίδες και πρέπει εποµένως να στηριχθούν στη διαθεσιµότητα των υπεύθυνων για την ανάπτυξη ιστοσελίδων για να παράγουν επαγγελµατικό on-line περιεχόµενο. Το eXe αναπτύσσεται για να υπερνικήσει διάφορους προσδιορισµένους περιορισµούς:

- Παραδοσιακά το λογισμικό δημιουργίας Ιστού συνεπάγεται μια απότομη καµπύλη εκµάθησης, δεν είναι διαισθητικό και οι εφαρµογές δεν σχεδιάστηκαν για έκδοση περιεχοµένου µάθησης. Συνεπώς οι δάσκαλοι και οι ακαδηµαϊκοί δεν έχουν υιοθετήσει αυτές τις τεχνολογίες για την έκδοση περιεχοµένου εκµάθησης σε απευθείας σύνδεση (on-line). Το eXe στοχεύει να παρέχει ένα διαισθητικό, εύχρηστο εργαλείο που θα επιτρέψει στους δασκάλους να δηµοσιεύσουν επαγγελµατικές ιστοσελίδες για εκπαίδευση
- Σήµερα, τα συστήµατα διαχείρισης µάθησης δεν προσφέρουν τα περίπλοκα εργαλεία δηµιουργίας περιεχοµένου Ιστού (συγκρινόµενα µε τις δυνατότητες που παρέχει ένα λογισµικό δηµιουργίας ιστοσελίδων ή τις δεξιότητες ενός πεπειραµένου υπεύθυνου για την ανάπτυξη εφαρµογών Ιστού). Το eXe είναι ένα εργαλείο που παρέχει επαγγελµατικές δυνατότητες δηµοσίευσης στο ∆ιαδίκτυο που µπορούν να παραπεµφθούν εύκολα ή να εισαχθούν από πρότυπα συστήµατα διαχείρισης µάθησης
- Τα περισσότερα συστήµατα διαχείρισης περιεχοµένου και διαχείρισης µάθησης χρησιµοποιούν ένα µοντέλο κεντροποιηµένων διακοµιστών που απαιτούν συνδεσιµότητα για τη δηµιουργία περιεχοµένου. Αυτό περιορίζει τους συντάκτες µε χαµηλό εύρος ζώνης ή καθόλου σύνδεση. Το eXe αναπτύσσεται ως ένα εργαλείο δηµιουργίας περιεχοµένου χωρίς απευθείας σύνδεση και χωρίς την απαίτηση ύπαρξης σύνδεσης σε δίκτυο ή στο ∆ιαδίκτυο.
- Πολλά συστήµατα διαχείρισης περιεχοµένου και διαχείρισης µάθησης δεν παρέχουν ένα διαισθητικό WYSIWIG περιβάλλον όπου οι συντάκτες µπορούν να δουν πως θα µοιάζει το περιεχόµενό τους όταν δηµοσιεύεται σε έναν περιηγητή, ειδικά όταν δουλεύουν off-line. Το eXe µιµείται τη λειτουργία

WYSIWIG επιτρέποντας στους χρήστες να δουν πώς θα μοιάζει το περιεχόµενό τους όταν δηµοσιευθεί on-line.

## 7.2 ΓΙΑΤΙ ΕΙΝΑΙ ΧΡΗΣΙΜΟ ΤΟ eXe

Με το eXe, οι χρήστες µπορούν να αναπτύξουν µια δοµή εκµάθησης που ανταποκρίνεται στις ανάγκες παράδοσης περιεχοµένου που έχουν και να χτίσουν πόρους που είναι εύκαµπτοι και ενηµερώνονται εύκολα. Το πλαίσιο περιλήψεων του πλαισίου ελέγχου eXe επιτρέπει στους χρήστες να σχεδιάσουν µια περίληψη που απεικονίζει την προτιµώµενη ιεραρχική δοµή και την ταξινόµησή τους, δηλ. κεφάλαιο-υποκεφάλαιο-ενότητες, ή βιβλίο-κεφάλαιο-στίχοι, κλπ.... Αυτό µπορεί να οριστεί κατά στην αρχή ή µπορεί να αναπτυχθεί καθώς ο πόρος χτίζεται.

Το eXe παρέχει τη δυνατότητα στους χρήστες να προσαρµόσουν το δηµοσιευµένο εκπαιδευτικό περιεχόµενό τους επιλέγοντας από ένα σύνολο στυλ γραφικών φύλλων.

Η δυνατότητα εξαγωγής του eXe επιτρέπει στο περιεχόµενο να συσκευαστεί µε δύο τρόπους. Οι πόροι µάθησης µπορούν να συσκευαστούν ως ένας αυτόνοµος ιστοχώρος για έκδοση σε έναν διακοµιστή δικτύου, ή ως συσκευασία περιεχοµένου SCORM που επιτρέπει στον πόρο να εισαχθεί σε οποιοδήποτε σύστημα διαχείρισης εκµάθησης (LMS) που διαθέτει δυνατότητες εισαγωγής και παρουσίασης πακέτων SCORM.

## 7.3 ΕΡΓΑΛΕΙΑ ΤΟΥ eXe(iDevice)

Το πλαίσιο εκπαιδευτικά εργαλεία (iDevice) αποτελείται από µια συλλογή δοµικών στοιχείων που περιγράφουν το περιεχόµενο µάθησης. Μερικά από αυτά περιλαµβάνουν, στόχους, προαπαιτούµενα, µελέτες σκοπιµότητας, ελεύθερο κείµενο. Το περιεχόµενο µάθησης συντάσσεται µε την επιλογή εκπαιδευτικών εργαλείων από το αντίστοιχο µενού και την καταχώρηση του δικού σας περιεχοµένου µάθησης. Ένας πόρος εκµάθησης µπορεί να αποτελείται από λίγα ή πολλά εκπαιδευτικά εργαλεία για να παραδώσει αποτελεσµατικά το περιεχόµενο µάθησης. Νέα εκπαιδευτικά εργαλεία αναπτύσσονται και επιδιώκονται συστάσεις για πρόσθετα εκπαιδευτικά εργαλεία από την ευρύτερη εκπαιδευτική κοινότητα. Ένας συντάκτης iDevice επιτρέπει στους χρήστες να σχεδιάσουν τα δικά τους εκπαιδευτικά εργαλεία και έχουν εκδοθεί πρότυπα σε πειραµατική βάση καθώς συνεχίζεται η ανάπτυξή τους.

Στο πλαίσιο ελέγχου του eXe, υπάρχει το πλαίσιο Package (σχήµα 2) όπου ο χρήστης µπορεί να δώσει µια περίληψη για τον πόρο τον οποίο ετοιµάζει, να δώσει πληροφορίες σχετικά µε τον συγγραφέα του πόρου, τον τίτλο του καθώς επίσης και να επιλέξει την ιεραρχική δοµή του, δηλ. κεφάλαιο-υποκεφάλαιο-ενότητες ή θέµατµήµα-µονάδα.

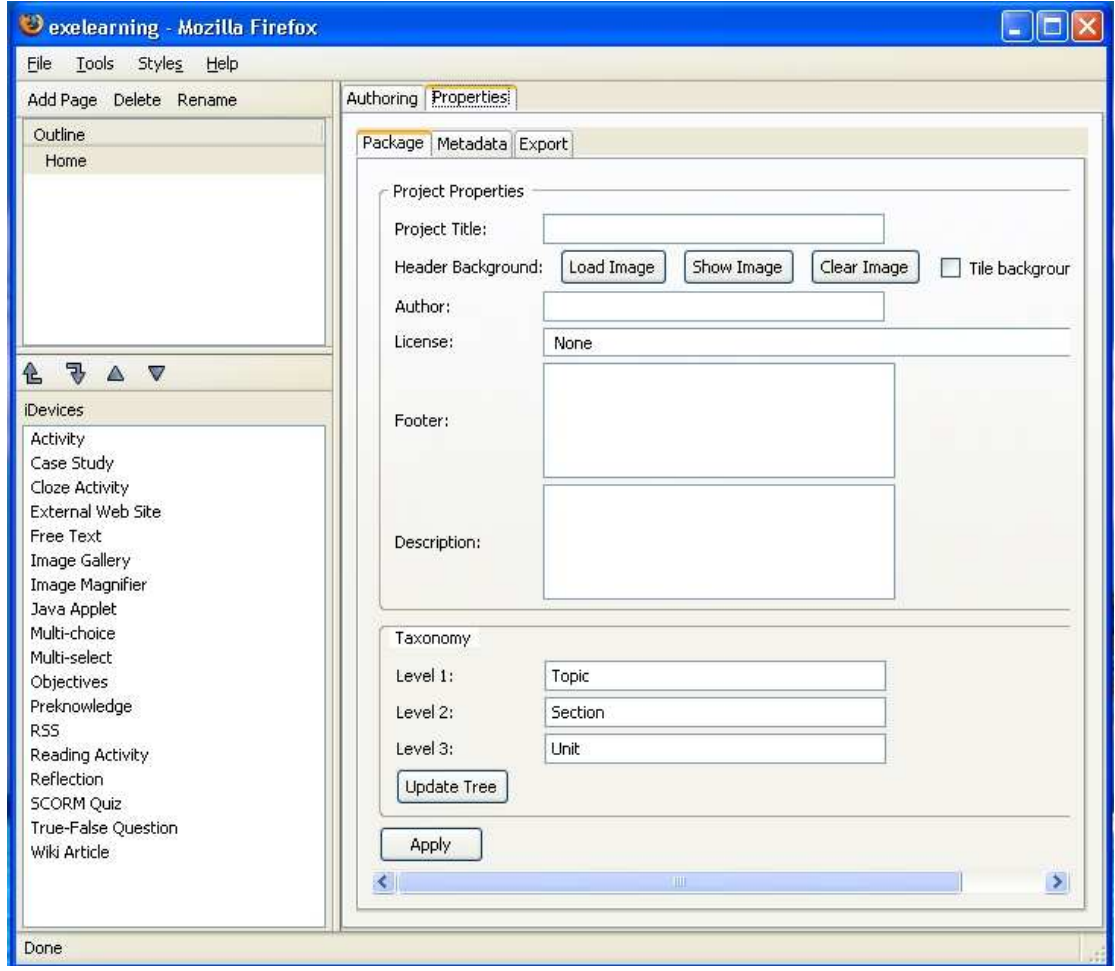

Σχήµα 2: Το πλαίσιο περιλήψεων του eXe

Υπάρχει και το πλαίσιο Metadata όπου όπως φαίνεται από το σχήµα 3, ο χρήστης µπορεί να δώσει περισσότερες λεπτοµέρειες για την περιγραφή του πόρου.

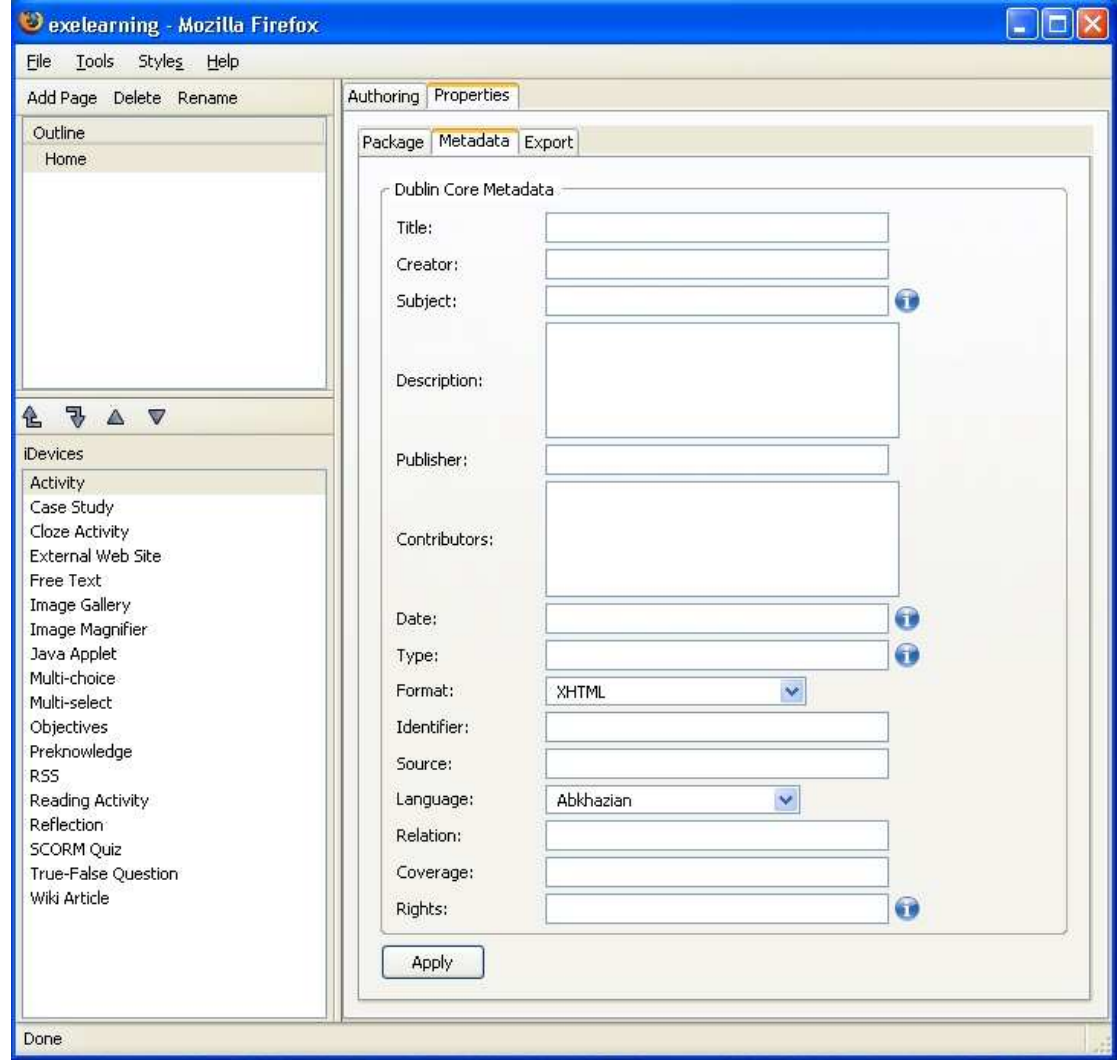

#### Σχήµα 3

Στο πλαίσιο Outline (σχήµα 4) µπορούµε να µετονοµάσουµε τον πόρο µας καθώς επίσης και να προσθέσουµε ή να αφαιρέσουµε νέους πόρους χαµηλότερου επιπέδου

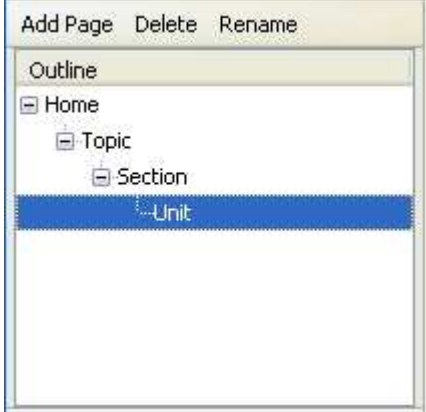

Σχήµα 4

Το πλαίσιο εκπαιδευτικά εργαλεία (iDevice) αποτελείται από µια συλλογή δοµικών στοιχείων που περιγράφουν το διδακτικό περιεχόµενο. Κάνοντας κλικ επάνω σε ένα από αυτά, στο πλαίσιο Authoring φαίνεται η µορφή του και µας δίνει τη δυνατότητα να το επιλέξουµε εάν θέλουµε να το συµπεριλάβουµε στο πόρο που ετοιµάζουµε ή να το διαγράψουµε ή να τον µετακινήσουµε σε κάποιο προηγούµενο ή επόµενο πόρο. Επίσης τα εικονίδια σελίδας και µολυβιού που εµφανίζονται σε προβολή προεπισκόπησης, δίνουν τη δυνατότητα στο χρήστη να επεξεργαστεί το εκπαιδευτικό εργαλείο. Ένας πόρος εκµάθησης φυσικά, µπορεί να αποτελείται από λίγα ή πολλά εκπαιδευτικά εργαλεία. Στο σχήµα 5 δίνεται ένα παράδειγµα όπου έχουµε επιλέξει το εργαλείο Activity.

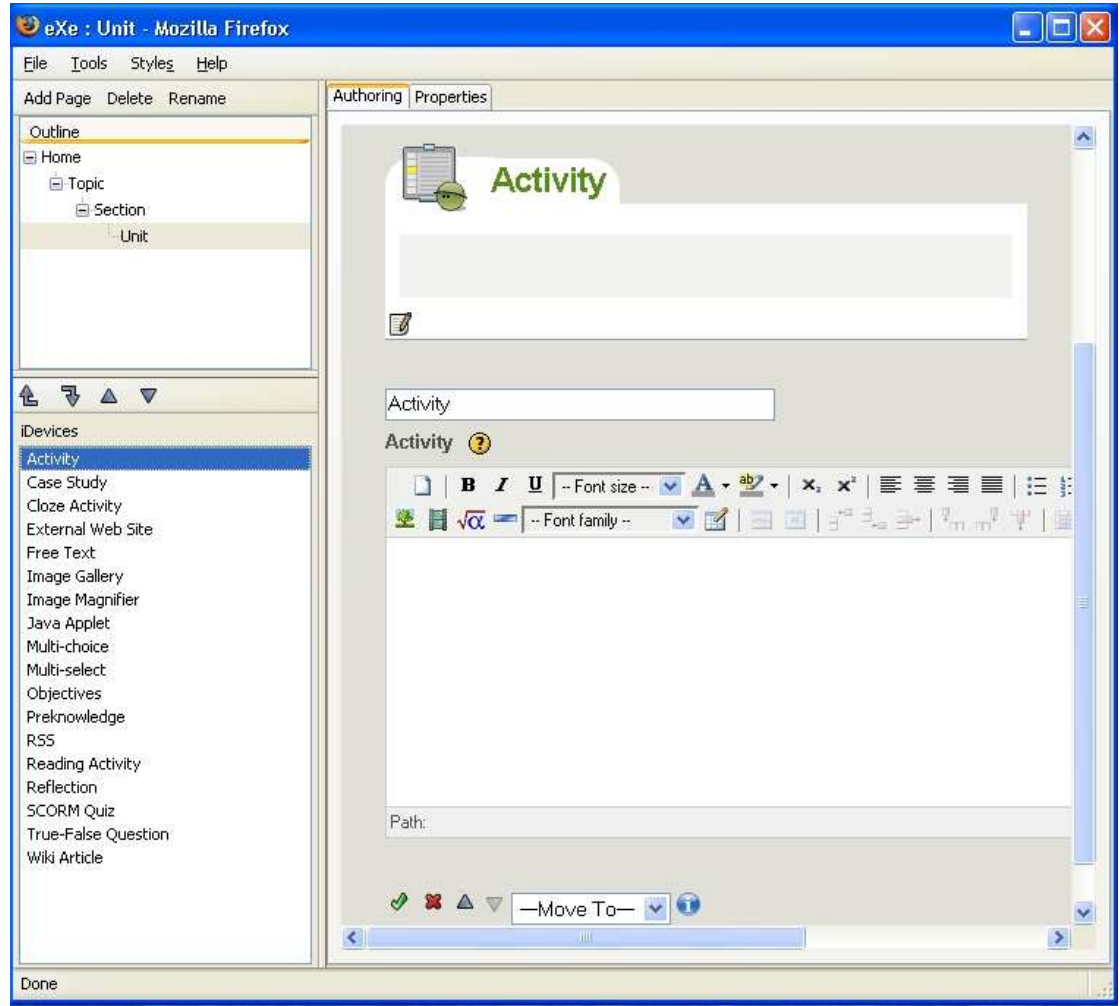

Σχήµα 5

Τα εκπαιδευτικά εργαλεία (iDevices) παρέχουν ένα πλαίσιο µέσα στο οποίο µπορεί ο κάθε χρήστης να ορίσει το περιεχόµενο.

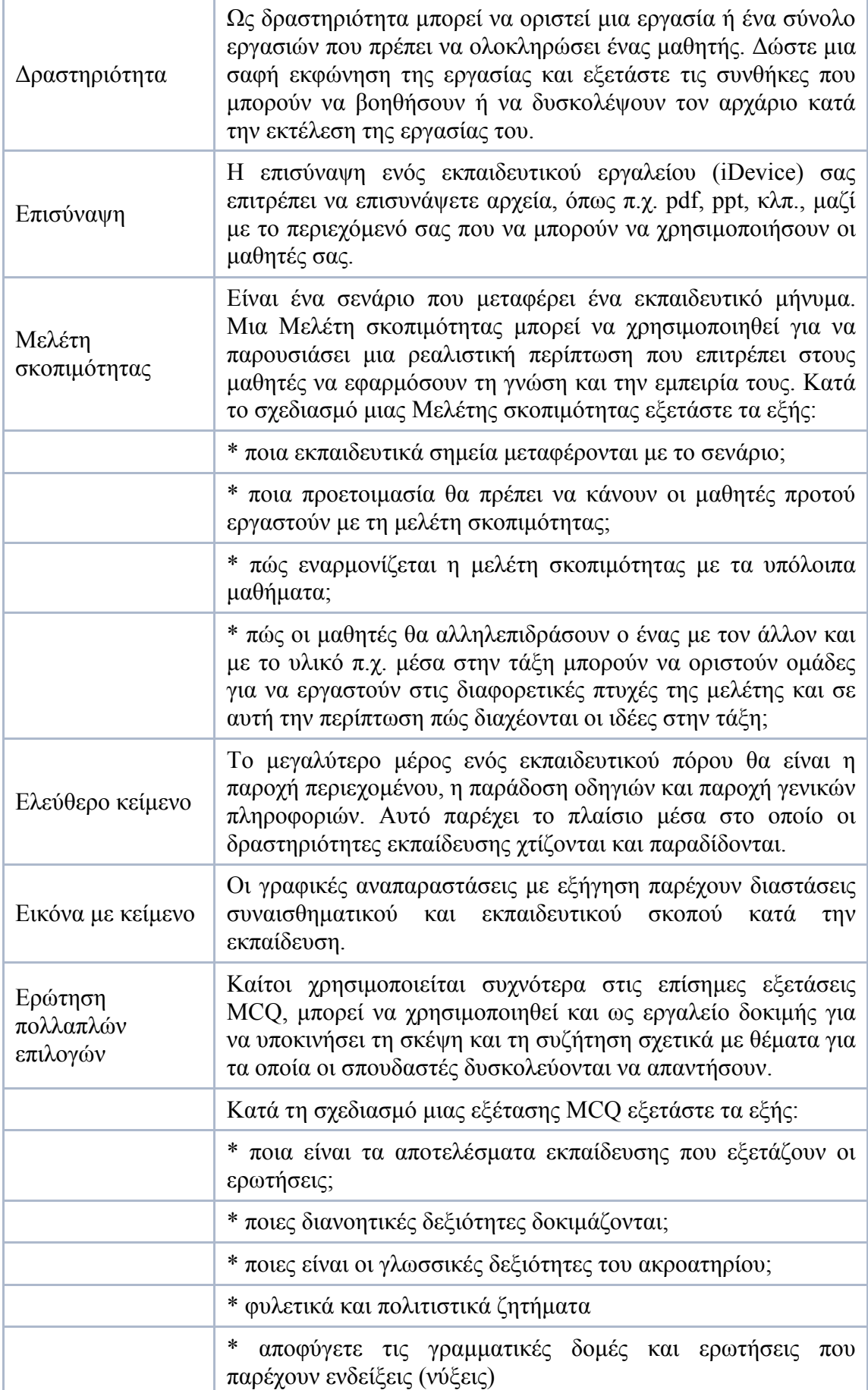

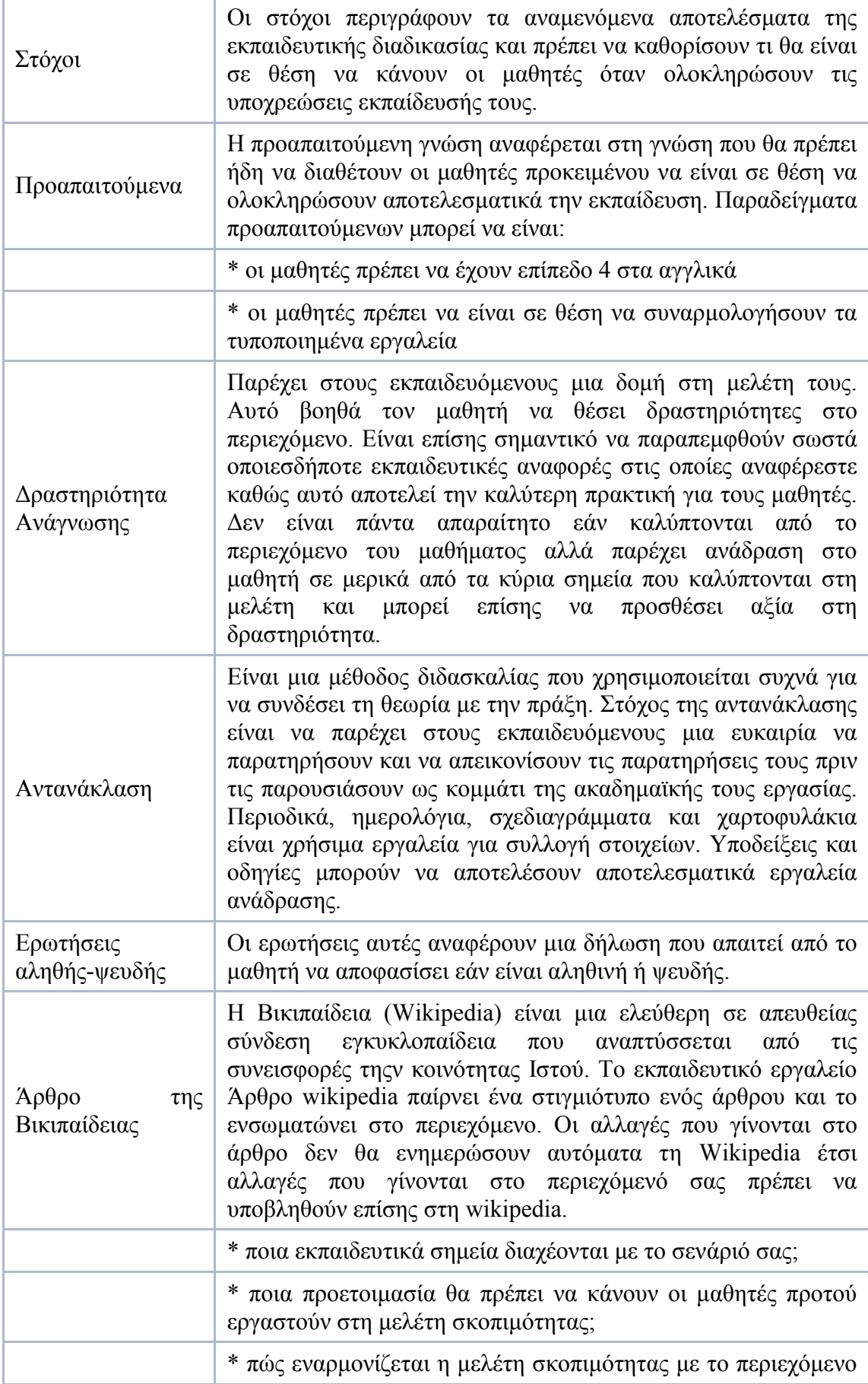

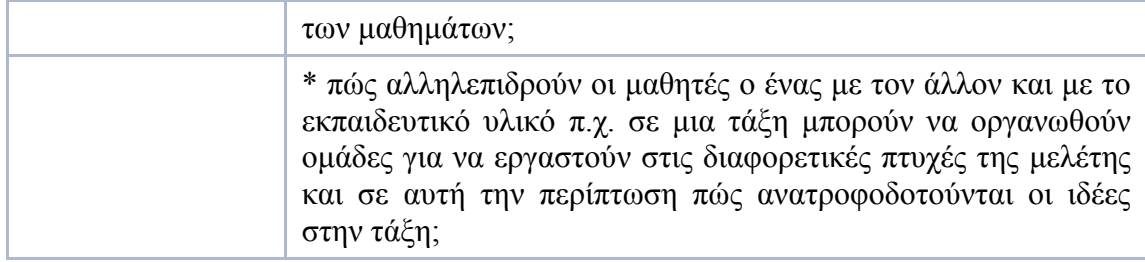

## Συντάκτης δηµιουργίας εκπαιδευτικών εργαλείων

Ο συντάκτης εκπαιδευτικών εργαλείων είναι µια δυνατότητα της έκδοσης 0.4 που σας επιτρέπει να σχεδιάσετε τα δικά σας εκπαιδευτικά εργαλεία. Η δυνατότητα αυτή είναι ακόµα υπο ανάπτυξη και συνεχίζονται οι βελτιώσεις στη λειτουργία του.

## ∆ραστηριότητα - ∆ηµιουργία ενός εκπαιδευτικού εργαλείου

- 1. Με ανοικτό το eXe επιλέξτε Εργαλεία από το µενού εργαλείων και επιλέξτε το συντάκτη εκπαιδευτικών εργαλείων. Θα ανοίξει το παράθυρο συντάκτης εκπαιδευτικού εργαλείου.
- 2. Εισάγετε όνοµα εργαλείου, όνοµα συντακτών και µια περιγραφή του iDevice.
- 3. Εισάγετε οποιαδήποτε παιδαγωγική βοήθεια που µπορείτε να δώσετε σε άλλους χρήστες στον τρόπο µε τον οποίο µπορούν να χρησιµοποιήσουν το εκπαιδευτικό εργαλείο.
- 4. Επιλέξτε την έµφαση που θέλετε για το περιεχόµενό σας από την πτυσσόµενη λίστα.
- 5. Το επόµενο βήµα είναι να δηµιουργήσετε το εκπαιδευτικό εργαλείο σας επιλέγοντας τα στοιχεία που θέλετε να εµφανίζονται σε αυτό. Η Προσθήκη πεδίου κειµένου σας παρέχει ένα πεδίο εισαγωγής µιας γραµµής κειµένου, ενώ η Προσθήκη περιοχής κειµένου σας δίνει τη δυνατότητα να προσθέσετε κείµενο πολλών γραµµών ενώ πλέον είναι διαθέσιµο κι ένα πεδίο εισαγωγής εικόνας.
- 6. Προσθέστε σε κάθε στοιχείο µια ετικέτα και παρέχετε τις οδηγίες για τη δυνατότητα χρησιµοποίησής του.
- 7. Κλικ στην αποθήκευση. Το νέο iDevice θα εµφανιστεί στο πλαίσιο Εκπαιδευτικά εργαλεία. Αυτό το iDevice συµπεριφέρεται τώρα µε τον ίδιο τρόπο µε τα άλλα εκπαιδευτικά εργαλεία.
- 8. Για να δηµιουργήσετε κι άλλα εκπαιδευτικά εργαλεία ανοίξτε το παράθυρο σύνταξης εκπαιδευτικών εργαλείων και κλικ στο κουµπί Επαναφορά στο κάτω µέρος του παραθύρου.

### ∆ραστηριότητα - ∆ιαγραφή εκπαιδευτικών εργαλείων που δηµιουργήθηκαν µε τον συντάκτη

ΣΗΜΕΙΩΣΗ: Το eXe δεν διαθέτει χαρακτηριστικό αναίρεσης ή διαγραφής ενός εκπαιδευτικού εργαλείου. Αν θέλετε να διαγράψετε εκπαιδευτικά εργαλεία που δηµιουργήσατε µε το συντάκτη, η ενέργειά σας αυτή θα διαγράψει όλα τα εκπαιδευτικά εργαλεία που δηµιουργήσατε. Παρόλ' αυτά δεν θα διαγραφεί το

περιεχόµενο που δηµιουργήσατε µε αυτό το εκπαιδευτικό εργαλείο και θα µπορείτε επίσης να το επεξεργαστείτε.

- 1. Για χρήστες των Windows, κάντε κλικ στο φάκελο 'Τα έγγραφά µου' ή για τους χρήστες Linux στο 'Αρχική'.
- 2. Επιλέξτε το αρχείο Generic.data και πατήστε το Delete.

Τέλος το eXe δίνει την δυνατότητα στον χρήστη να δηµιουργήσει το δικό του εκπαιδευτικό εργαλείο µε την βοήθεια του iDevice Editor (σχήµα 6) ο οποίος βρίσκεται στην καρτέλα Tools του eXe.

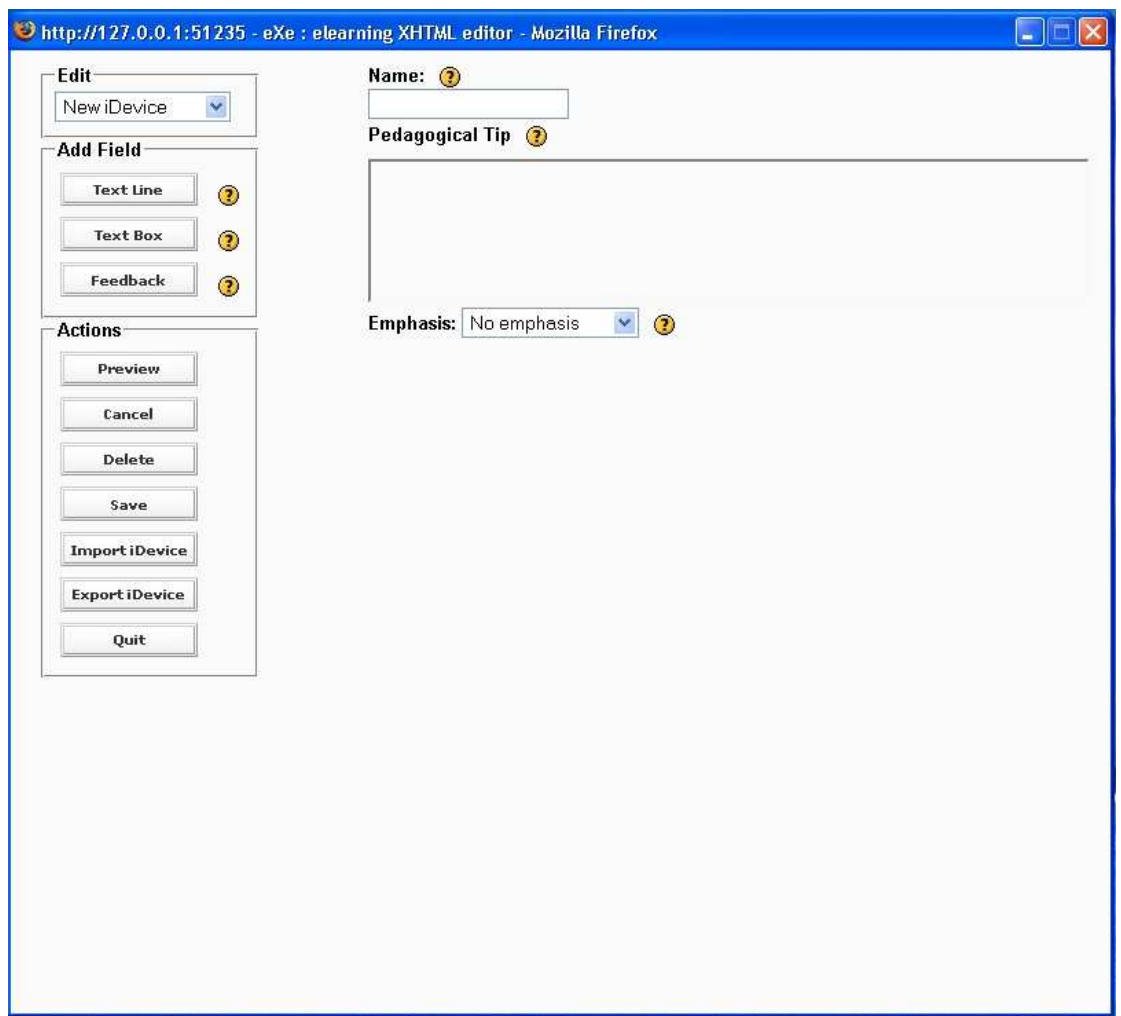

Σχήµα 6

## 7.4 ΞΕΚΙΝΩΝΤΑΣ ΤΟ eXe

Windows: Για να ξεκινήσετε το eXe, κάντε διπλό κλικ στο εικονίδιο eXe που πρέπει να έχει εµφανιστεί στον υπολογιστή σας µετά την εγκατάσταση. Εάν δεν βρίσκετε το εικονίδιο του eXe στον υπολογιστή σας θα πρέπει να αναζητήσετε το εικονίδιο της εφαρµογής στο µενού Έναρξη | Προγράµµατα. Πρέπει πιθανώς να µεγιστοποιήσετε το παράθυρο eXe για να εκµεταλλευτείτε όλο το διαθέσιµο χώρο εργασίας.

Linux: Πληκτρολογήστε run-exe.sh (πεζά γράµµατα) στη γραµµή εντολών. Θα ξεκινήσει η εφαρµογή eXe.

## 7.5 ∆ΗΜΙΟΥΡΓΙΑ ΠΟΡΟΥ ΣΤΟ eXe

Η δηµιουργία ενός µαθησιακού πόρου περιλαµβάνει 7 ξεχωριστές ενότητες οι οποίες παρουσιάζονται παρακάτω:

• Ενότητα 1 - Ορισµός ιδιοτήτων

Η καρτέλα Ιδιότητες µας επιτρέπει να καταγράψουµε τις γενικές λεπτοµέρειες του προγράµµατός µας π.χ. Τίτλος, Συντάκτης και περιγραφή. Μας επιτρέπει επίσης να καθορίσουµε την ταξινόµηση που προτιµάµε να χρησιµοποιήσουµε για να περιγράψουµε τα διαφορετικά συστατικά ή επίπεδα του πόρου.

Για να ξεκινήσει αυτή η δραστηριότητα κάνουμε τα εξής βήματα:

- 1. Επιλέξτε την καρτέλα Ιδιότητες (στην κορυφή του χώρου δηµιουργίας)
- 2. Πληκτρολογήστε έναν τίτλο για αυτόν τον πόρο στο πεδίο τίτλου π.χ. Σεµινάριο eXe.
- 3. Πληκτρολογήστε τις πληροφορίες για τους συντάκτες και µια συνοπτική περιγραφή του πόρου στο παρεχόµενο διάστηµα
- 4. Αλλάξτε την ταξονομία στην ενότητα, Τμήμα, Χάρτης. (Η ταξονομία καθορίζει τη σύµβαση ονοµασίας για τα διαφορετικά επίπεδα της περίληψης.)
- 5. Κλικ στο < Ολοκληρώθηκε >
- 6. Επιστροφή στην καρτέλα δηµιουργίας.
- Ενότητα 2 Ορισµός περίληψης

Το σύνολο εργαλείων Περίληψη µας επιτρέπει να ορίσουµε τη δοµή του έργου µας. Αυτό είναι ιδιαίτερα χρήσιµο για µεγάλα ή σύνθετα έργα που περιέχουν πολλά µέρη ή θέµατα. Στην αρχή, το πλαίσιο δηµιουργίας φαίνεται στα δεξιά της πλαϊνής µπάρας του eXe. Το πλαίσιο περιλήψεων εµφανίζει δύο εξ' ορισµού κόµβους, προσχέδιο και αρχική.

### Αρχική

Ο κόµβος Αρχική εµφανίζεται ως πρώτη σελίδα όταν το έργο εξάγεται στον Ιστό ή σε ένα LMS. Αυτός είναι ο ριζικός κόµβος και µπορούν να προστεθούν κάτω από αυτόν άλλοι κόµβοι χαµηλότερων επιπέδων.

### Προσθήκη κόµβων

Για να προσθέσουμε έναν κόμβο, επιλέγουμε τον πατρικό κόμβο και κάνουμε κλικ στο κουµπί Προσθήκη.

### ∆ιαγραφή κόµβων

Για να διαγράψουµε έναν κόµβο, επιλέγουµε τον κόµβο που θέλουµε να διαγράψουµε και κάνουµε κλικ στο κουµπί ∆ιαγραφή. Εµφανίζεται ένα παράθυρο διαλόγου για να επιβεβαιώσει την ενέργειά µας. Κάνουµε κλικ στο ΟK για να συνεχίσουµε.

### Μετονοµασία κόµβων

Επιλέγουµε τον κόµβο που θέλουµε να µετονοµάσουµε και κάνουµε διπλό κλικ. Ένα διαλογικό παράθυρο µας προτρέπει να εισάγουµε ένα νέο όνοµα. Εισάγουµε το όνοµα και κάνουµε κλικ στο ΟΚ. Αυτή η ενέργεια µπορεί επίσης να γίνει χρησιµοποιώντας το κουµπί Μετονοµασία στην κορυφή του πλαισίου.

### Βέλη προαγωγής/υποβιβασµού

Τα βέλη προαγωγής/υποβιβασµού βρίσκονται κάτω από το πλαίσιο περιλήψεων. Η επιλογή ενός κόµβου και κλικ σε κάποιο από τα βέλη θα αλλάξει τη θέση του κόµβου στη δοµή περιλήψεων.

### ∆ραστηριότητα

Προσπαθήστε να προσθέσετε µια νέα ενότητα στο έργο σας. Για να το κάνουµε αυτό, κάνουµε κλικ στον πατρικό κόµβο που θέλουµε να συσχετιστεί µε τη νέα ενότητα και κλικ στο κουµπί <Προσθήκη παιδιού>. Επιλέγουµε τη νέα ενότητα και διπλό κλικ ή κλικ στο <Μετονοµασία>. Προσθέτουµε έναν τίτλο, σε αυτήν την περίπτωση δίνουµε Σεµινάριο eXe.

• Ενότητα 3 - Επιλογή εκπαιδευτικών εργαλείων

Τα εκπαιδευτικά εργαλεία (iDevices) παρέχουν ένα πλαίσιο µέσα στο οποίο ορίζουµε το περιεχόµενό µας.

- ∆ραστηριότητα
- Επισύναψη
- Μελέτη σκοπιµότητας
- Ελεύθερο κείµενο
- Εικόνα µε κείµενο
- Ερώτηση πολλαπλών
- επιλογών
- Στόχοι
- Προαπαιτούμενα
- ∆ραστηριότητα Ανάγνωσης
- Αντανάκλαση
- Ερωτήσεις αληθής-ψευδής
- Άρθρο της Βικιπαίδειας

Για µια επίδειξη των εκπαιδευτικών εργαλείων (iDevices) µελετήστε τα παραδείγµατα που ακολουθούν.

### Ερώτηση πολλαπλών επιλογών

Ποιο εκπαιδευτικό εργαλείο θα χρησιµοποιούσατε για να περιγράψετε τα αποτελέσµατα µάθησης ενός πόρου µάθησης;

- Αντανάκλαση
- Ερώτηση πολλαπλών επιλογών
- Σκοποί
- Προαπαιτούμενα

### Υποενότητα 1 - Εισαγωγή περιεχοµένου στο εκπαιδευτικό εργαλείο

Πρέπει να έχετε:

- Καθορίσει τις ιδιότητες του πόρου σας
- Εργαστεί µε την περίληψη και καθιερώσει µια ενότητα µε τίτλο Σεµινάριο eXe, και
- εξετάσει τις διαθέσιµες επιλογές εκπαιδευτικών εργαλείων από το µενού Εκπαιδευτικά εργαλεία.

### ∆ραστηριότητα

Χρησιµοποιήστε τα ακόλουθα βήµατα για να δηµιουργήσετε περιεχόµενο µε ένα εκπαιδευτικό εργαλείο:

- 1. Επιλέξτε το εκπαιδευτικό εργαλείο Ελεύθερο κείµενο από τις επιλογές που επιδεικνύονται (από την πλαϊνή µπάρα αριστερά της οθόνης).
- 2. Πληκτρολογήστε την ακόλουθη φράση στο χώρο σύνταξης που εµφανίζεται "Ο επεξεργαστής κειµένου XHTML µάθησης από απόσταση (eXe) είναι ένα βασισµένο στο WEB περιβάλλον δηµιουργίας που σκοπό έχει να βοηθήσει τους δασκάλους και τους ακαδηµαϊκούς στη σχεδίαση, ανάπτυξη και έκδοση βασισµένης στο WEB εκπαίδευσης και λοιπού εκπαιδευτικού υλικού χωρίς την ανάγκη να µάθει HTML, XML ή περίπλοκες εφαρµογές δηµιουργίας ιστοσελίδων."
- 3. Κλικ στο πράσινο σηµάδι. Αυτό θα εµφανίσει το περιεχόµενο που µόλις εισήγατε σε προβολή Προβολής.

## ΣΗΜΕΙΩΣΗ

Αυτή η ενέργεια δεν αποθήκευσε το περιεχόµενό σας στο έργο σας. Για να το αποθηκεύσετε:

- 1. Επιλέξτε <αρχείο> από τη γραµµή εργαλείων και <αποθήκευση>
- 2. Εισάγετε το όνοµα αρχείου που επιθυµείτε να δώσετε στο έργο σας
- 3. Κλικ στο <αποθήκευση>. Θα εµφανιστεί ένα µήνυµα επιβεβαίωσης.
#### Μορφοποίηση περιεχοµένου µε τον Επεξεργαστή Εµπλουτισµένου Κειµένου

Χρησιµοποιώντας το εκπαιδευτικό εργαλείο Επεξεργαστής εµπλουτισµένου κειµένου µπορείτε να εισάγετε το περιεχόµενό σας σα να χρησιµοποιούσατε τις τυποποιηµένες εφαρµογές επεξεργασίας κειµένου. Η µορφοποίηση του περιεχοµένου σας είναι σε αυτή τη φάση σχετικά απλή και η γραµµή εργαλείων επεξεργασίας που βρίσκεται πάνω από κάθε πλαίσιο επεξεργασίας παρέχει απλή µορφοποίηση, αναζήτηση και λειτουργία σύνδεσης. Η γραµµή εργαλείων ανοίγει κάνοντας κλικ στο βέλος πάνω αριστερά του πλαισίου επεξεργασίας.

#### • Ενότητα 4 - ∆ηµιουργία εκπαιδευτικού εργαλείου (iDevice) µε χρήση του συντάκτη

Ο συντάκτης εκπαιδευτικών εργαλείων είναι µια δυνατότητα της έκδοσης 0.4 που σας επιτρέπει να σχεδιάσετε τα δικά σας εκπαιδευτικά εργαλεία

• Ενότητα 5 - Λειτουργίες Αποθήκευση, Άνοιγµα και Εξαγωγή

#### ∆ραστηριότητα - Αποθήκευση του περιεχοµένου του έργου

Για να αποθηκεύσετε το έργο σας:

- 1. Επιλέξτε <Αρχείο> από το µενού εργαλείων και επιλέξτε <Αποθήκευση>
- 2. Εισάγετε το όνοµα αρχείου που θέλετε να δώσετε στο έργο σας
- 3. Κλικ στο <Αποθήκευση>. Θα εµφανιστεί µήνυµα επιβεβαίωσης

#### ∆ραστηριότητα - Άνοιγµα αποθηκευµένου πακέτου

Για να ανοίξετε ένα προ-αποθηκευµένο πακέτο:

- 1. Κλικ στο <Αρχείο> από το µενού εργαλείων και επιλέξτε <Άνοιγµα>
- 2. Επιλέξτε το πακέτο που θέλετε να ανοίξετε
- 3. Κλικ στο <Άνοιγµα>.

Σηµείωση: Το νεο-ανοιγµένο έργο θα φορτωθεί στον περιηγητή και θα κλείσει το προηγούµενο έργο.

#### ∆ραστηριότητα - Εξαγωγή πακέτων έργου

Τα έργα µπορούν να εξαχθούν ως πακέτα Ιστού έτοιµα προς δηµοσίευση στο ∆ιαδίκτυο ή ως πακέτα SCORM για δηµοσίευση σε συµβατά µε SCORM Συστήµατα ∆ιαχείρισης Γνώσης (LMS).

• Ενότητα 6 - Περιήγηση στο eXe

### ΚΑΤΑΚΟΡΥΦΗ ΓΡΑΜΜΗ ΕΡΓΑΛΕΙΩΝ ΤΟΥ EXE

Βρίσκεται στην αριστερή µεριά της οθόνης του eXe και περιέχει τα πλαίσια Περίληψη και Εκπαιδευτικό Εργαλείο (iDevice). Αυτό το βασικό σύνολο εργαλείων επιτρέπει στους χρήστες να αναπτύξουν τη δοµή ή περίληψη του έργου τους και να παράγουν εκπαιδευτικό περιεχόµενο χρησιµοποιώντας τα εκπαιδευτικά εργαλεία.

### ΜΕΝΟΥ ΚΑΙ ΓΡΑΜΜΕΣ ΕΡΓΑΛΕΙΩΝ

#### Γραµµή µενού

Η γραμμή μενού του eXe παρέγει γενικές λειτουργίες που μπορούν να εφαρµοστούν στο περιεχόµενο καθώς αυτό δηµιουργείται.

#### Πλαίσιο περίληψης και κόµβοι τίτλων

Τα κουµπιά κόµβων σας επιτρέπουν να διαχειριστείτε πως θα δοµηθεί το εκπαιδευτικό σας υλικό π.χ. κεφάλαια, ενότητες, υπο-ενότητες κλπ.

Τα κουµπιά αυτά σας επιτρέπουν να µετακινήσετε κόµβους.

#### ΕΡΓΑΛΕΙΑ IDEVICE

Κάθε εκπαιδευτικό εργαλείο έρχεται µε ένα τυποποιηµένο σύνολο ελέγχων. Αυτοί οι έλεγχοι περιγράφονται λεπτοµερώς παρακάτω:

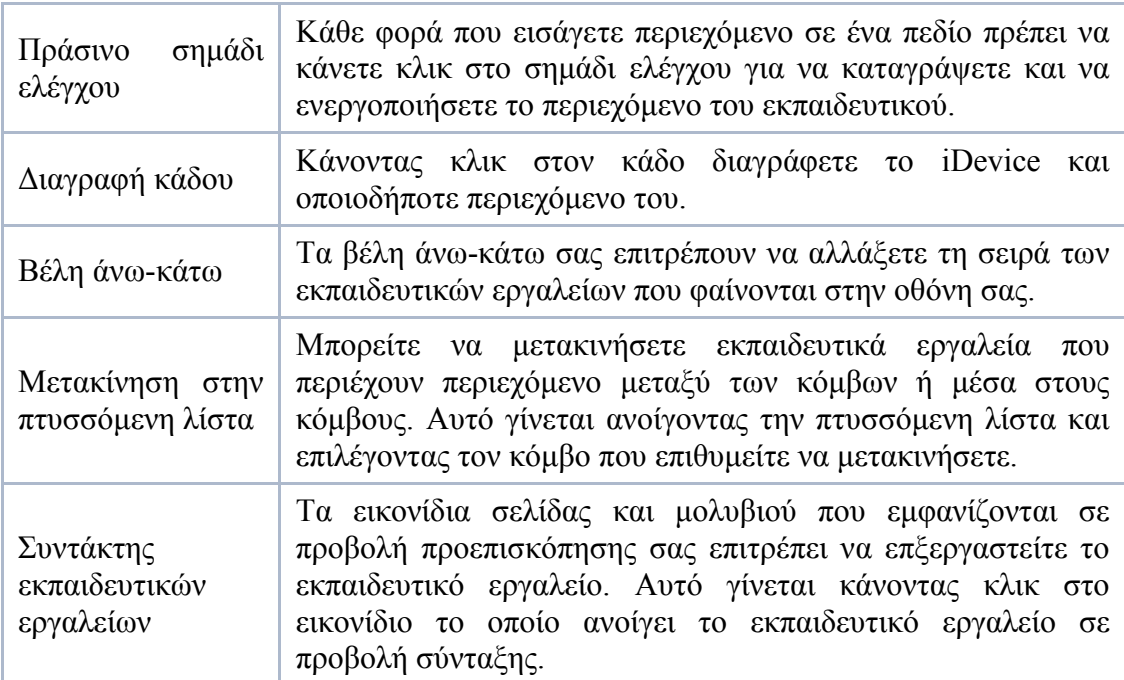

#### • Ενότητα 7 - Συµβουλές και βοήθεια

Παιδαγωγικές συµβουλές

Οι παιδαγωγικές συµβουλές βρίσκονται δίπλα στους ελέγχους εκπαιδευτικών εργαλείων κάτω από το χώρο σύνταξης. Θα βρείτε ένα µπλε κουµπί µε το πεζό γράµµα i στο κέντρο. Με κλικ σ' αυτό το κουµπί θα εµφανίσει ένα πλαίσιο διαλόγου µε µια συµβουλή ή περιγραφή σκοπού.

#### Βοήθεια

Το πλαίσιο βοήθειας προσπελάζεται για κάθε πεδίο κάνοντας κλικ στο κίτρινο κουµπί που περιέχει ένα σηµάδι ερώτησης. Αυτό το εικονίδιο βρίσκεται δεξιά από κάθε ετικέτα πεδίου.

#### 7.6 eXe MANUAL

# Κεφάλαιο  $1^\circ$ : Εισαγωγή στο eXe

## Υπόβαθρο για το eXe

Ο επεξεργαστής κειµένου XHTML µάθησης από απόσταση (eXe) είναι ένα βασισµένο στο WEB περιβάλλον εργασίας µε σκοπό να βοηθήσει τους δασκάλους και τους ακαδηµαϊκούς στη σχεδίαση, ανάπτυξη και δηµοσίευση της βασισµένης στο WEB μάθησης και του εκπαιδευτικού υλικού χωρίς την ανάγκη να γνωρίζουν HTML, XML ή περίπλοκες εφαρµογές δηµοσίευσης στο ∆ιαδίκτυο.

Ο Ιστός είναι ένα επαναστατικό εκπαιδευτικό εργαλείο επειδή παρουσιάζει στους δασκάλους και στους µαθητές µια τεχνολογία που παρέχει ταυτόχρονα κάτι για συζήτηση (περιεχόµενο) και τα µέσα να συντηρηθεί η συζήτηση (αλληλεπίδραση). ∆υστυχώς, η δύναµη αυτού του µέσου υπερκειµένων περιορίζεται στις εκπαιδευτικές τοποθετήσεις επειδή η µεγάλη πλειοψηφία των δασκάλων και ακαδηµαϊκών δεν έχουν τις τεχνικές δεξιότητες για να χτίσουν τις δικές τους ιστοσελίδες και πρέπει εποµένως να στηριχθούν στη διαθεσιµότητα των υπεύθυνων για την ανάπτυξη ιστοσελίδων για να παράγουν επαγγελµατικό on-line περιεχόµενο. Το eXe αναπτύσσεται για να υπερνικήσει διάφορους προσδιορισµένους περιορισµούς:

- Παραδοσιακά το λογισμικό δημιουργίας Ιστού συνεπάγεται μια απότομη καµπύλη εκµάθησης, δεν είναι διαισθητικό και οι εφαρµογές δεν σχεδιάστηκαν για έκδοση περιεχοµένου µάθησης. Συνεπώς οι δάσκαλοι και οι ακαδηµαϊκοί δεν έχουν υιοθετήσει αυτές τις τεχνολογίες για την έκδοση περιεχοµένου εκµάθησης σε απευθείας σύνδεση (on-line). Το eXe στοχεύει να παρέχει ένα διαισθητικό, εύχρηστο εργαλείο που θα επιτρέψει στους δασκάλους να δηµοσιεύσουν επαγγελµατικές ιστοσελίδες για εκπαίδευση
- Σήµερα, τα συστήµατα διαχείρισης µάθησης δεν προσφέρουν τα περίπλοκα εργαλεία δηµιουργίας περιεχοµένου Ιστού (συγκρινόµενα µε τις δυνατότητες που παρέχει ένα λογισµικό δηµιουργίας ιστοσελίδων ή τις δεξιότητες ενός πεπειραµένου υπεύθυνου για την ανάπτυξη εφαρµογών Ιστού). Το eXe είναι ένα εργαλείο που παρέχει επαγγελµατικές δυνατότητες δηµοσίευσης στο ∆ιαδίκτυο που µπορούν να παραπεµφθούν εύκολα ή να εισαχθούν από πρότυπα συστήµατα διαχείρισης µάθησης
- Τα περισσότερα συστήµατα διαχείρισης περιεχοµένου και διαχείρισης µάθησης χρησιµοποιούν ένα µοντέλο κεντροποιηµένων διακοµιστών που απαιτούν συνδεσιμότητα για τη δημιουργία περιεγομένου. Αυτό περιορίζει τους συντάκτες µε χαµηλό εύρος ζώνης ή καθόλου σύνδεση. Το eXe αναπτύσσεται ως ένα εργαλείο δηµιουργίας περιεχοµένου χωρίς απευθείας σύνδεση και χωρίς την απαίτηση ύπαρξης σύνδεσης σε δίκτυο ή στο ∆ιαδίκτυο.
- Πολλά συστήµατα διαχείρισης περιεχοµένου και διαχείρισης µάθησης δεν παρέχουν ένα διαισθητικό WYSIWIG περιβάλλον όπου οι συντάκτες µπορούν να δουν πως θα µοιάζει το περιεχόµενό τους όταν δηµοσιεύεται σε έναν περιηγητή, ειδικά όταν δουλεύουν off-line. Το eXe µιµείται τη λειτουργία WYSIWIG επιτρέποντας στους χρήστες να δουν πώς θα μοιάζει το περιεχόµενό τους όταν δηµοσιευθεί on-line.

# Περίληψη των εργαλείων του eXe

Με το eXe, οι χρήστες µπορούν να αναπτύξουν µια δοµή εκµάθησης που ανταποκρίνεται στις ανάγκες παράδοσης περιεχοµένου που έχουν και να χτίσουν πόρους που είναι εύκαµπτοι και ενηµερώνονται εύκολα. Το πλαίσιο περιλήψεων του πλαισίου ελέγχου eXe επιτρέπει στους χρήστες να σχεδιάσουν µια περίληψη που απεικονίζει την προτιµώµενη ιεραρχική δοµή και την ταξινόµησή τους, δηλ. κεφάλαιο-υποκεφάλαιο-ενότητες, ή βιβλίο-κεφάλαιο-στίχοι, κλπ.... Αυτό µπορεί να οριστεί κατά στην αρχή ή µπορεί να αναπτυχθεί καθώς ο πόρος χτίζεται.

Το πλαίσιο εκπαιδευτικά εργαλεία (iDevice) αποτελείται από µια συλλογή δοµικών στοιχείων που περιγράφουν το περιεχόµενο µάθησης. Μερικά από αυτά περιλαµβάνουν, στόχους, προαπαιτούµενα, µελέτες σκοπιµότητας, ελεύθερο κείµενο. Το περιεχόµενο µάθησης συντάσσεται µε την επιλογή εκπαιδευτικών εργαλείων από το αντίστοιχο µενού και την καταχώρηση του δικού σας περιεχοµένου µάθησης. Ένας πόρος εκµάθησης µπορεί να αποτελείται από λίγα ή πολλά εκπαιδευτικά εργαλεία για να παραδώσει αποτελεσµατικά το περιεχόµενο µάθησης. Νέα εκπαιδευτικά εργαλεία αναπτύσσονται και επιδιώκονται συστάσεις για πρόσθετα εκπαιδευτικά εργαλεία από την ευρύτερη εκπαιδευτική κοινότητα. Ένας συντάκτης iDevice επιτρέπει στους χρήστες να σχεδιάσουν τα δικά τους εκπαιδευτικά εργαλεία και έχουν εκδοθεί πρότυπα σε πειραµατική βάση καθώς συνεχίζεται η ανάπτυξή τους.

Το eXe παρέχει τη δυνατότητα στους χρήστες να προσαρµόσουν το δηµοσιευµένο εκπαιδευτικό περιεχόµενό τους επιλέγοντας από ένα σύνολο στυλ γραφικών φύλλων.

Η δυνατότητα εξαγωγής του eXe επιτρέπει στο περιεχόµενο να συσκευαστεί µε δύο τρόπους. Οι πόροι µάθησης µπορούν να συσκευαστούν ως ένας αυτόνοµος ιστοχώρος για έκδοση σε έναν διακοµιστή δικτύου, ή ως συσκευασία περιεχοµένου SCORM που επιτρέπει στον πόρο να εισαχθεί σε οποιοδήποτε σύστημα διαχείρισης εκµάθησης (LMS) που διαθέτει δυνατότητες εισαγωγής και παρουσίασης πακέτων SCORM.

# Κεφάλαιο  $2^{\circ}$ : Ξεκινώντας το eXe

# Λειτουργικό Σύστηµα Windows

Για να ξεκινήσετε το eXe, κάντε διπλό κλικ στο εικονίδιο eXe που πρέπει να έχει εµφανιστεί στον υπολογιστή σας µετά την εγκατάσταση. Εάν δεν βρίσκετε το εικονίδιο του eXe στον υπολογιστή σας θα πρέπει να αναζητήσετε το εικονίδιο της εφαρµογής στο µενού Έναρξη | Προγράµµατα. Πρέπει πιθανώς να µεγιστοποιήσετε το παράθυρο eXe για να εκµεταλλευτείτε όλο το διαθέσιµο χώρο εργασίας.

## Λειτουργικό Σύστηµα LINUX

Πληκτρολογήστε run-exe.sh (πεζά γράµµατα) στη γραµµή εντολών. Θα ξεκινήσει η εφαρµογή eXe.

# <u>Κεφάλαιο 3<sup>ο</sup>: Δημιουργία Πόρου</u>

Αυτό το κεφάλαιο έχει ως σκοπό να σας καθοδηγήσει στο πως να χρησιµοποιήσετε τα εργαλεία της εφαρµογής για να δηµιουργήσετε τους µαθησιακούς σας πόρους

### Στόχοι

Μετά το τέλος του µαθήµατος θα είστε σε θέση να:

- χρησιμοποιήσετε το εργαλείο περιλήψεων για να δημιουργήσετε έναν πόρο
- επιλέξετε εκπαιδευτικά εργαλεία και να προσθέσετε περιεχόµενο σε έναν πόρο
- εφαρµόσετε ένα νέο στυλ σε έναν πόρο

# Ενότητα 1 - Ορισµός ιδιοτήτων

Η καρτέλα Ιδιότητες σας επιτρέπει να καταγράψετε τις γενικές λεπτοµέρειες του προγράµµατός σας π.χ. Τίτλος, Συντάκτης και περιγραφή. Σας επιτρέπει επίσης να καθορίσετε την ταξινόµηση που προτιµάτε να χρησιµοποιήσετε για να περιγράψετε τα διαφορετικά συστατικά ή επίπεδα του πόρου.

# ∆ραστηριότητα

Για να ξεκινήσει αυτή η δραστηριότητα µε το eXe ανοικτό (δείτε το κεφάλαιο 3 έναρξη eXe):

- 1. Επιλέξτε την καρτέλα Ιδιότητες (στην κορυφή του χώρου δηµιουργίας)
- 2. Πληκτρολογήστε έναν τίτλο για αυτόν τον πόρο στο πεδίο τίτλου π.χ. Σεµινάριο eXe.
- 3. Πληκτρολογήστε τις πληροφορίες για τους συντάκτες και µια συνοπτική περιγραφή του πόρου στο παρεχόµενο διάστηµα
- 4. Αλλάξτε την ταξονοµία στην ενότητα, Τµήµα, Χάρτης. (Η ταξονοµία καθορίζει τη σύµβαση ονοµασίας για τα διαφορετικά επίπεδα της περίληψης.)
- 5. Κλικ στο < Ολοκληρώθηκε >

6. Επιστροφή στην καρτέλα δηµιουργίας.

# Ενότητα 2 - Ορισµός περίληψης

### Προαπαιτούµενα

Πρέπει να έχετε µελετήσει την παράγραφο 1 - Καθορίζοντας τις ιδιότητες και το σύνολο των ιδιοτήτων για τη συσκευασία σας.

Το σύνολο εργαλείων Περίληψη σας επιτρέπει να ορίσετε τη δοµή του έργου σας. Αυτό είναι ιδιαίτερα χρήσιµο για µεγάλα ή σύνθετα έργα που περιέχουν πολλά µέρη ή θέµατα. Στην αρχή, το πλαίσιο δηµιουργίας φαίνεται στα δεξιά της πλαϊνής µπάρας του eXe. Το πλαίσιο περιλήψεων εµφανίζει δύο εξ' ορισµού κόµβους, προσχέδιο και αρχική.

# Αρχική(ΑΡΧΗ)

Ο κόµβος Αρχική εµφανίζεται ως πρώτη σελίδα όταν το έργο εξάγεται στον Ιστό ή σε ένα LMS. Αυτός είναι ο ριζικός κόµβος και µπορούν να προστεθούν κάτω από αυτόν άλλοι κόµβοι χαµηλότερων επιπέδων.

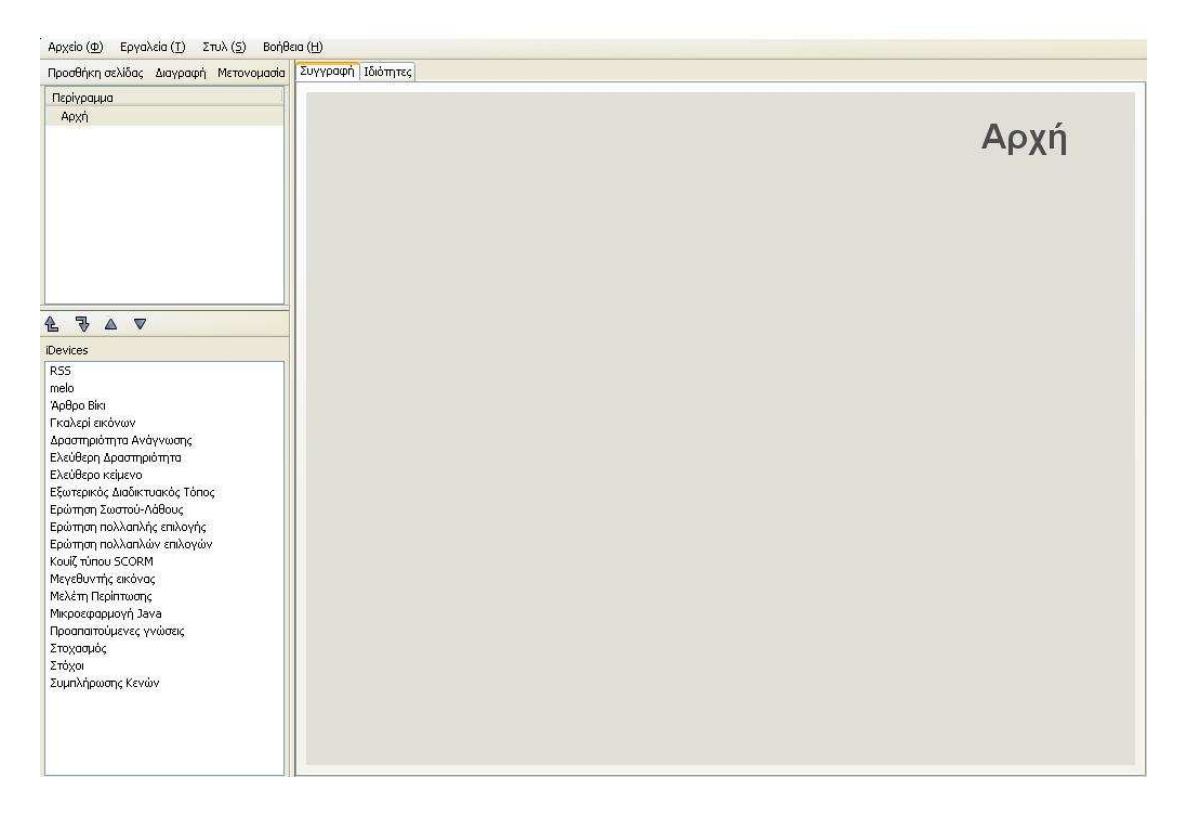

# i)Προσθήκη κόµβων

Για να προσθέσετε έναν κόµβο, επιλέξτε τον πατρικό κόµβο και κάντε κλικ στο κουµπί Προσθήκη.

# ii)∆ιαγραφή κόµβων

Για να διαγράψετε έναν κόµβο, επιλέξτε τον κόµβο που θέλετε να διαγράψετε και κάντε κλικ στο κουµπί ∆ιαγραφή. Εµφανίζεται ένα παράθυρο διαλόγου για να επιβεβαιώσει την ενέργειά σας. Κάντε κλικ στο ΟK για να συνεχίσετε.

# iii)Μετονοµασία κόµβων

Επιλέξτε τον κόµβο που θέλετε να µετονοµάσετε και κάντε διπλό κλικ. Ένα διαλογικό παράθυρο σας προτρέπει να εισάγετε ένα νέο όνοµα. Εισάγετε το όνοµα και κλικ στο ΟΚ. Αυτή η ενέργεια µπορεί επίσης να γίνει χρησιµοποιώντας το κουµπί Μετονοµασία στην κορυφή του πλαισίου.

### Βέλη προαγωγής/υποβιβασµού

Τα βέλη προαγωγής/υποβιβασµού βρίσκονται κάτω από το πλαίσιο περιλήψεων. Η επιλογή ενός κόµβου και κλικ σε κάποιο από τα βέλη θα αλλάξει τη θέση του κόµβου στη δοµή περιλήψεων.

## ∆ραστηριότητα

Προσπαθήστε να προσθέσετε µια νέα ενότητα στο έργο σας. Για να το κάνετε αυτό, κάντε κλικ στον πατρικό κόµβο που θέλετε να συσχετιστεί µε τη νέα ενότητα και κλικ στο κουµπί <Προσθήκη παιδιού>. Επιλέξτε τη νέα ενότητα και διπλό κλικ ή κλικ στο <Μετονοµασία>. Προσθέστε έναν τίτλο, σε αυτήν την περίπτωση δώστε Σεµινάριο eXe.

# Ενότητα 3 - Επιλογή εκπαιδευτικών εργαλείων

Τα εκπαιδευτικά εργαλεία (iDevices) παρέχουν ένα πλαίσιο µέσα στο οποίο ορίζετε το περιεχόµενό σας.

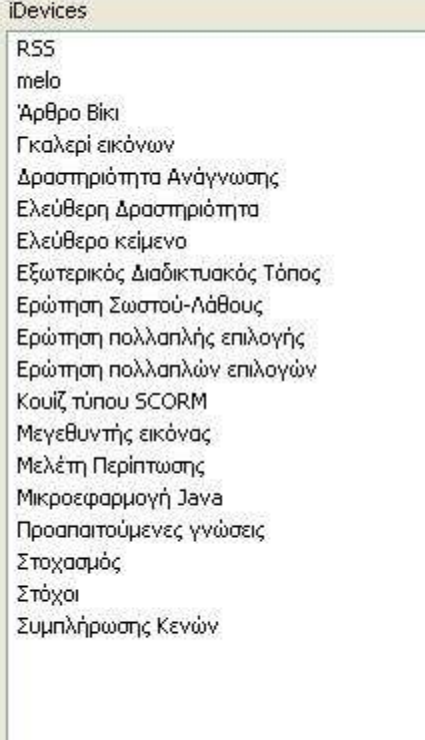

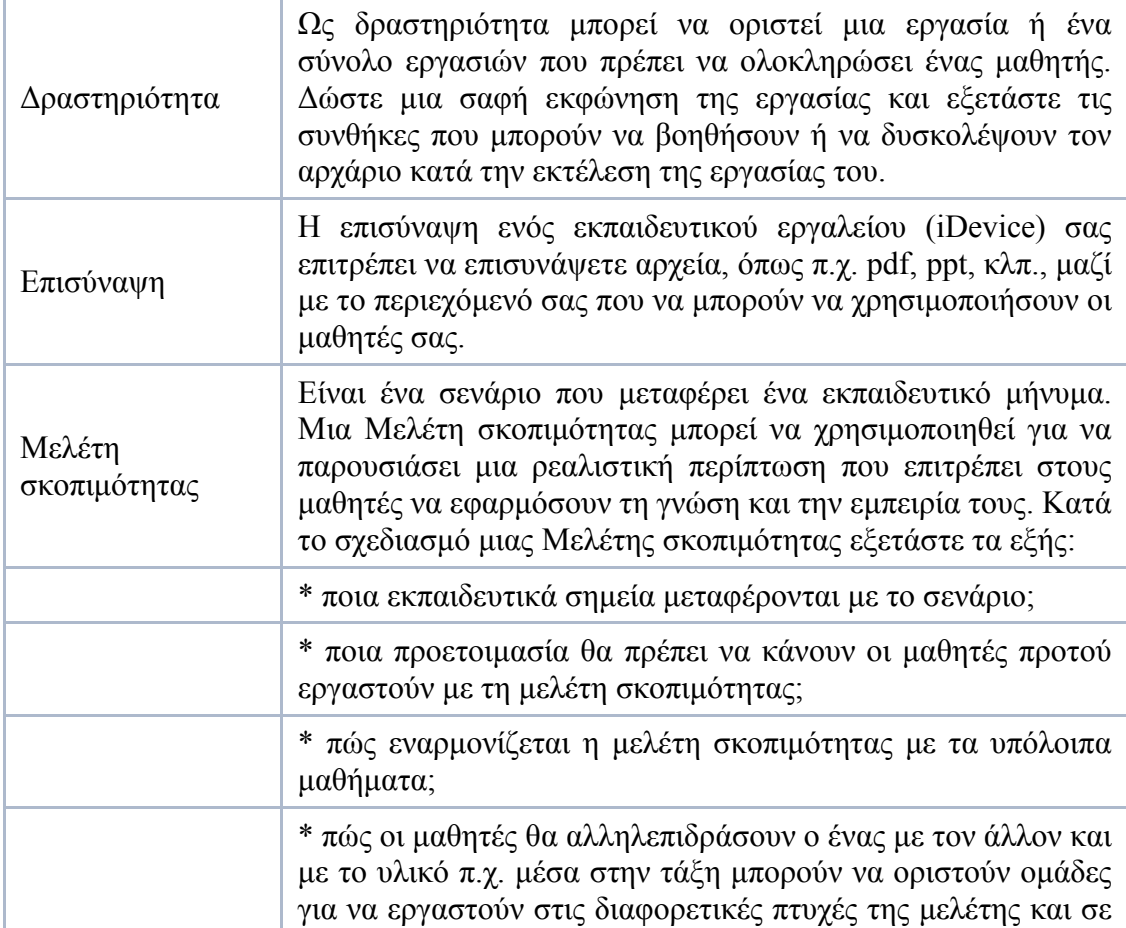

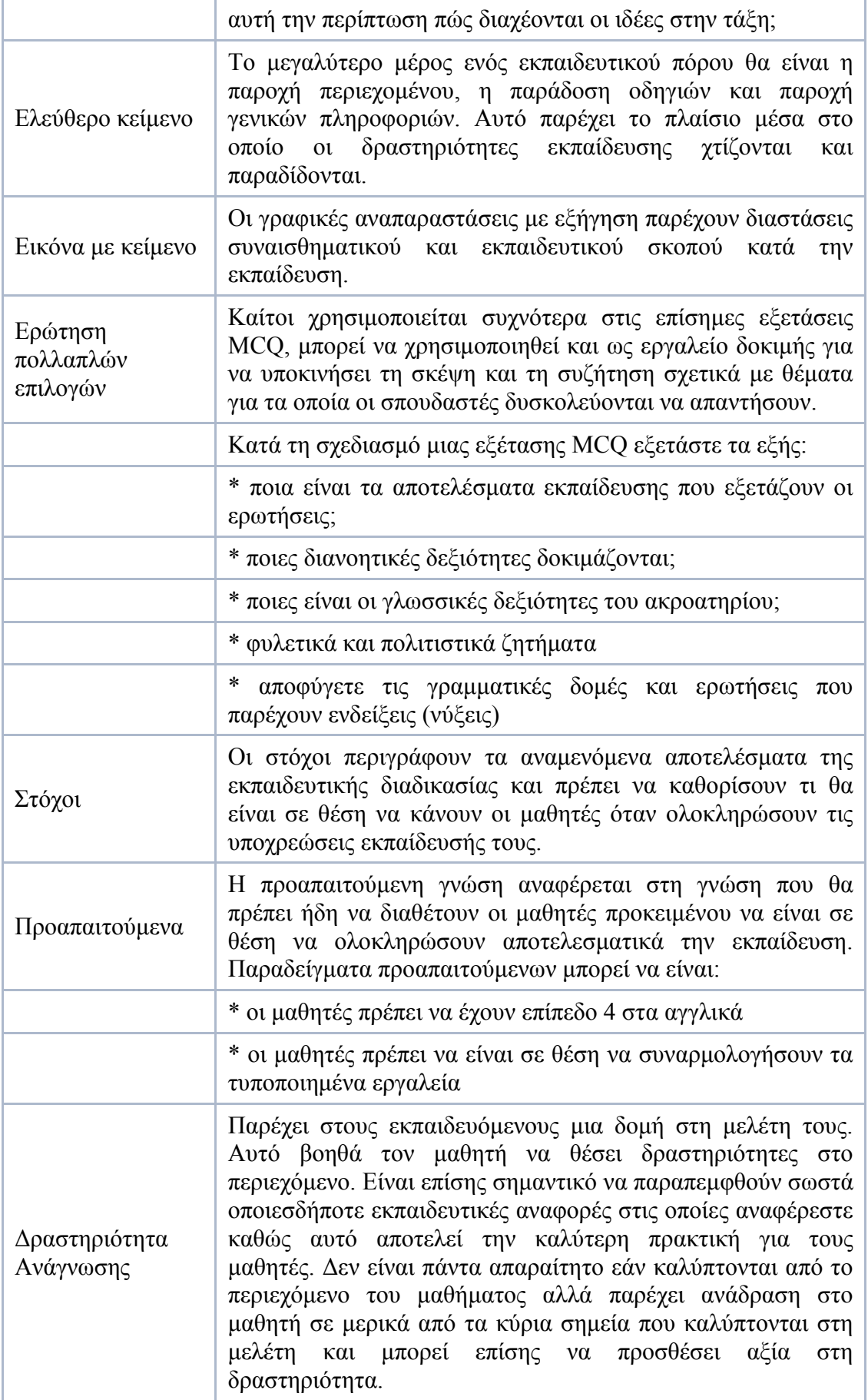

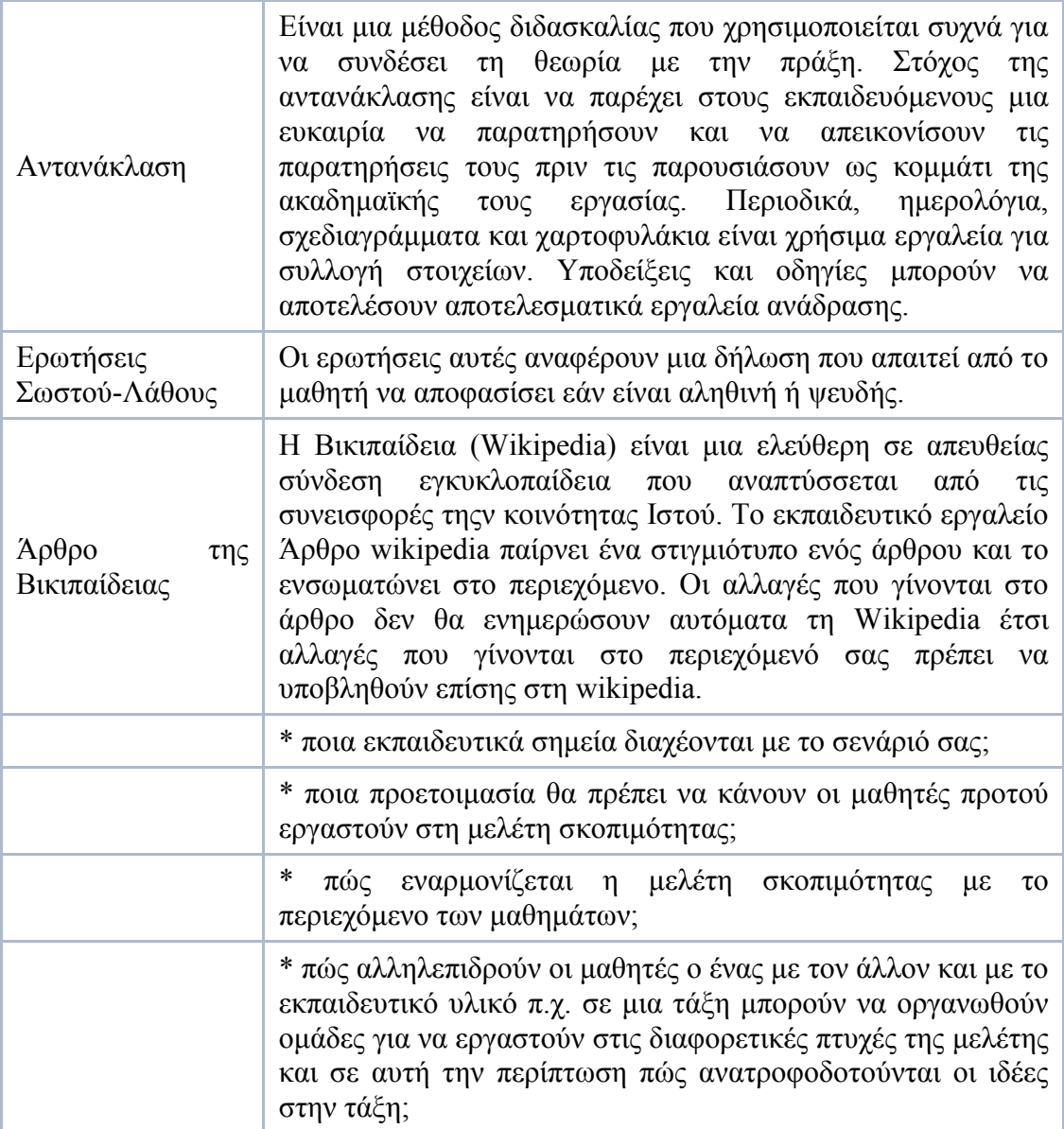

Μερικά ακόµη iDevices που δεν αναφέρονται στον παραπάνω πίνακα είναι:

1) $RSS \rightarrow \Phi$ όρτωση ενός αρχείου URL

2) Γκαλερί Εικόνων → Προσθήκη εικόνων που θέλουμε στο έργο μας

3)Εξωτερικός Διαδικτυακός Τόπος → Ανεβάζουμε κάτι που θέλουμε στον διαδικτυακό χώρο γράφοντας την διεύθυνση της σελίδας για να είναι γνωστό σε όλους τους µαθητές-χρήστες

4)Κουίζ Τύπου SCORM  $\rightarrow$  Γράφουμε την ερώτηση που θέλουμε στο πλαίσιο που υπάρχει και επιλέγουµε αν χρειαστεί µια συµβουλή για βοήθεια στην απάντηση της ερώτησης. Στο κατάλληλο πλαίσιο βάζουµε και τις διαθέσιµες επιλογές. Μπορούµε αν χρειαστεί να προσθέσουµε ή να διαγράψουµε επιλογές

5)Μεγεθυντής Εικόνας  $\rightarrow$  Επιλέγουμε την εικόνα(πάντα την αποθηκεύουµε ως αρχείο jpg) που θέλουµε και µετά ρυθµίζουµε την στοίχιση και την μεγέθυνση. Μπορούμε να προσθέσουμε μια ετικέτα καθώς και κείμενο που θα σχετίζεται µε την εικόνα

6)Μελέτη Περίπτωσης  $\rightarrow$  Αναφορά μιας περίπτωσης και βοηθητικά σχόλια που σχετίζονται µε αυτήν

7) Μικροεφαρμογή Java  $\rightarrow$  Αντιγράφουμε όλα τα περιεχόμενα του αρχείου txt της µικροεφαρµογής στο πεδίο κώδικα που µας δίνεται

8) Στοχασμός  $\rightarrow$  Στο πλαίσιο του στοχασμού γράφουμε κάτι για το οποίο θέλουµε οι µαθητές-χρήστες να προβληµατιστούν

9)Συμπλήρωσης Κενών  $\rightarrow$  Παρόμοια περίπτωση με το iDevice "Ερώτηση Πολλαπλών Επιλογών"

### Ερώτηση πολλαπλών επιλογών

Ποιο εκπαιδευτικό εργαλείο θα χρησιµοποιούσατε για να περιγράψετε τα αποτελέσµατα µάθησης ενός πόρου µάθησης;

- Αντανάκλαση
- Ερώτηση πολλαπλών επιλογών
- Σκοποί
- Προαπαιτούµενα

Μεταβείτε στην ενότητα αυτού του κεφαλαίου Εισαγωγή Περιεχοµένου στο εκπαιδευτικό εργαλείο για να εισάγετε περιεχόµενο.

### Υποενότητα 1 - Εισαγωγή περιεχοµένου στο εκπαιδευτικό εργαλείο

Εάν έχετε εργαστεί σ' αυτό το κεφαλαίο από την αρχή, πρέπει να έχετε:

- Καθορίσει τις ιδιότητες του πόρου σας
- Εργαστεί µε την περίληψη και καθιερώσει µια ενότητα µε τίτλο Σεµινάριο eXe, και
- εξετάσει τις διαθέσιµες επιλογές εκπαιδευτικών εργαλείων από το µενού Εκπαιδευτικά εργαλεία.

### ∆ραστηριότητα

Χρησιµοποιήστε τα ακόλουθα βήµατα για να δηµιουργήσετε περιεχόµενο µε ένα εκπαιδευτικό εργαλείο:

- 1. Επιλέξτε το εκπαιδευτικό εργαλείο Ελεύθερο κείµενο από τις επιλογές που επιδεικνύονται (από την πλαϊνή µπάρα αριστερά της οθόνης).
- 2. Πληκτρολογήστε την ακόλουθη φράση στο χώρο σύνταξης που εµφανίζεται "Ο επεξεργαστής κειµένου XHTML µάθησης από απόσταση (eXe) είναι ένα βασισµένο στο WEB περιβάλλον δηµιουργίας που σκοπό έχει να βοηθήσει τους δασκάλους και τους ακαδηµαϊκούς στη σχεδίαση, ανάπτυξη και έκδοση βασισµένης στο WEB εκπαίδευσης και λοιπού εκπαιδευτικού υλικού χωρίς την ανάγκη να µάθει HTML, XML ή περίπλοκες εφαρµογές δηµιουργίας ιστοσελίδων."
- 3. Κλικ στο πράσινο σημάδι. Αυτό θα εμφανίσει το περιεγόμενο που μόλις εισήγατε σε προβολή Προβολής.

## ΣΗΜΕΙΩΣΗ

Αυτή η ενέργεια δεν αποθήκευσε το περιεχόµενό σας στο έργο σας. Για να το αποθηκεύσετε:

- 1. Επιλέξτε <αρχείο> από τη γραµµή εργαλείων και <αποθήκευση>
- 2. Εισάγετε το όνοµα αρχείου που επιθυµείτε να δώσετε στο έργο σας
- 3. Κλικ στο <αποθήκευση>. Θα εµφανιστεί ένα µήνυµα επιβεβαίωσης.

## Μορφοποίηση περιεχοµένου µε τον Επεξεργαστή Εµπλουτισµένου Κειµένου

Χρησιµοποιώντας το εκπαιδευτικό εργαλείο Επεξεργαστής εµπλουτισµένου κειµένου µπορείτε να εισάγετε το περιεχόµενό σας σα να χρησιµοποιούσατε τις τυποποιηµένες εφαρµογές επεξεργασίας κειµένου. Η µορφοποίηση του περιεχοµένου σας είναι σε αυτή τη φάση σχετικά απλή και η γραµµή εργαλείων επεξεργασίας που βρίσκεται πάνω από κάθε πλαίσιο επεξεργασίας παρέχει απλή µορφοποίηση, αναζήτηση και λειτουργία σύνδεσης. Η γραµµή εργαλείων ανοίγει κάνοντας κλικ στο βέλος πάνω αριστερά του πλαισίου επεξεργασίας.

# Κεφάλαιο 4<sup>ο</sup>: Δημιουργία εκπαιδευτικού εργαλείου (iDevice) µε χρήση του συντάκτη

### Συντάκτης δηµιουργίας εκπαιδευτικών εργαλείων

Ο συντάκτης εκπαιδευτικών εργαλείων είναι µια δυνατότητα της έκδοσης 0.4 που σας επιτρέπει να σχεδιάσετε τα δικά σας εκπαιδευτικά εργαλεία. Η δυνατότητα αυτή είναι ακόµα υπο ανάπτυξη και συνεχίζονται οι βελτιώσεις στη λειτουργία του.

# (α) ∆ραστηριότητα - ∆ηµιουργία ενός εκπαιδευτικού εργαλείου

- 1. Με ανοικτό το eXe επιλέξτε Εργαλεία από το µενού εργαλείων και επιλέξτε το συντάκτη εκπαιδευτικών εργαλείων. Θα ανοίξει το παράθυρο συντάκτης εκπαιδευτικού εργαλείου.
- 2. Εισάγετε όνοµα εργαλείου, όνοµα συντακτών και µια περιγραφή του iDevice.
- 3. Εισάγετε οποιαδήποτε παιδαγωγική βοήθεια που µπορείτε να δώσετε σε άλλους χρήστες στον τρόπο µε τον οποίο µπορούν να χρησιµοποιήσουν το εκπαιδευτικό εργαλείο.
- 4. Επιλέξτε την έµφαση που θέλετε για το περιεχόµενό σας από την πτυσσόµενη λίστα.
- 5. Το επόµενο βήµα είναι να δηµιουργήσετε το εκπαιδευτικό εργαλείο σας επιλέγοντας τα στοιχεία που θέλετε να εµφανίζονται σε αυτό. Η Προσθήκη πεδίου κειµένου σας παρέχει ένα πεδίο εισαγωγής µιας γραµµής κειµένου, ενώ η Προσθήκη περιοχής κειµένου σας δίνει τη δυνατότητα να προσθέσετε κείμενο πολλών γραμμών ενώ πλέον είναι διαθέσιμο κι ένα πεδίο εισαγωγής εικόνας.
- 6. Προσθέστε σε κάθε στοιχείο µια ετικέτα και παρέχετε τις οδηγίες για τη δυνατότητα χρησιµοποίησής του.
- 7. Κλικ στην αποθήκευση. Το νέο iDevice θα εµφανιστεί στο πλαίσιο Εκπαιδευτικά εργαλεία. Αυτό το iDevice συµπεριφέρεται τώρα µε τον ίδιο τρόπο µε τα άλλα εκπαιδευτικά εργαλεία.
- 8. Για να δηµιουργήσετε κι άλλα εκπαιδευτικά εργαλεία ανοίξτε το παράθυρο σύνταξης εκπαιδευτικών εργαλείων και κλικ στο κουµπί Επαναφορά στο κάτω µέρος του παραθύρου.

# (β) ∆ραστηριότητα - ∆ιαγραφή εκπαιδευτικών εργαλείων που δηµιουργήθηκαν µε τον συντάκτη

ΣΗΜΕΙΩΣΗ: Το eXe δεν διαθέτει χαρακτηριστικό αναίρεσης ή διαγραφής ενός εκπαιδευτικού εργαλείου. Αν θέλετε να διαγράψετε εκπαιδευτικά εργαλεία που δηµιουργήσατε µε το συντάκτη, η ενέργειά σας αυτή θα διαγράψει όλα τα εκπαιδευτικά εργαλεία που δηµιουργήσατε. Παρόλ' αυτά δεν θα διαγραφεί το περιεχόµενο που δηµιουργήσατε µε αυτό το εκπαιδευτικό εργαλείο και θα µπορείτε επίσης να το επεξεργαστείτε.

- 1. Για χρήστες των Windows, κάντε κλικ στο φάκελο 'Τα έγγραφά µου' ή για τους χρήστες Linux στο 'Αρχική'.
- 2. Επιλέξτε το αρχείο Generic.data και πατήστε το Delete.

# Ενότητα 5 - Λειτουργίες Αποθήκευση, Άνοιγµα και Εξαγωγή

# (α) ∆ραστηριότητα - Αποθήκευση του περιεχοµένου του έργου

Για να αποθηκεύσετε το έργο σας:

- 1. Επιλέξτε <Αρχείο> από το µενού εργαλείων και επιλέξτε <Αποθήκευση>
- 2. Εισάγετε το όνοµα αρχείου που θέλετε να δώσετε στο έργο σας
- 3. Κλικ στο <Αποθήκευση>. Θα εµφανιστεί µήνυµα επιβεβαίωσης

# (β) ∆ραστηριότητα - Άνοιγµα αποθηκευµένου πακέτου

Για να ανοίξετε ένα προ-αποθηκευµένο πακέτο:

1. Κλικ στο <Αρχείο> από το µενού εργαλείων και επιλέξτε <Άνοιγµα>

Σχεδίαση και Υλοποίηση διαδικτυακού µαθήµατος Βάσεων ∆εδοµένων χρησιµοποιώντας το πρότυπο SCORM και την εφαρμογή eXe

- 2. Επιλέξτε το πακέτο που θέλετε να ανοίξετε
- 3. Κλικ στο <Άνοιγµα>.

Σηµείωση: Το νεο-ανοιγµένο έργο θα φορτωθεί στον περιηγητή και θα κλείσει το προηγούµενο έργο.

#### Εξαγωγή πακέτων έργου

Τα έργα µπορούν να εξαχθούν ως πακέτα Ιστού έτοιµα προς δηµοσίευση στο ∆ιαδίκτυο ή ως πακέτα SCORM για δηµοσίευση σε συµβατά µε SCORM Συστήµατα ∆ιαχείρισης Γνώσης (LMS).

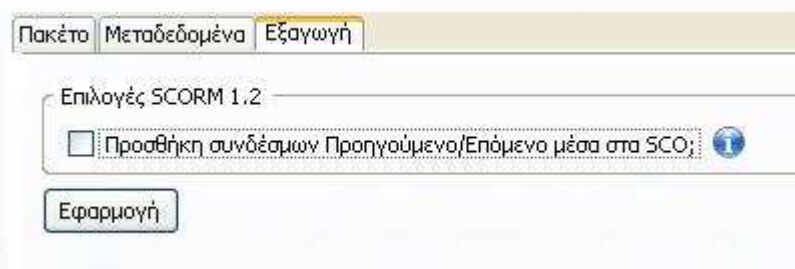

#### ∆ραστηριότητα - Εξαγωγή πακέτων έργου

- 1. Επιλέξτε <Αρχείο> από το µενού εργαλείων
- 2. Επιλέξτε τη µορφή <εξαγωγής> που επιθυµείτε από την πτυσσόµενη λίστα
- 3. Κλικ στο <Εξαγωγή>. Το έργο σας θα εξαχθεί στο φάκελο Τα Έγγραφά µου.
- 4. Για να δείτε τις ιστοσελίδες του έργου σας, θα βρείτε έναν φάκελο µε τον τίτλο του έργου σας. Ανοίξτε το αρχείο και κάντε διπλό κλικ στο αρχείο index.hml.
- 5. Για να δείτε το αρχείο SCORM αποσυµπιέστε το. Κάνοντας κλικ σε µια σελίδα θα σας επιτρέψει να δείτε το περιεχόµενο του έργου σας

#### Ενότητα 6 - Περιήγηση στο eXe

#### ΚΑΤΑΚΟΡΥΦΗ ΓΡΑΜΜΗ ΕΡΓΑΛΕΙΩΝ ΤΟΥ EXE

Βρίσκεται στην αριστερή µεριά της οθόνης του eXe και περιέχει τα πλαίσια Περίληψη και Εκπαιδευτικό Εργαλείο (iDevice). Αυτό το βασικό σύνολο εργαλείων επιτρέπει στους χρήστες να αναπτύξουν τη δοµή ή περίληψη του έργου τους και να παράγουν εκπαιδευτικό περιεγόμενο γρησιμοποιώντας τα εκπαιδευτικά εργαλεία.

#### ΜΕΝΟΥ ΚΑΙ ΓΡΑΜΜΕΣ ΕΡΓΑΛΕΙΩΝ

#### Γραµµή µενού

Η γραµµή µενού του eXe παρέχει γενικές λειτουργίες που µπορούν να εφαρµοστούν στο περιεχόµενο καθώς αυτό δηµιουργείται.

Σχεδίαση και Υλοποίηση διαδικτυακού µαθήµατος Βάσεων ∆εδοµένων χρησιµοποιώντας το πρότυπο SCORM και την εφαρμογή eXe

Αρχείο (Φ) Εργαλεία (Τ) Στυλ (5) Βοήθεια (Η)

#### Πλαίσιο περίληψης και κόµβοι τίτλων

Τα κουµπιά κόµβων σας επιτρέπουν να διαχειριστείτε πως θα δοµηθεί το εκπαιδευτικό σας υλικό π.χ. κεφάλαια, ενότητες, υπο-ενότητες κλπ. Τα κουµπιά αυτά σας επιτρέπουν να µετακινήσετε κόµβους.

#### ΕΡΓΑΛΕΙΑ IDEVICE

Κάθε εκπαιδευτικό εργαλείο έρχεται µε ένα τυποποιηµένο σύνολο ελέγχων. Αυτοί οι έλεγχοι περιγράφονται λεπτοµερώς παρακάτω:

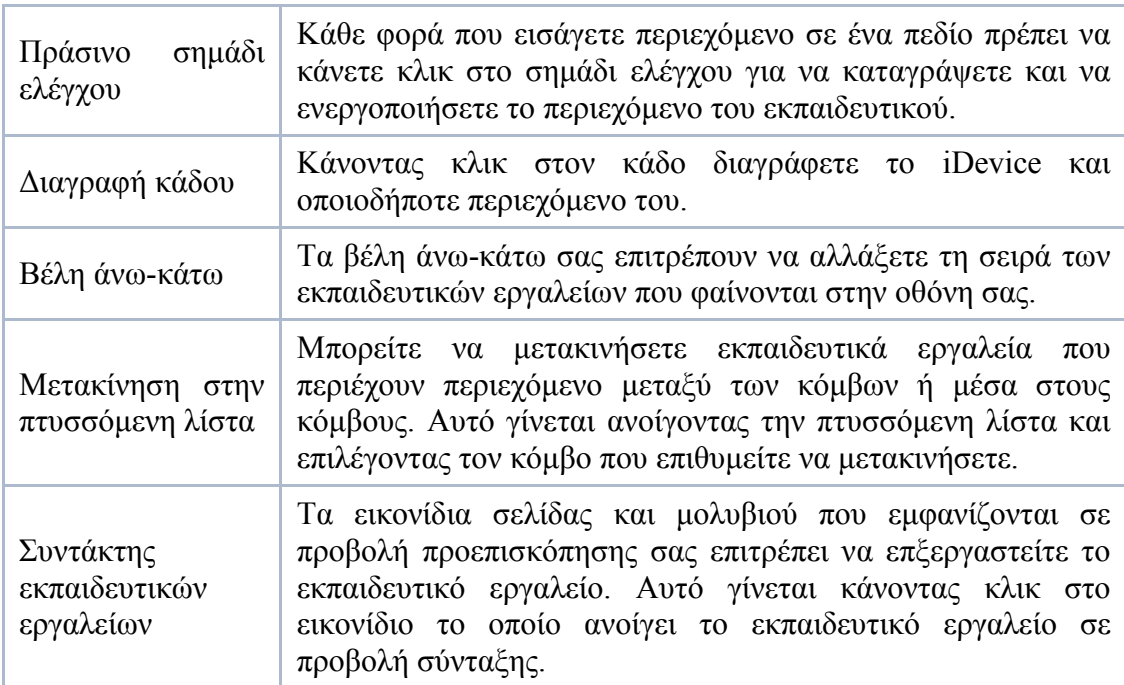

### Ενότητα 7 - Συµβουλές και βοήθεια

#### Παιδαγωγικές συµβουλές

Οι παιδαγωγικές συµβουλές βρίσκονται δίπλα στους ελέγχους εκπαιδευτικών εργαλείων κάτω από το χώρο σύνταξης. Θα βρείτε ένα µπλε κουµπί µε το πεζό γράµµα i στο κέντρο. Με κλικ σ' αυτό το κουµπί θα εµφανίσει ένα πλαίσιο διαλόγου µε µια συµβουλή ή περιγραφή σκοπού.

#### Βοήθεια

Το πλαίσιο βοήθειας προσπελάζεται για κάθε πεδίο κάνοντας κλικ στο κίτρινο κουµπί που περιέχει ένα σηµάδι ερώτησης. Αυτό το εικονίδιο βρίσκεται δεξιά από κάθε ετικέτα πεδίου

Μεταδεδοµένα

Στις Ιδιότητες ενός έργου συµπεριλαµβάνονται και τα Μεταδεδοµένα αυτού:

(α) Τίτλος

(β) ∆ηµιουργός

(γ) Θέμα → Τυπικά, το θέμα θα εκφράζεται με λέξεις κλειδιά, φράσεις κλειδιά ή κωδικούς ταξινόµησης που περιγράφουν ένα θέµα του εκπαιδευτικού πόρου. Ως καλύτερη πρακτική συνίσταται η επιλογή µιας τιµής για ένα ελεγχόµενο λεξιλόγιο ή τυπικό σχήµα ταξινόµησης

(δ) Περιγραφή

(ε) Εκδότης

(στ) Συντελεστές

(ζ) Ημερομηνία → Τυπικά, η ημερομηνία θα συσχετιστεί με τη δημιουργία ή τη διαθεσιµότητα του εκπαιδευτικού πόρου. Συνιστώµενη ως η καλύτερη πρακτική για την κωδικοποίηση της τιµής της ηµεροµηνίας για να οριστεί και να κληθεί από ένα προφίλ. ISO8601 W3C Date and Time Formats and includes(among others) dates of the form YYYY-MM-DD

(η) Τύπος Ο τύπος περιλαµβάνει όρους που περιγράφουν γενικές κατηγορίες, συναρτήσεις ή είδη λόγου του περιεχοµένου. Ως καλύτερη πρακτική συνίσταται η επιλογή µιας τιµής από ένα ελεγχόµενο λεξιλόγιο ή ελεγχόµενο σχήµα ταξινόµησης

(θ) Μορφοποίηση Η µορφοποίηση του κειµένου µπορεί να γίνει σε XHTML, SCORM 1.2, IMS Content Package 1.1.3, Ιστότοπος

(ι) Πηγή

(κ) Γλώσσα

- (λ) Σχέση
- (µ) Κάλυψη

(ν) ∆ικαιώµατα Τυπικά, στα δικαιώµατα περιλαµβάνεται µια δήλωση διαχείρισης δικαιωµάτων για τον εκπαιδευτικό πόρο, ή αναφορά σε µια υπηρεσία που παρέχει τέτοιες πληροφορίες. Οι πληροφορίες ∆ικαιωµάτων συχνά περιλαµβάνουν Προστασία Πνευµατικών ∆ικαιωµάτων, Πνευµατική Ιδιοκτησία και διάφορα δικαιώµατα ιδιοκτησίας. Αν η αναφορά στα ∆ικαιώµατα απουσιάζει, δεν µπορεί να γίνει καµία υπόθεση για την κατάσταση των δικαιωµάτων που αφορούν αυτόν τον εκπαιδευτικό πόρο

Σχεδίαση και Υλοποίηση διαδικτυακού µαθήµατος Βάσεων ∆εδοµένων χρησιµοποιώντας το πρότυπο SCORM και την εφαρμογή eXe

Όταν συµπληρώσουµε όλα τα Μεταδεδοµένα, πατάµε Εφαρµογή για να αποθηκευτούν στο έργο µας.

#### Βοήθεια(H)

Πολύ χρήσιµο είναι το online εγχειρίδιο του eXe γιατί µας παρέχει χρήσιµες πληροφορίες για τον επεξεργαστή κειµένου XHTML µάθησης από απόσταση:

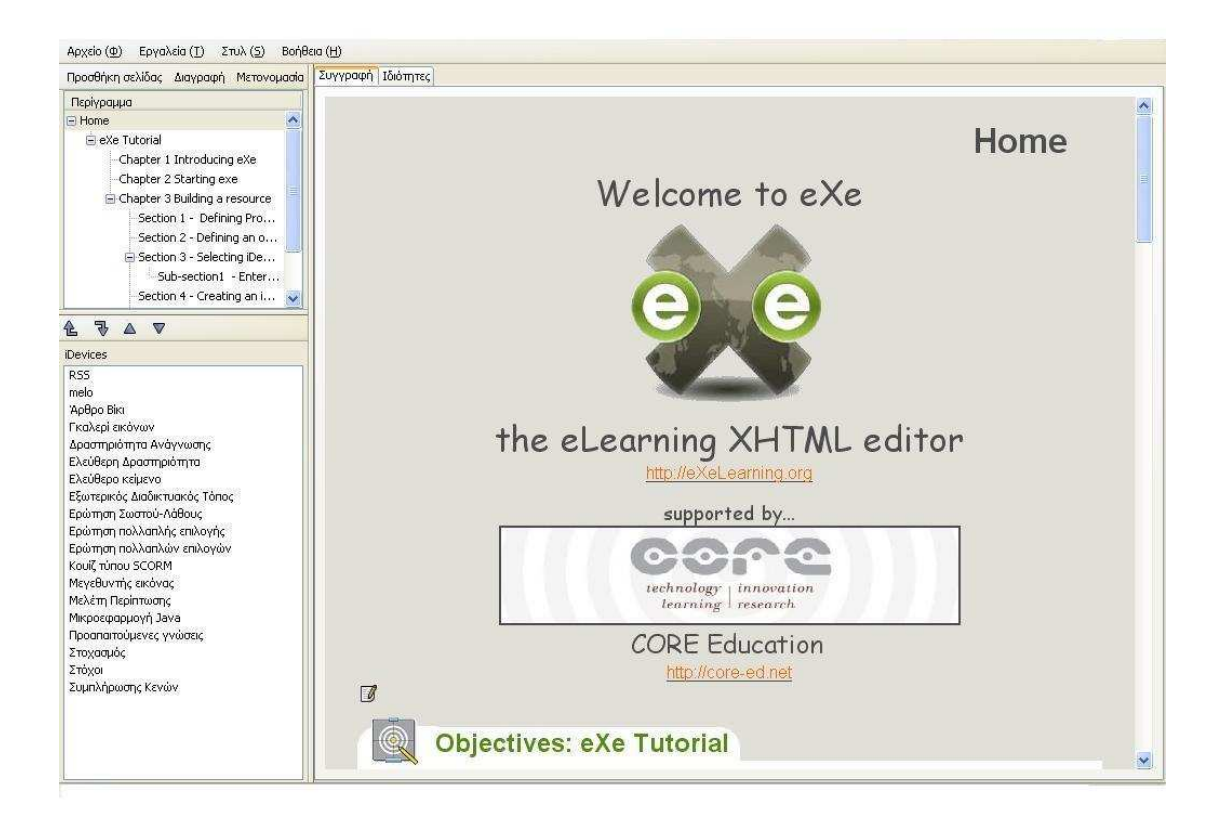

Τέλος, µπορούµε να βρούµε µερικές ακόµη χρήσιµες πληροφορίες για το eXe και τον τρόπο λειτουργίας του στην σελίδα:

#### exe/docs/manual/Online\_manual.html

Σχετικά µε το eXe:

#### Σχεδίαση και Υλοποίηση διαδικτυακού µαθήµατος Βάσεων ∆εδοµένων χρησιµοποιώντας το πρότυπο SCORM και την εφαρµογή eXe

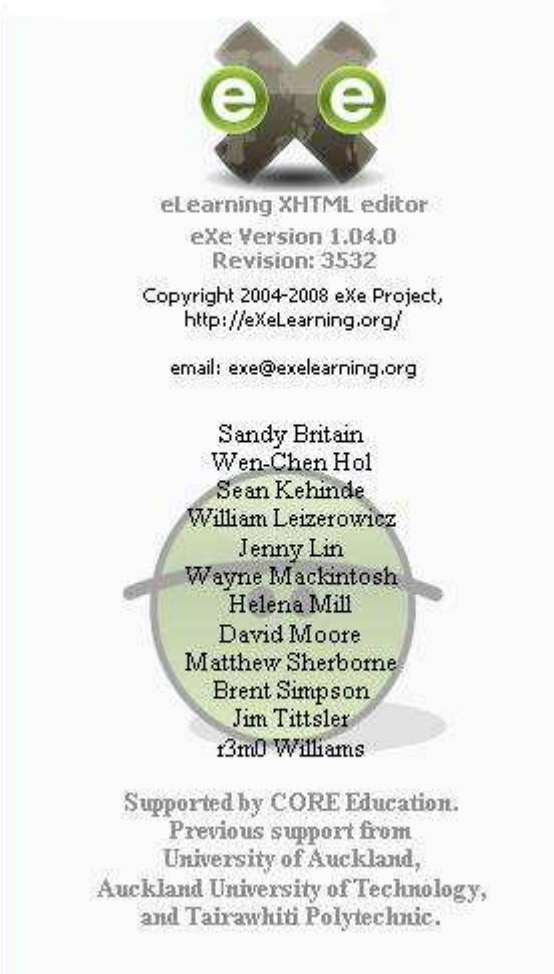

# ΒΙΒΛΙΟΓΡΑΦΙΑ

Αθανάσιος Ι. Μάργαρης, Ευθύµιος ∆. Κότσιαλος, «Ανοικτή και Εξ' Αποστάσεως Εκπαίδευση Χρησιµοποιώντας το Εκπαιδευτικό Περιβάλλον του MOODLE»

Αθανάσιος Ι. Μάργαρης, Ευθύµιος ∆. Κότσιαλος, «Ανάπτυξη ∆ικτυακού Εκπαιδευτικού Υλικού Βάσεων ∆εδοµένων Χρησιµοποιώντας Συστήµατα LCMS»

Αθανάσιος Ι. Μάργαρης, Ευθύµιος ∆. Κότσιαλος, «Προηγµένα ∆ικτυακά Περιβάλλοντα ∆ιαχείρισης Εκπαιδευτικού Υλικού - Η Εφαρµογή ILIAS»

Advanced Distributed Learning (ADL), Sharable Content Object Reference Model, 2004 Overview, available from http://www.adlnet.org/

Advanced Distributed Learning (ADL), Content Aggregation Model Version 1.3, available from http://www.adlnet.org/

Philip Dodds, Schawn E. Thropp, Run-Time Environment (RTE) Version 1.3

Philip Dodds, Schawn E. Thropp, Sequencing and Navigation (SN) Version 1.3

URL: http://www.adlnet.gov/scorm - Η κεντρική σελίδα του SCORM

URL: http://exelearning.org/Greek - Online εγχειρίδιο χρήσης της εφαρµογής eXe

# Name of presentation Company name

com

**STAR** 

chanadrananananananananan

E-Mail. @

E-Mail @ **D.M.** 

-Mail.

а

 $-3.8<sub>0</sub>$ i Albil ø

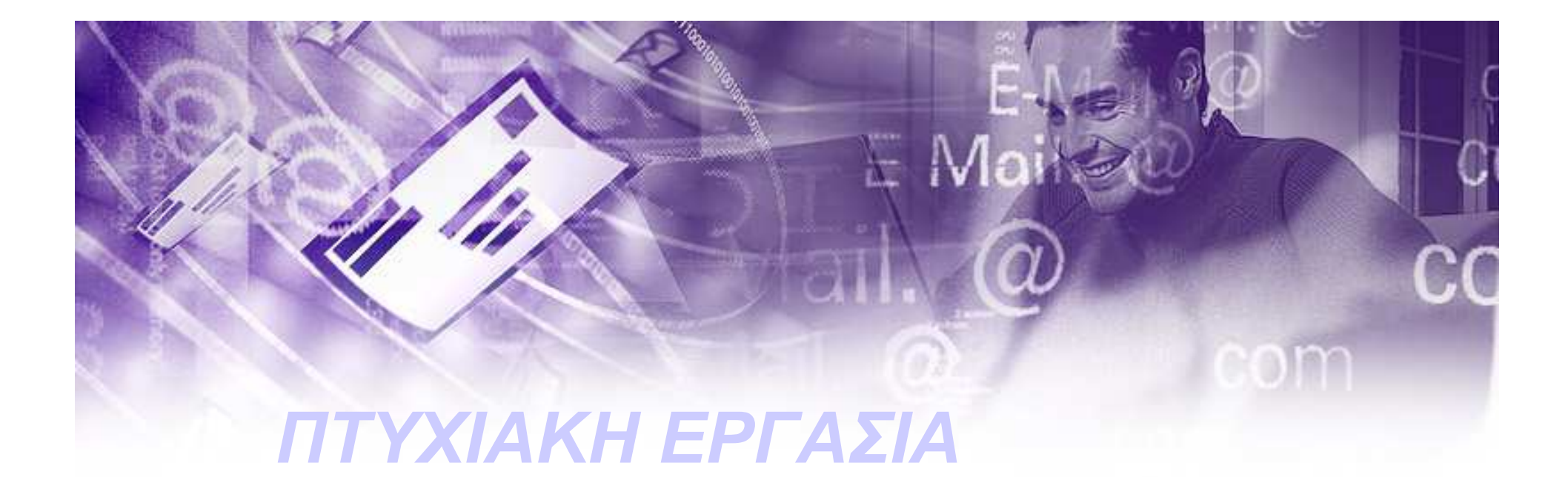

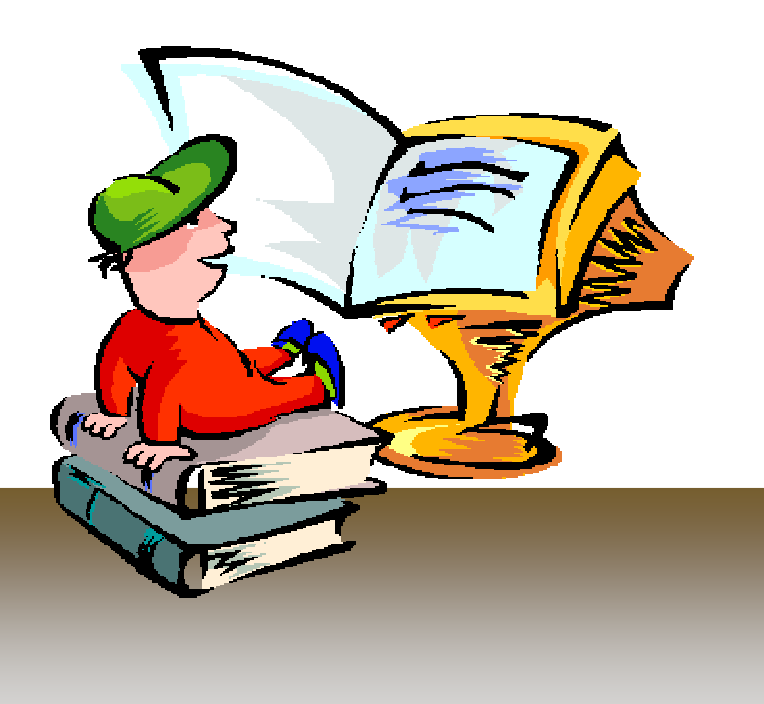

Σχεδίαση και Υλοποίηση διαδικτυακού µαθήµατος Βάσεων ∆εδοµένων χρησιµοποιώντας το πρότυπο SCORM και την εφαρµογή eXe

- Ημερομηνία: 14/11/2008<br>————————————————————
- Σχολή: ΣΤΕΦ
- Τµήµα: Πληροφορικής
- Υπεύθυνος Φοιτητής: Καλπαξίδης Ηλίας
- Υπεύθυνος Καθηγητής: <sup>κ</sup>' Αθανάσιος Μάργαρης

# ΚΕΦΑΛΑΙΟ 1o: ΗΛΕΚΤΡΟΝΙΚΗ ΜΑΘΗΣΗ(e-learning)

# Εξέλιξη της Ηλεκτρονικής Μάθησης

- • Οι πρόοδοι στην CBI πραγµατοποιήθηκαν ταυτόχρονα µε την πρόοδο στα ITS
- •Οι σχετικά ακατέργαστες και<br>σε πρόωρο-στάδιο σε πρόωρο-στάδιο<br>εκπαιδευτικές γλών εκπαιδευτικές γλώσσες<br>εξελίνθηκαν σε πιο σύν εξελίχθηκαν σε πιο σύνθετα<br>εργαλεία ανάπτυξης που εργαλεία ανάπτυξης που<br>αφαίρεσαν βασικές αφαίρεσαν βασικές

εφαρµογές στις ευρέως χρησιµοποιήσιµες διεπαφές

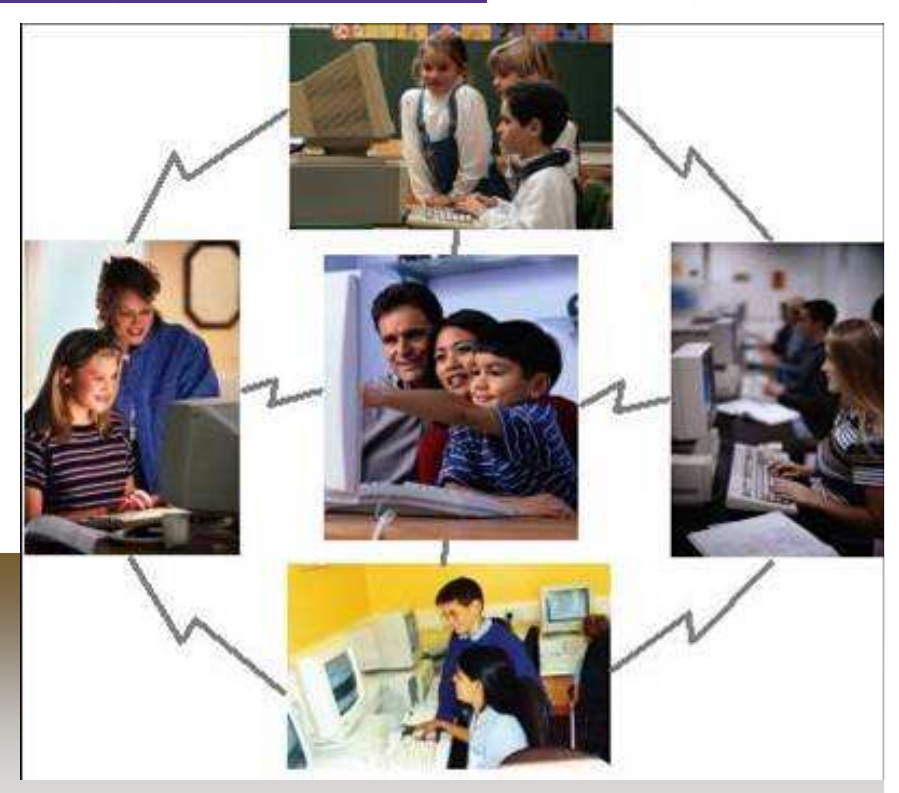

# Ζητήµατα που αφορούν στο σχεδιασµό της:

1)Κοινωνικά Ζητήµατα/ Πολιτική της Εκπαίδευσης2)Παιδαγωγικά Ζητήµατα 3)Τεχνολογικά Ζητήµατα 4)∆ιοικητικά Ζητήµατα

# Βασικές έννοιες και όροι:

- •Ευέλικτη Εκπαίδευση (Flexible Learning)
- •Ανοικτή Εκαίδευση (Open Learning)
- • Ανοικτή και Εξ αποστάσεως Εκπαίδευση(Open and Distance Learning)
- $\bullet$  Εκπαίδευση βασισµένη στις Τεχνολογίες της Πληροφορικής και των Επικοινωνιών (ICT based Education)
- •Τηλεκπαίδευση
- • Εκπαίδευση βασισµένη στο Internet/www (Web Based Education)
- $\bullet$ ∆ιαδικτυακή Ανοικτή Μάθηση(∆ΑΕ)(NetworkedOpenLearning)

# ΚΕΦΑΛΑΙΟ 2o: ∆ΟΜΗ <sup>Κ</sup> ΦΙΛΟΣΟΦΙΑ ΤΟΥ SCORM <sup>2004</sup>

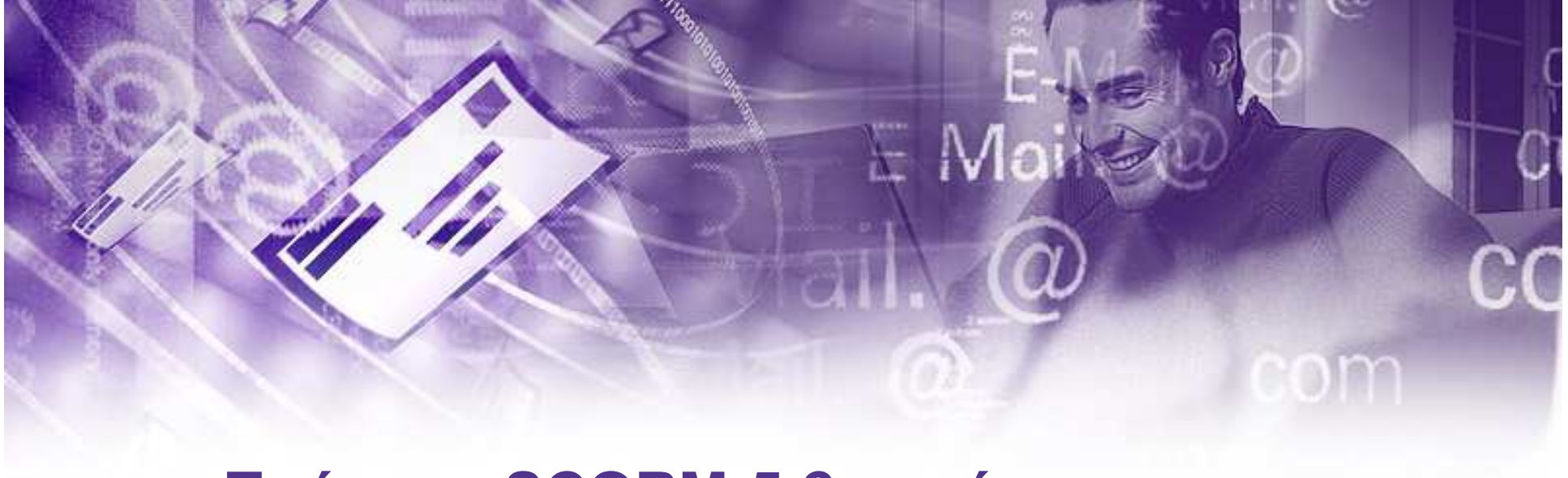

# Πρότυπο SCORM-5 βασικές υποενότητες:

- *Υποενότητα 1η*: <u>Επισκόπηση μεταδεδομένων</u><br>————————————————————
- •Υποενότητα 2η: Δημιουργία μεταδεδομένων
- *Υποενότητα 3η*: <u>Προσεγγίσεις επικύρωσης σχημάτων</u><br>- LOM YML LOM XML
- Υποενότητα 5η: Σχεδιαγράµµατα εφαρµογής µεταδεδοµένων SCORM

Υποενότητα 4η: Επεκτάσεις μεταδεδομένω

 $\blacksquare$ 

# Μεταδεδοµένα SCORM

- 1. γενική κατηγορία<br>2. κατηνορία κύκλω
- 2. κατηγορία κύκλων ζωής<br>3. μετα-μεταδεδομένων κα
- 3. μετα-μεταδεδομένων κατηγορία<br>4. τεχνική κατηγορία
- 4. τεχνική κατηγορία<br>5. εκπαιδευτική κατη
- 5. εκπαιδευτική κατηγορία<br>6. κατηγορία δικαιωμάτων
- 6. κατηγορία δικαιωµάτων
- 7. κατηγορία σχέσης
- 8. κατηγορία ταξινόμησης<br>9. κατηγορία σχολιασμών
- 9. κατηγορία σχολιασµών

# Χτίζοντας πακέτα περιεχοµένου SCORM

Για να «χτίσουµε» ένα πακέτο περιεχοµένου SCORM, χρησιμοποιούμε ένα αρχείο προκήρυξης το οποίο έχει ορισµένα βασικά στοιχεία που αναφέρονται παρακάτω:

 $4$ )< identifier >

2)< manifest > 5)< catalog > 3)< general > 6) < entry > ...

# Χτίζοντας πακέτα περιεχοµένου SCORM

- 7) < title >
- 8) < language >
- 9) < description >
- 10) < keyword >
- 11) < lifeCycle >

# 12) < status >

- 13) < metaMetadata >
- 14) < technical >

# ΚΕΦΑΛΑΙΟ 3ο: ΠΡΟΤΥΠΟ ΠΕΡΙΕΧΟΜΕΝΟΥ SCORM

 $\mathbb{L} \mathbb{A}$ 

# Τύποι ∆εδοµένων:

- Οι τύποι δεδοµένων σε ένα πρότυπο SCORM είναι:
- Κοινοί τύποι δεδοµένων
- Τύποι δεδοµένων CharacterString
- •Τύπος δεδοµένων DateTime
- $\bullet$ Τύπος δεδοµένων «λεξιλόγιο»
- Τύποι ∆εδοµένων LangString

# Επεκτάσεις Μεταδεδοµένων

Υπάρχουν δύο τύποι επεκτάσεων στο πρότυπο SCORM:

- Επεκτάσεις λεξιλογίου
- Επεκτάσεις στοιχείων XML

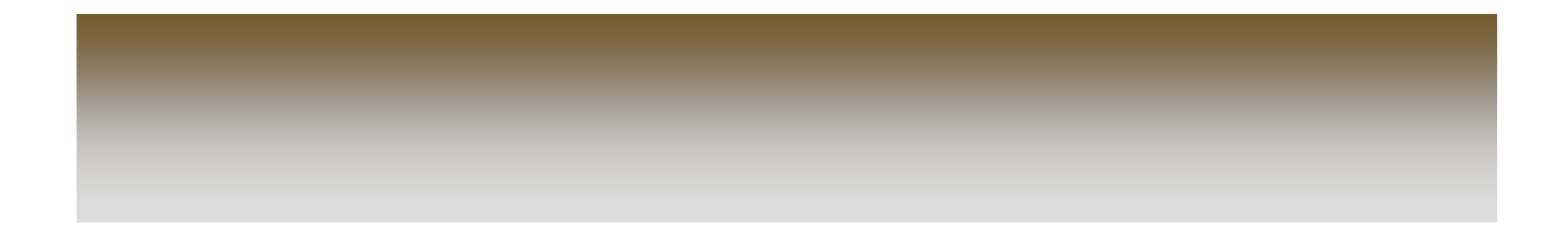

# Σχεδιαγράµµατα Εφαρµογής Μεταδεδοµένων SCORM

- Τα σχεδιαγράµµατα εφαρµογής περιγράφουν τις απαιτήσεις για τους ακόλουθους τύπους περιπτώσεων µεταδεδοµένων:
- Ικανοποιηµένα µεταδεδοµένα συνάθροισης
- Ικανοποιηµένα µεταδεδοµένα οργάνωσης
- Μεταδεδοµένα δραστηριότητας
- Μεταδεδοµένα SCO
- Μεταδεδοµένα προτερηµάτων

# ΚΕΦΑΛΑΙΟ 4o: ΕΠΙΣΚΟΠΗΣΗ ΠΡΟΤΥΠΟΥ ΣΥΝΑΘΡΟΙΣΗΣ ΠΕΡΙΕΧΟΜΕΝΟΥ SCORM

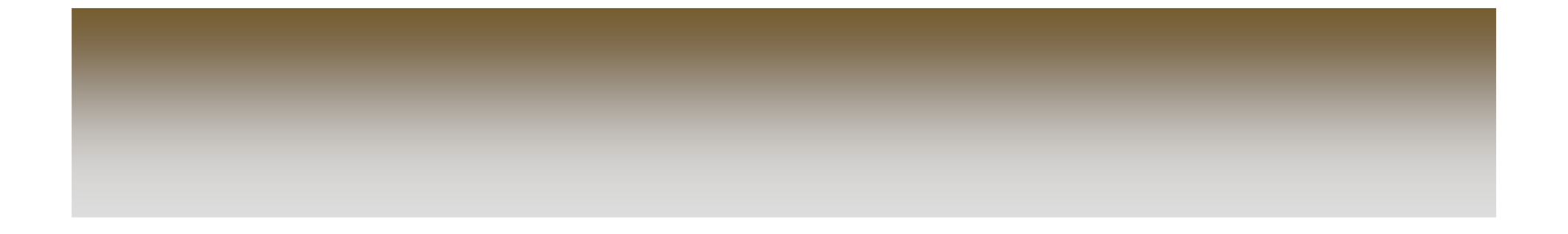
### Το Βιβλίο Προτύπου Συνάθροισης

## Περιεχοµένου SCORM

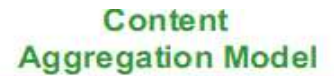

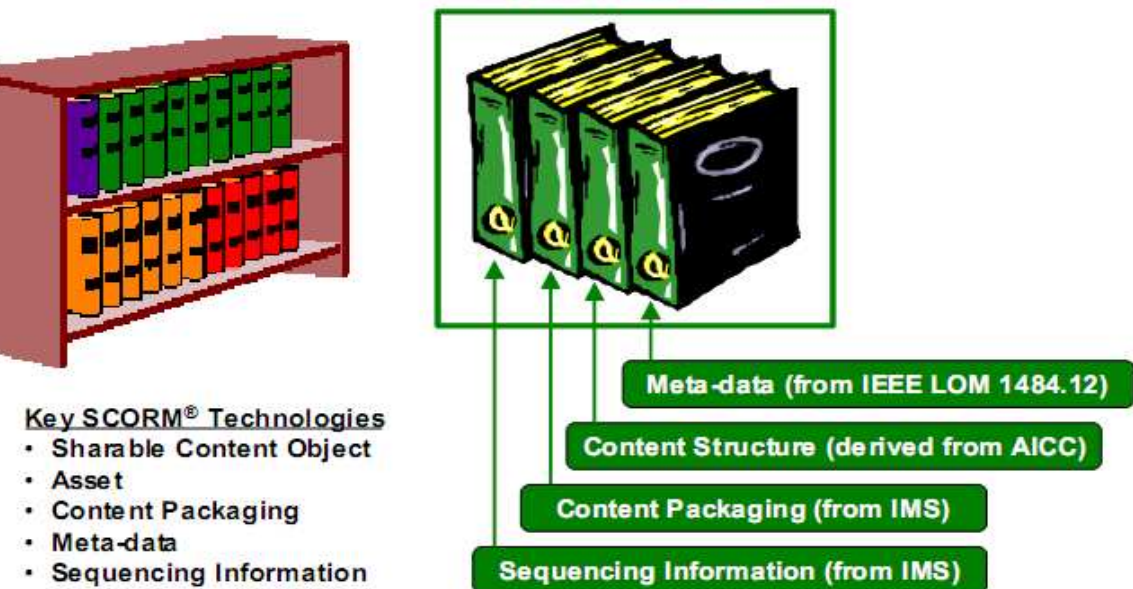

## Αλληλουχία και Πλοήγηση σε SCORM

- Υπάρχουν δύο βασικοί τρόποι δηµιουργίας των κανόνων αλληλουχίας:
- < τοποθετώντας διαδοχικά <sup>&</sup>gt;
- < διαδοχική επιλογή <sup>&</sup>gt;

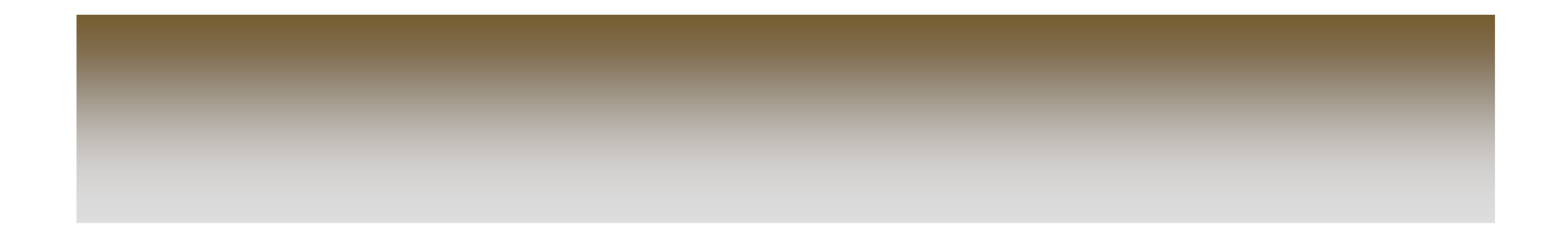

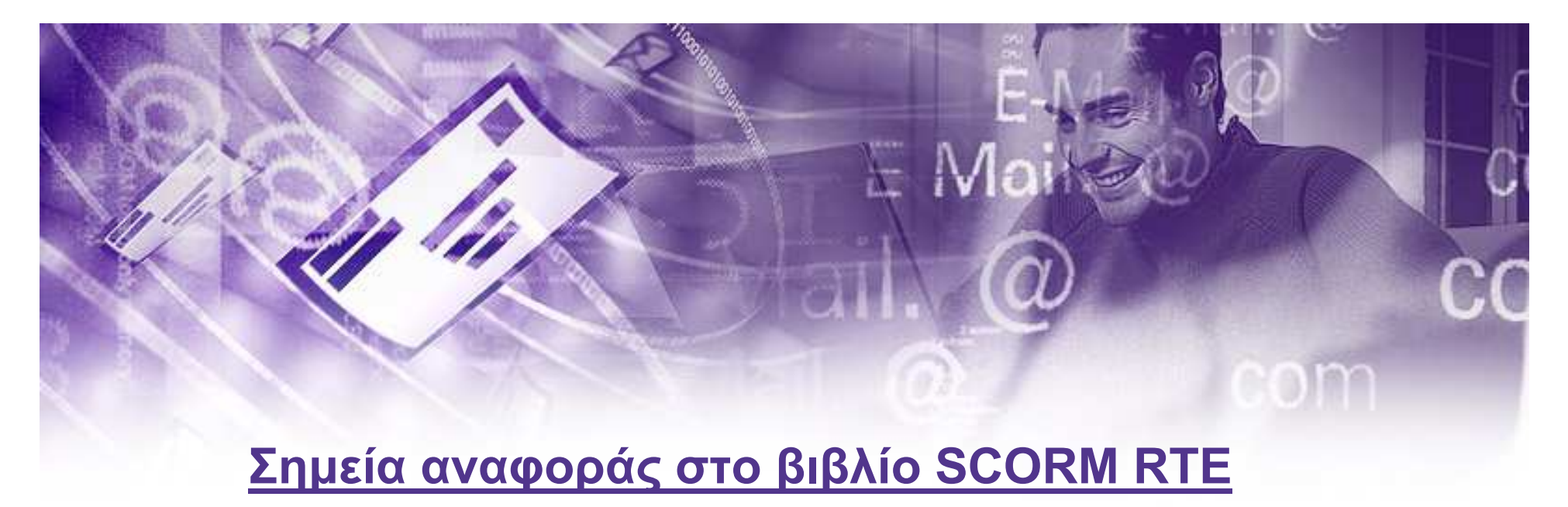

- ∆ιαχείριση RTE
- ∆ιεπαφή εφαρµογής προγραµµατισµού (API)
- Πρότυπο στοιχείων περιβάλλοντος χρόνου εκτέλεσης SCORM

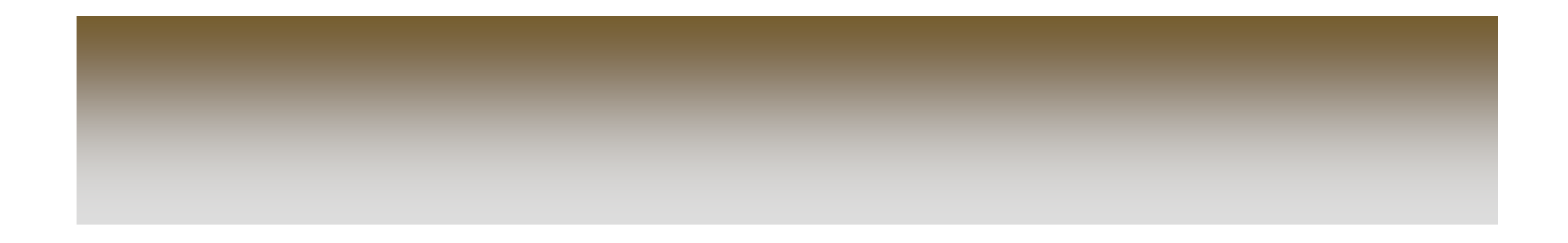

### «Σχέση» Μεταδεδοµένων και Συστήµατος

**IMS** 

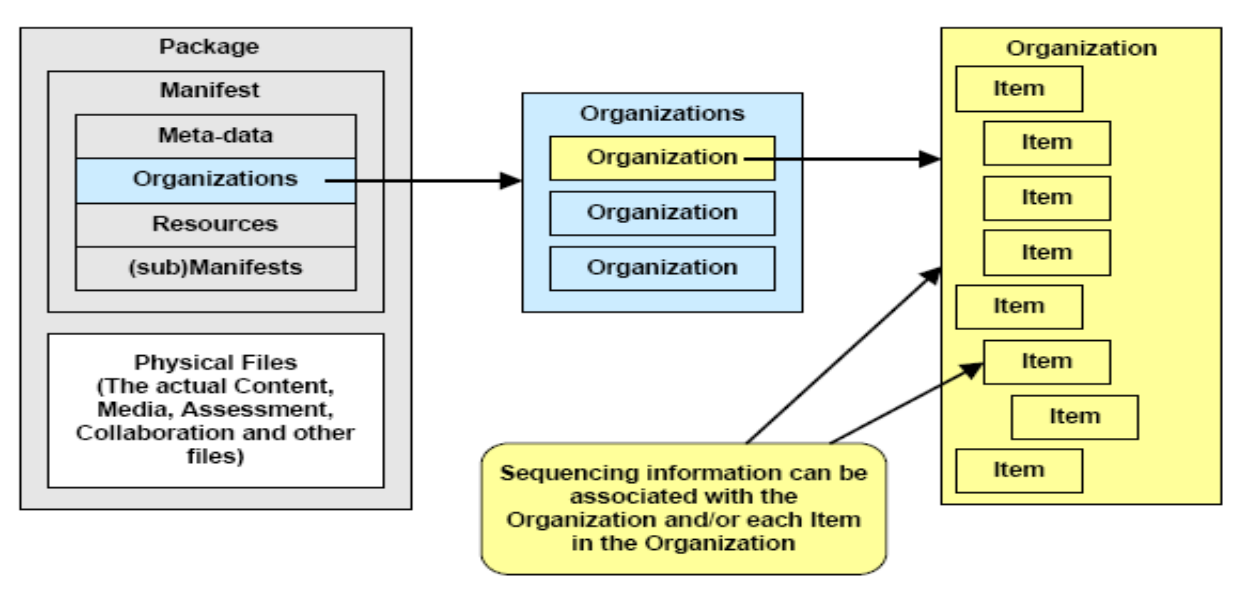

Figure 5.3a: Content Packaging Structure

# ΚΕΦΑΛΑΙΟ 5ο: ΣΥΣΤΗΜΑΤΑ LCMS

Learning & Content Management System (LCMS)

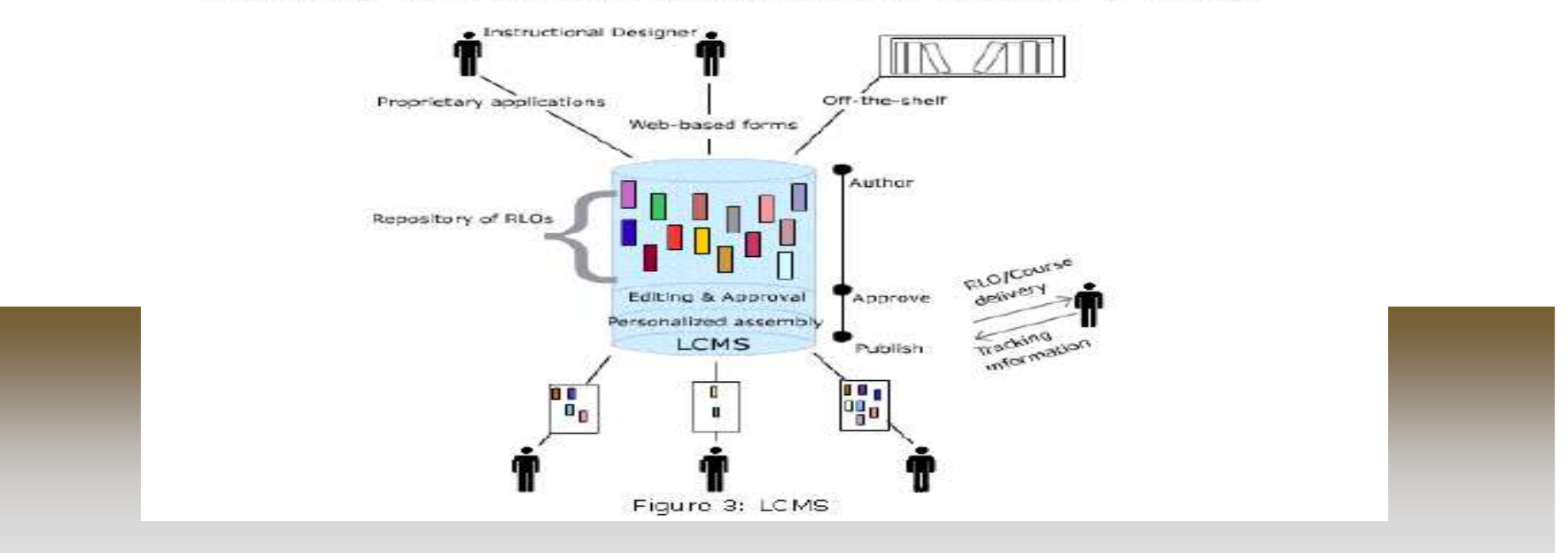

## Συστήµατα ∆ιαχείρισης Πληροφορίας

- 1. Συστήµατα διαχείρισης πληροφοριακού περιεχοµένου(CMS)
- 
- 2. Συστήματα διαχείρισης εγγράφων(DMS)<br>3. Συστήματα διαχείρισης εγγραφών(RMS) 3. Συστήµατα διαχείρισης εγγραφών(RMS)
- 4. Γεωγραφικά συστήµατα

### πληροφοριών(GIS)

5. Συστήµατα διαχείρισης µάθησης(LMS)

### Το Εκπαιδευτικό Περιβάλλον του MOODLE

<sup>Η</sup> εφαρµογή MOODLE ανήκει στην ειδική κατηγορία συστηµάτων διαχείρισης µάθησης (Learning Management Systems) που στηρίζονται στη χρήση του παγκόσµιου ιστού. Είναι γραµµένη σε γλώσσα PHP και <sup>η</sup> βάση δεδοµένων που χρησιµοποιεί έχει υλοποιηθεί στο περιβάλλον της MySQL.

### <sup>Η</sup> κεντρική οθόνη του MOODLE από την

# οπτική γωνία του διαχειριστή

Kúpto µavoú\* X ↓→ Site news Τέβος επεξεργασίας Διαγραφείτε από αυτή την εμάδα συζητήσεων 東 Site news Προσθήκη νέου θέματος... Course/Site  $\mathbf{w} \times \mathbf{H}$ EvapEn Mathuistuv<br>and Atlaviacion Mapyaphe - Sunday, 20 March 2005, 06:27 PM Description Add a resource...  $\overline{\phantom{a}}$  $\epsilon$ Ανακοινώνεται στους φοιτητές του Τμήματος Πληροφορικής Add an activity... του ΤΕΙ Βεσσαλογίκης πως τα μαθήματα του Εαρινού<br>-<br>Εξαμήνου του Ακαδημαικού Έτους 2004–2005 θα ξεκινήσουν Ημερολόγιο  $* x + t$ τη Δευτέρα 28 Μαρτίου 2005.  $\epsilon$ March 2005  $\rightarrow$ Διαμόρφυση | Διαγραφή Κυρ Δεω Τρι Τετ Πεμ Παρ Σαβ  $45$  $122$  $3^{\circ}$ Συζήτησε αυτό το θέμα (Ο απαντήσεις μέχρι τώρα) γι Διομόρφωση... id. 8 9 10 11 12 **B**Ypristec... 13 14 15 16 17 18 19 Avtiypago<br>asgañsiac... 20 21 22 23 24 25 26 Emavagopá... 27 28 29 30 31 P = Mathiuata **Apxelia** καταγραφής **Blocks O Apxelia Suktuakoù**  $\overline{ }$ Προσθήκη... Διοχειριστής... **Το Μαθήματα Επιδογής** <sup>e</sup> « Πληροφορική **Pa QUOLKY 29 Μαθηματικά** <sup>9</sup> DEROVOJIĆA KAC Διοίκηση Ανοζήτηση μοθημάτων...<br>ΌΤα το μαθήματα... Έχετε εισέθθει ως Αθανάσιος Ηόργαρης (Έζοδος) moodle

Έχοτο οισέθθοι ως Αθανάσιος Ηάργαρης (Έξοδος) Einnuvuka (el)

 $=$ 

### <sup>Η</sup> κεντρική οθόνη του MOODLE από την

# **ΟΠΤΙΚή γωνία του απλού χρήστη**<br> **Boodle Web Site**

Έχοτο οισόθθοι ως δόσποινα Πατάζογθου (Έξοδος) Ειλληνικά (el)

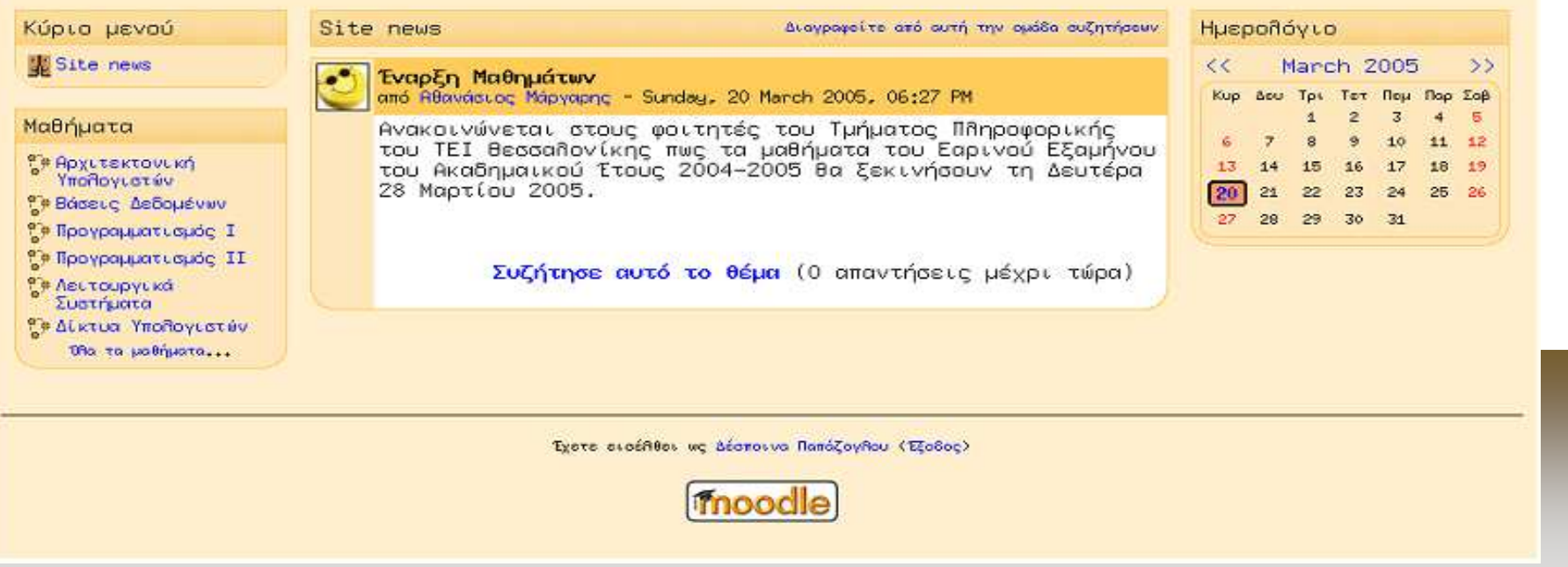

### Το Εκπαιδευτικό Περιβάλλον του ILIAS

<sup>Η</sup> εφαρµογή ILIAS κατατάσσεται στην κατηγορία των συστηµάτων που στηρίζονται στη χρήση του παγκόσµιου ιστού. Είναι γραµµένη σε γλώσσα PHP και <sup>η</sup> βάση δεδοµένων που χρησιµοποιεί έχει υλοποιηθεί στο περιβάλλον της MySQL.

# Στόχος του ILIAS

<sup>Ο</sup> βασικός στόχος του ILIAS είναι να προσφέρει στον τελικό χρήστη ένα ολοκληρωµένο περιβάλλον δηµιουργίας και διαχείρισης εκπαιδευτικού υλικού, που να συνδυάζει τη χρήση εργαλείων για εκµάθηση, συγγραφή, προσπέλασηπληροφορίας και συνεργατική δραστηριότητα.

# <sup>Η</sup> κεντρική οθόνη διαχείρισης της

# εφαρµογής ILIAS

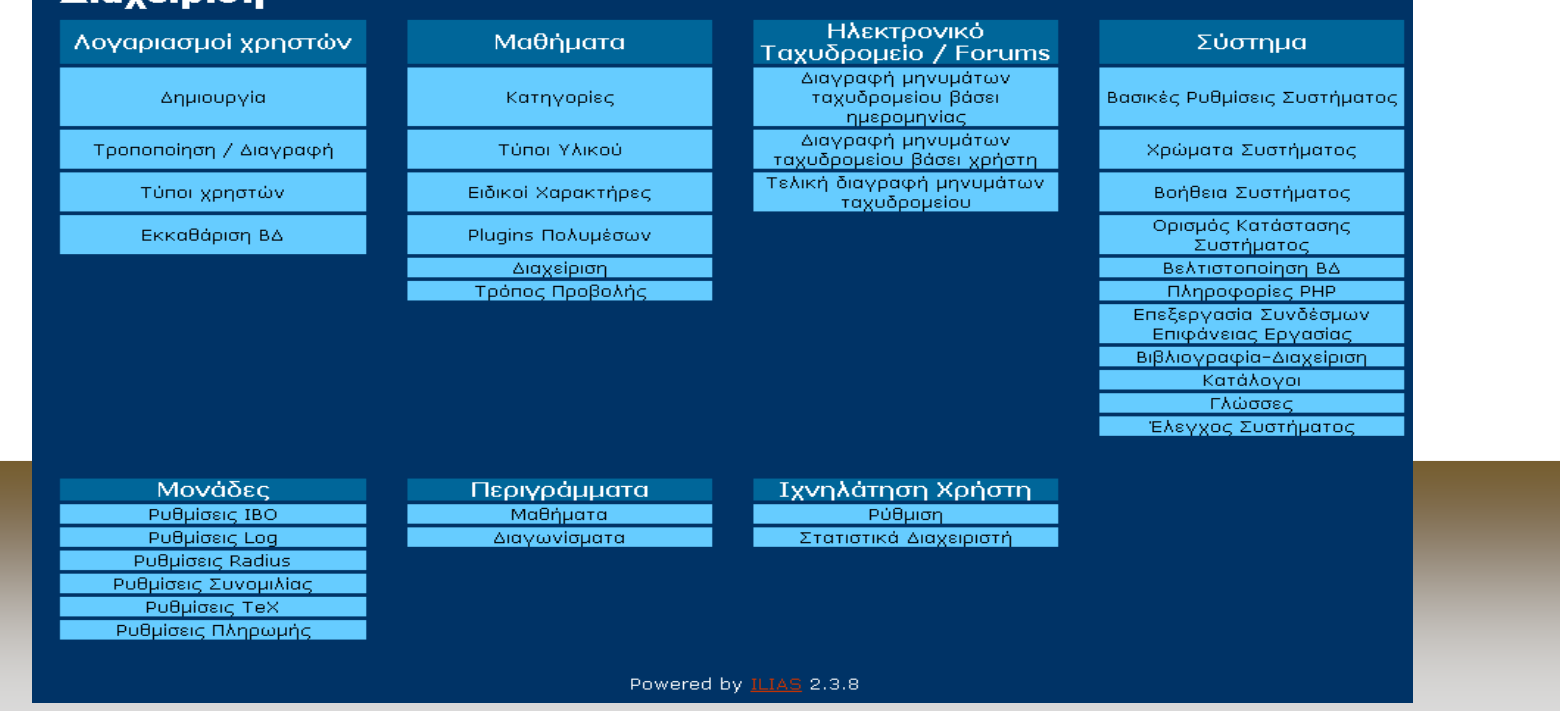

## Προσθήκη νέου χρήστη στη βάση

# δεδοµένων της εφαρµογής

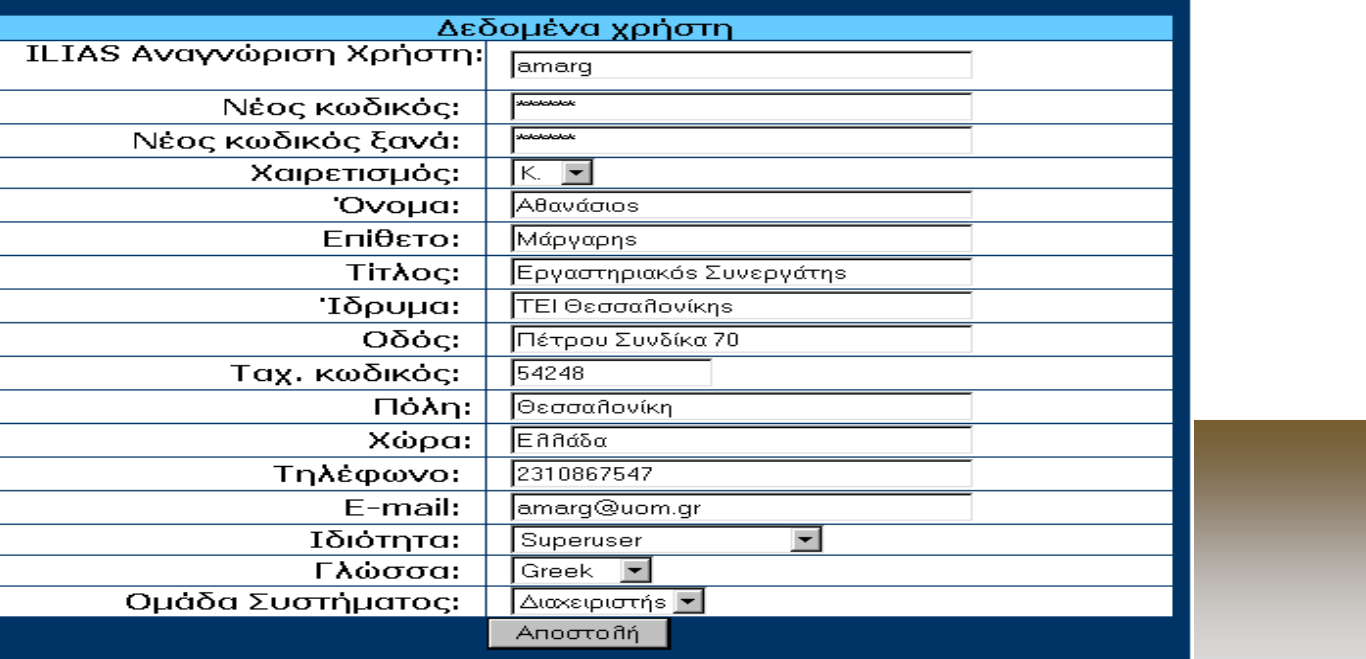

# ΚΕΦΑΛΑΙΟ 6o: ∆ΙΕΠΑΦΕΣ ΕΦΑΡΜΟΓΩΝ ΠΡΟΓΡΑΜΜΑΤΙΣΜΟΥ(API) ΣΤΑ ΠΡΟΤΥΠΑ **SCORM**

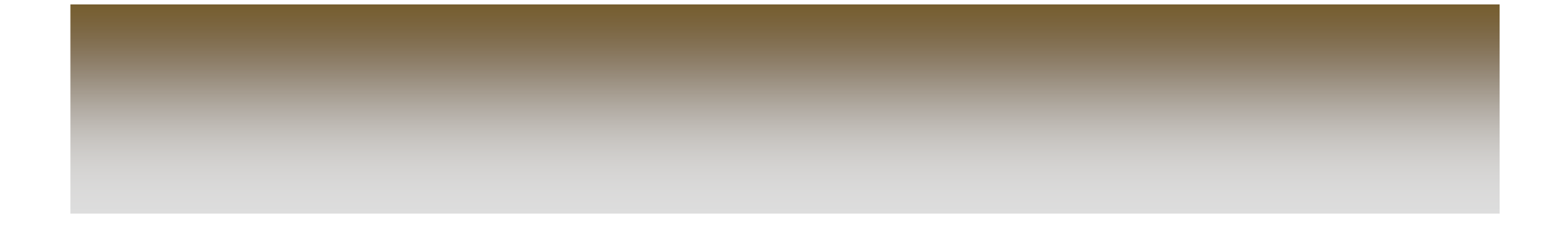

## Περίπτωση ∆ιεπαφής Προγραµµατισµού

# API

Μια *εφαρμογή API* είναι ένα κομμάτι του<br>Δειτομονικού λογισμικού που εφαρμόζε λειτουργικού λογισµικού που εφαρµόζει και εκθέτει τις λειτουργίες του API.

Μια *περίπτωση API* είναι ένα μεμονωμένο<br>Περίσιο εκτέλεσης και η κατάσταση μιας πλαίσιο εκτέλεσης και <sup>η</sup> κατάσταση µιας εφαρµογής API. Η περίπτωση API

αντιπροσωπεύει το κοµµάτι της εκτέλεσης του λογισµικού, που το SCO αλληλεπιδρά κατά τη διάρκεια της λειτουργίας του.

## Περίπτωση ∆ιεπαφής Προγραµµατισµού API

- Αλυσίδα των γονέων
- «Ανοιχτήρι»
- Αλυσίδα των γονέων του «ανοιχτηριού»

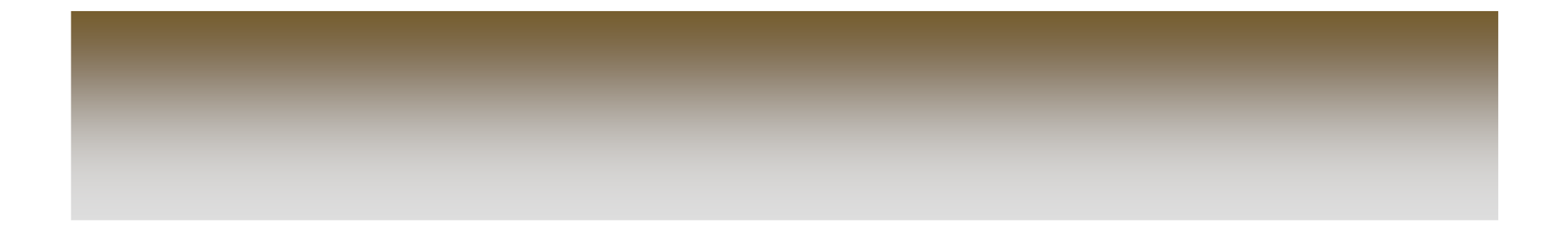

# ΚΕΦΑΛΑΙΟ 7o: <sup>Η</sup> ΕΦΑΡΜΟΓΗ eXe

## Γιατί είναι χρήσιµο το eXe

Με το eXe, οι χρήστες µπορούν να αναπτύξουν µια δοµή εκµάθησης που ανταποκρίνεται στις ανάγκες παράδοσης περιεχοµένου που έχουν και να χτίσουν πόρους που είναι εύκαµπτοι και ενηµερώνονται εύκολα. Το πλαίσιο περιλήψεων του πλαισίου ελέγχου eXe επιτρέπει στους χρήστες να σχεδιάσουν µια περίληψη που απεικονίζει την προτιµώµενη ιεραρχική δοµή και την ταξινόµησή τους

## Εργαλεία του eXe(iDevice)

Το πλαίσιο εκπαιδευτικά εργαλεία (iDevice) αποτελείται από µια συλλογή δοµικών στοιχείων που περιγράφουν το περιεχόµενο µάθησης. Μερικά από αυτά περιλαµβάνουν, στόχους, προαπαιτούµενα, µελέτες σκοπιµότητας, ελεύθερο κείµενο. Το περιεχόµενο µάθησης συντάσσεται µε την επιλογή εκπαιδευτικών εργαλείων από το αντίστοιχο µενού και την καταχώρηση του δικού σας περιεχοµένου µάθησης.

# Ξεκινώντας το eXe

-Windows: Για να ξεκινήσετε το eXe, κάντε διπλό κλικ στο εικονίδιο eXe που πρέπει να έχει εµφανιστεί στον υπολογιστή σας µετά την εγκατάσταση.

-Linux: Πληκτρολογήστε run-exe.sh (πεζά

γράµµατα) στη γραµµή εντολών. Θα

ξεκινήσει <sup>η</sup> εφαρµογή eXe.

# ∆ηµιουργία Πόρου στο eXe

- <sup>Η</sup> δηµιουργία ενός µαθησιακού πόρου περιλαµβάνει 7 ξεχωριστές ενότητες οι οποίες παρουσιάζονται παρακάτω:
- Ενότητα <sup>1</sup> Ορισµός ιδιοτήτων
- **Ενότητα 2** Ορισμός περίληψης
- Ενότητα <sup>3</sup> Επιλογή εκπαιδευτικών εργαλείων...

# ∆ηµιουργία Πόρου στο eXe

- **Ενότητα 4** Δημιουργία εκπαιδευτικού<br>Γερναλείου (iDovias) με νεάση του συντ εργαλείου (iDevice) µε χρήση του συντάκτη
- **Ενότητα 5** Λειτουργίες Αποθήκευση,<br>Άνουσα και Εξευσνά Άνοιγµα και Εξαγωγή
- Ενότητα <sup>6</sup> Περιήγηση στο eXe

### Ενότητα <sup>7</sup> - Συµβουλές και βοήθεια

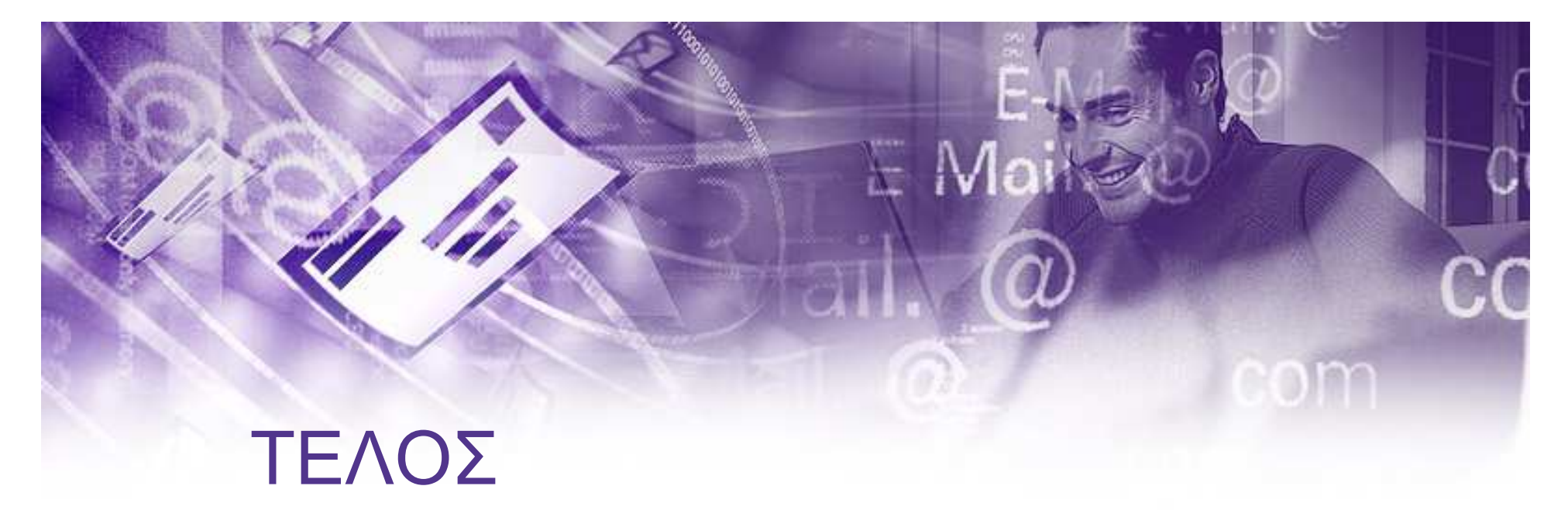

• Ευχαριστώ πολύ για την υποµονή σας

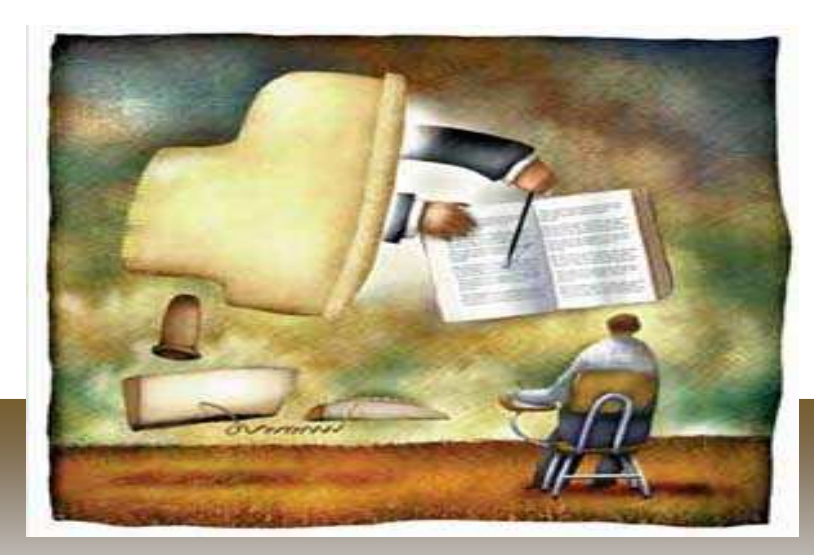